## PROTOTIPO DE UNA ESTACIÓN PLUVIOMÉTRICA PARA EL SAT DEL RÍO MOLINO

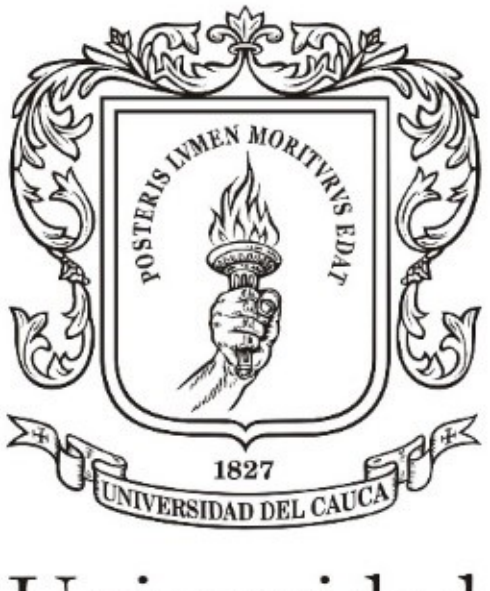

# Universidad del Cauca

Daniel Fernando Cabrera Toledo Edgar Brandon Casanova Barbeti

Universidad del Cauca Facultad de Ingeniería en Electrónica y Telecomunicaciones Departamento de Telecomunicaciones Popayán, Cauca, 2023

## PROTOTIPO DE UNA ESTACIÓN PLUVIOMÉTRICA PARA EL SAT DEL RÍO MOLINO

Daniel Fernando Cabrera Toledo Edgar Brandon Casanova Barbeti

Documento final de Trabajo de Grado presentado a la Facultad de Ingeniería en Electrónica y Telecomunicaciones de la Universidad del Cauca para optar por el título de Ingeniero en Electrónica y Telecomunicaciones

> Directora: MSc. Catalina Muñoz Collazos

Universidad del Cauca Facultad de Ingeniería Electrónica y Telecomunicaciones Departamento de Telecomunicaciones Popayán, Cauca, 2023

<span id="page-2-0"></span>Dedico este logro a Dios, por darme la capacidad y la fortaleza para culminar mi carrera. A familiares, quienes me acompañaron y apoyaron  $en$  el transcurso de mi formación...

Daniel Fernando Cabrera Toledo

Dedico este logro a mi familia por haber sido mi apoyo a lo largo de toda mi carrera universitaria. A todas las personas que me acompañaron en esta etapa, aportando a mi formación como profesional y como ser humano...

Edgar Brandon Casanova Barbeti

## AGRADECIMIENTOS

<span id="page-3-0"></span>Los autores expresan su agradecimiento a la MSc. Catalina Muñoz Collazos, directora del trabajo de grado, por su valiosa orientación.

También expresan un agradecimiento muy especial a sus familiares y amigos por su acompañamiento y apoyo incondicional, y sin los cuales, no se habría podido culminar satisfactoriamente esta etapa de nuestras vidas.

## TABLA DE CONTENIDO

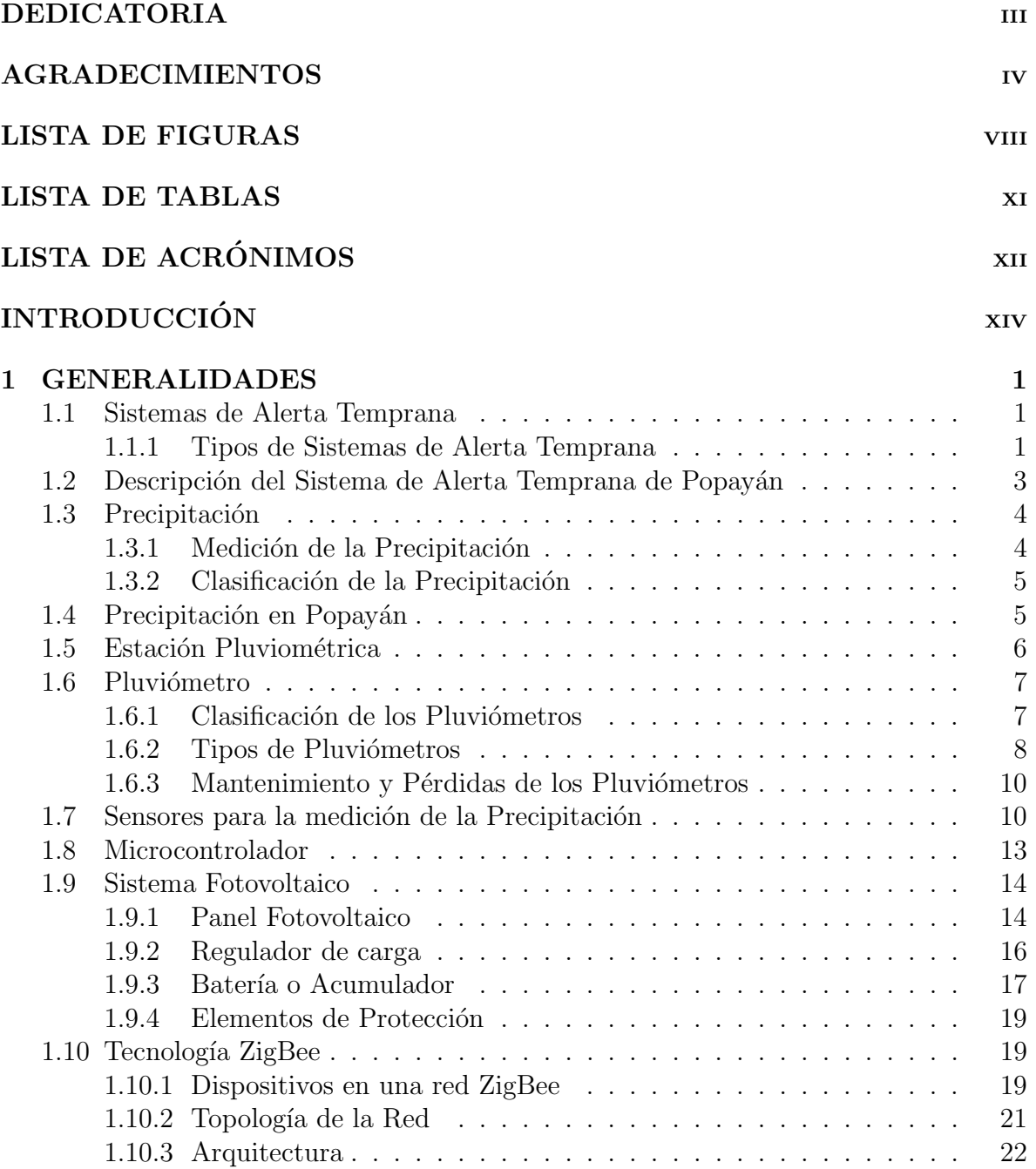

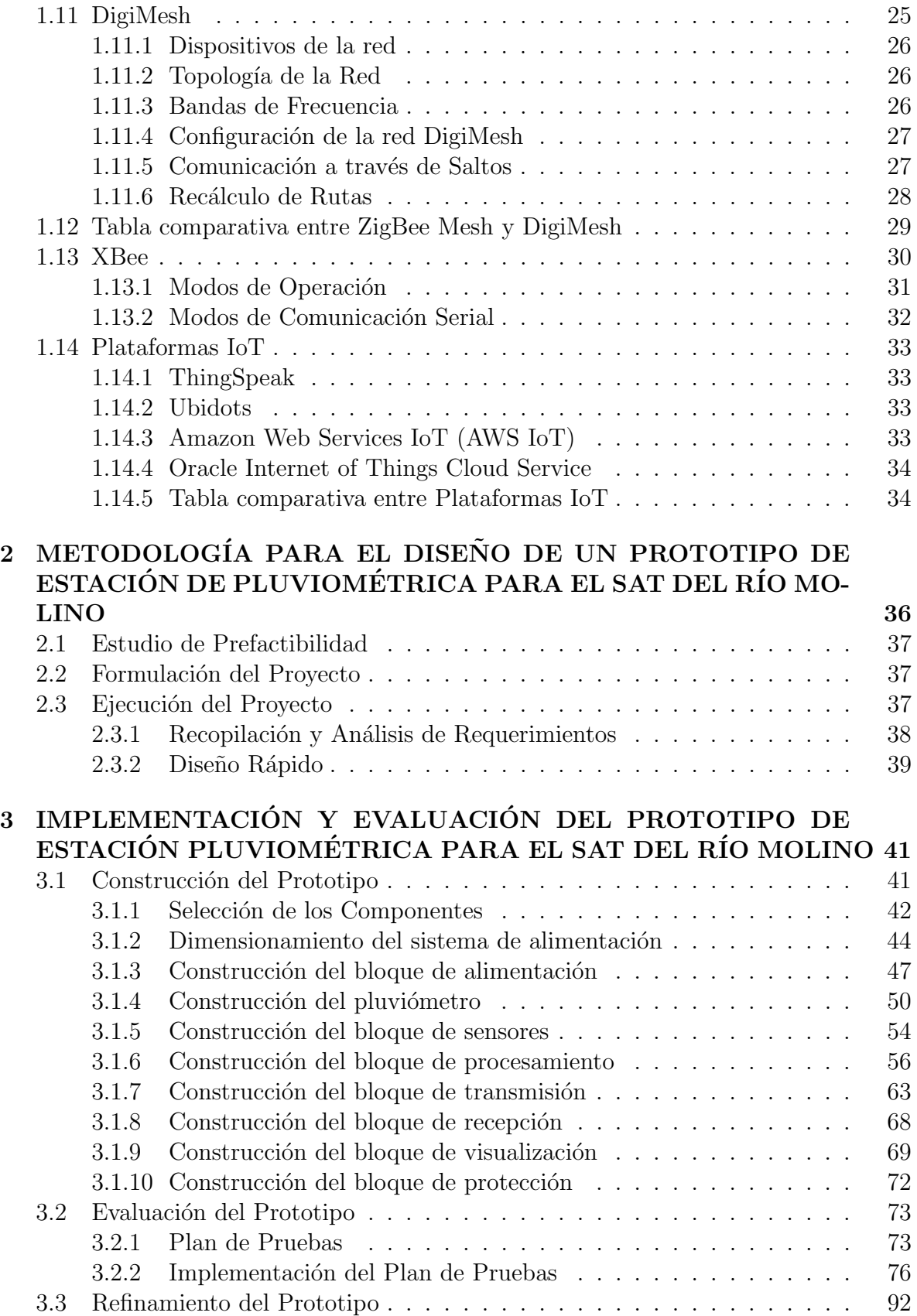

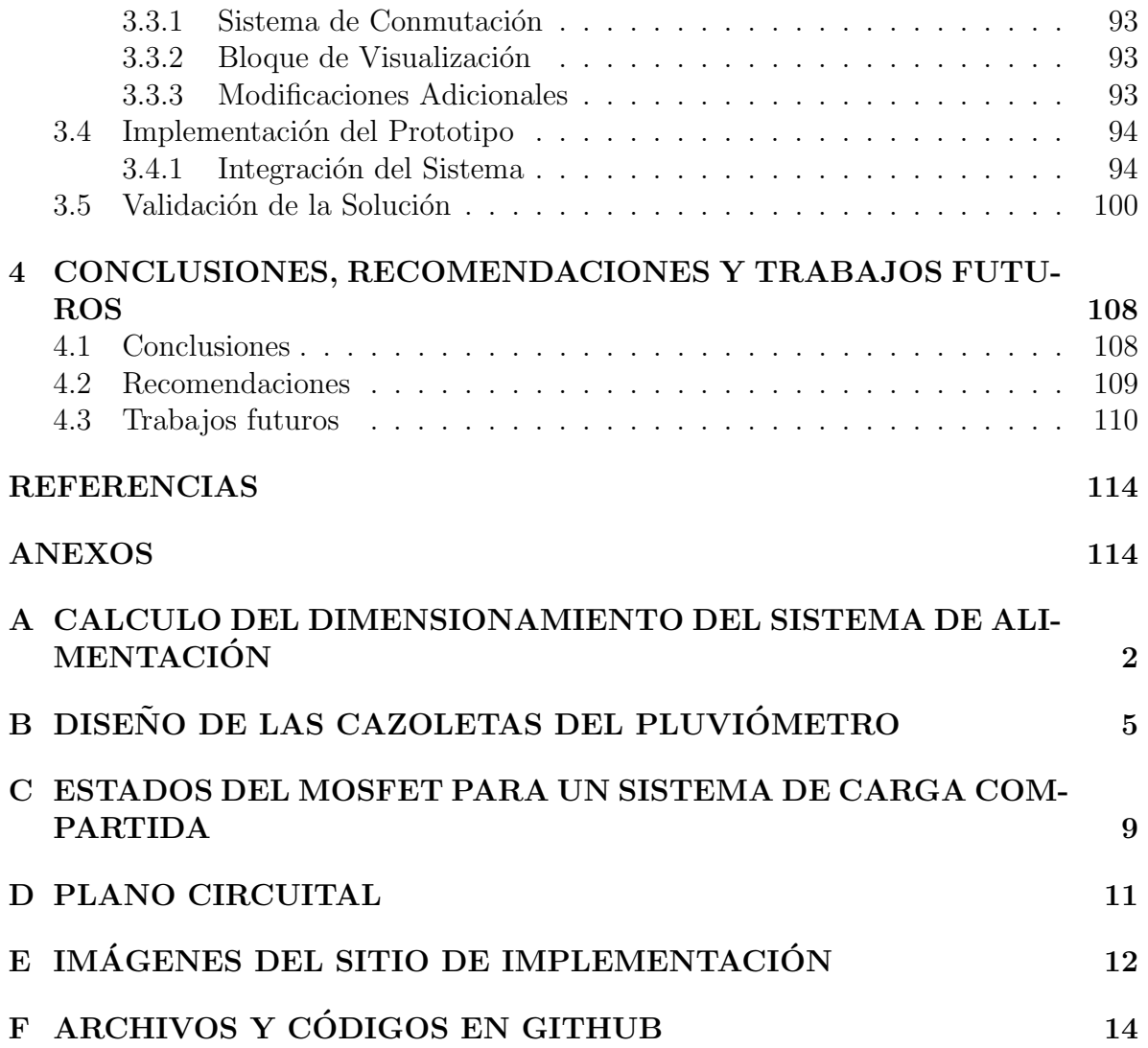

## LISTA DE FIGURAS

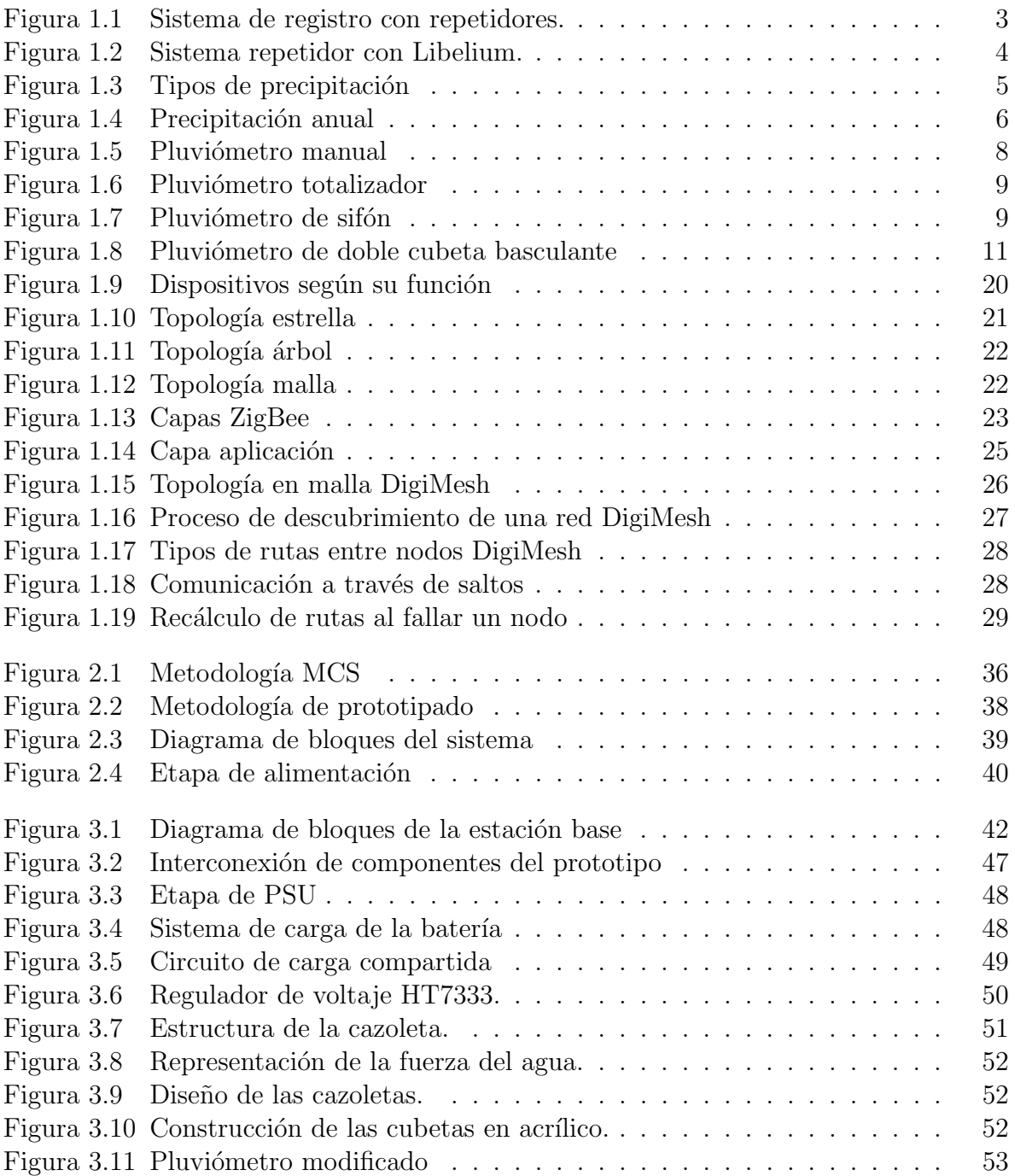

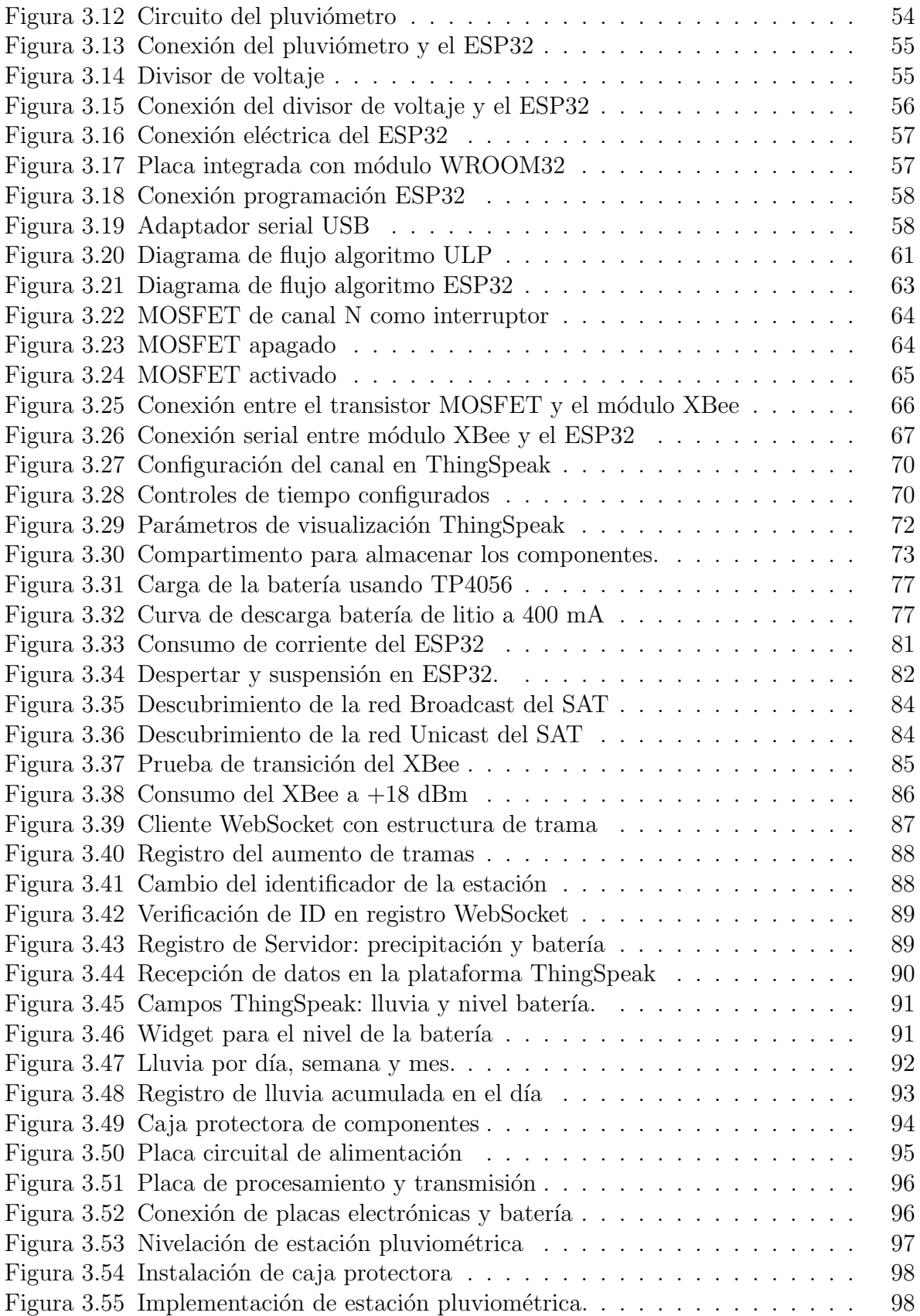

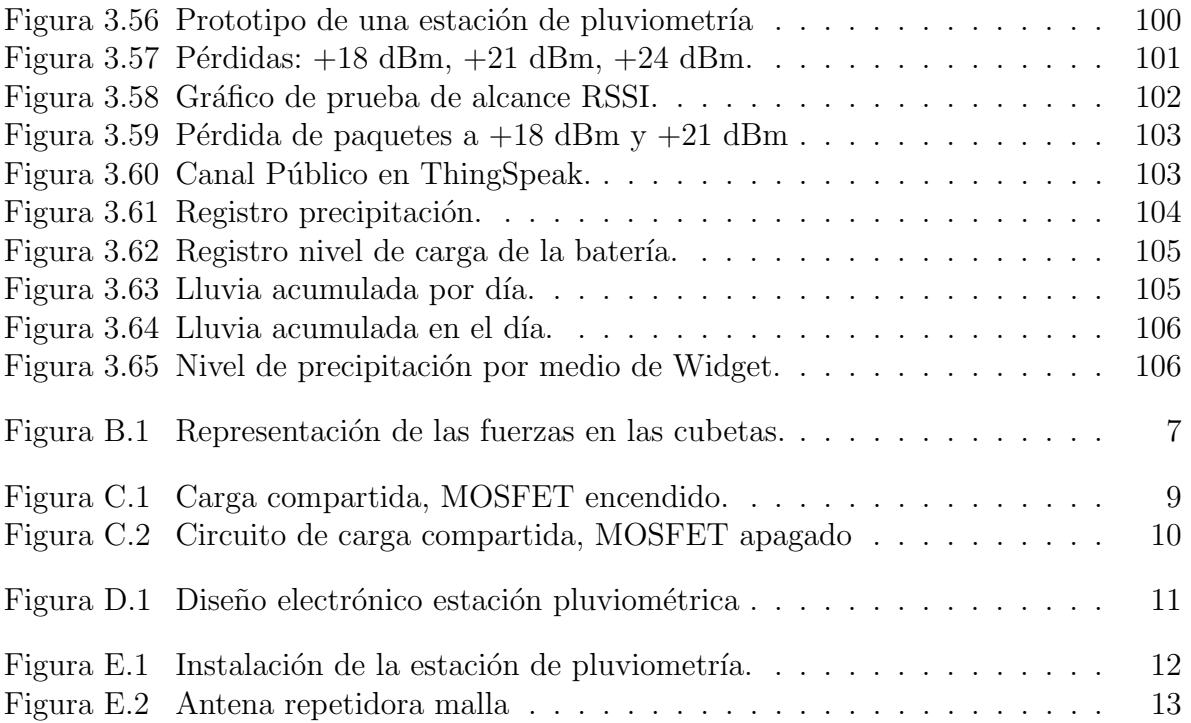

## LISTA DE TABLAS

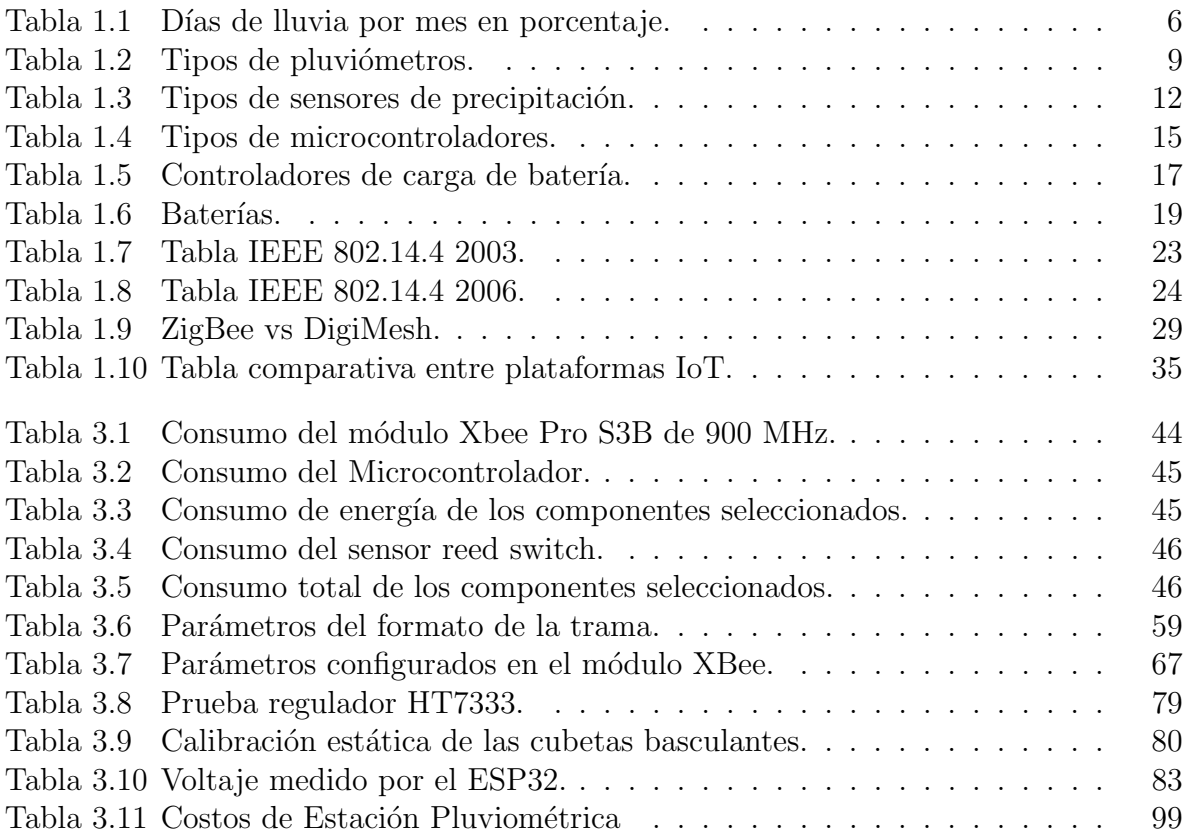

## <span id="page-11-0"></span>LISTA DE ACRÓNIMOS

<span id="page-11-8"></span><span id="page-11-7"></span><span id="page-11-6"></span><span id="page-11-5"></span><span id="page-11-4"></span><span id="page-11-3"></span><span id="page-11-2"></span><span id="page-11-1"></span>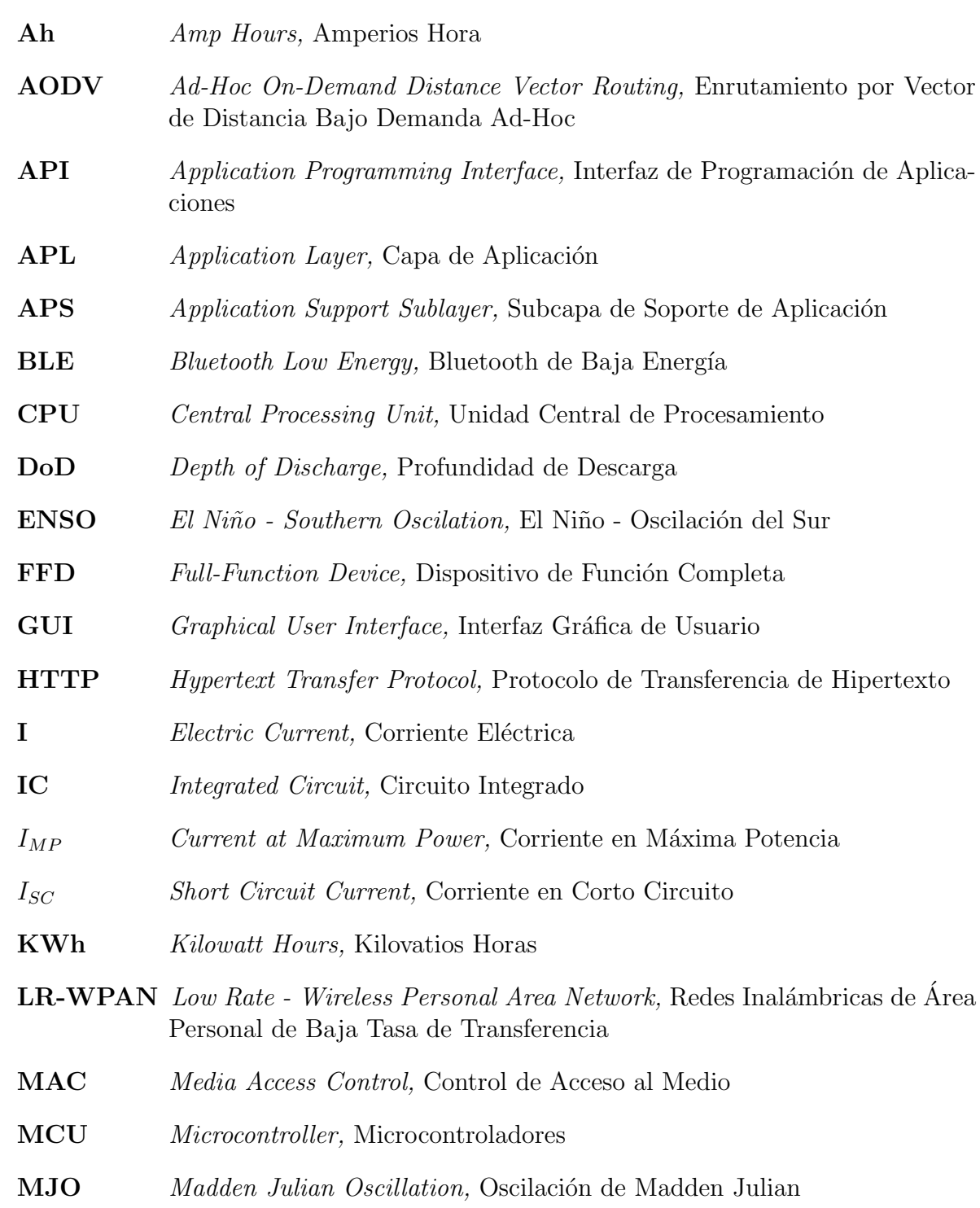

<span id="page-12-4"></span><span id="page-12-3"></span><span id="page-12-2"></span><span id="page-12-1"></span><span id="page-12-0"></span>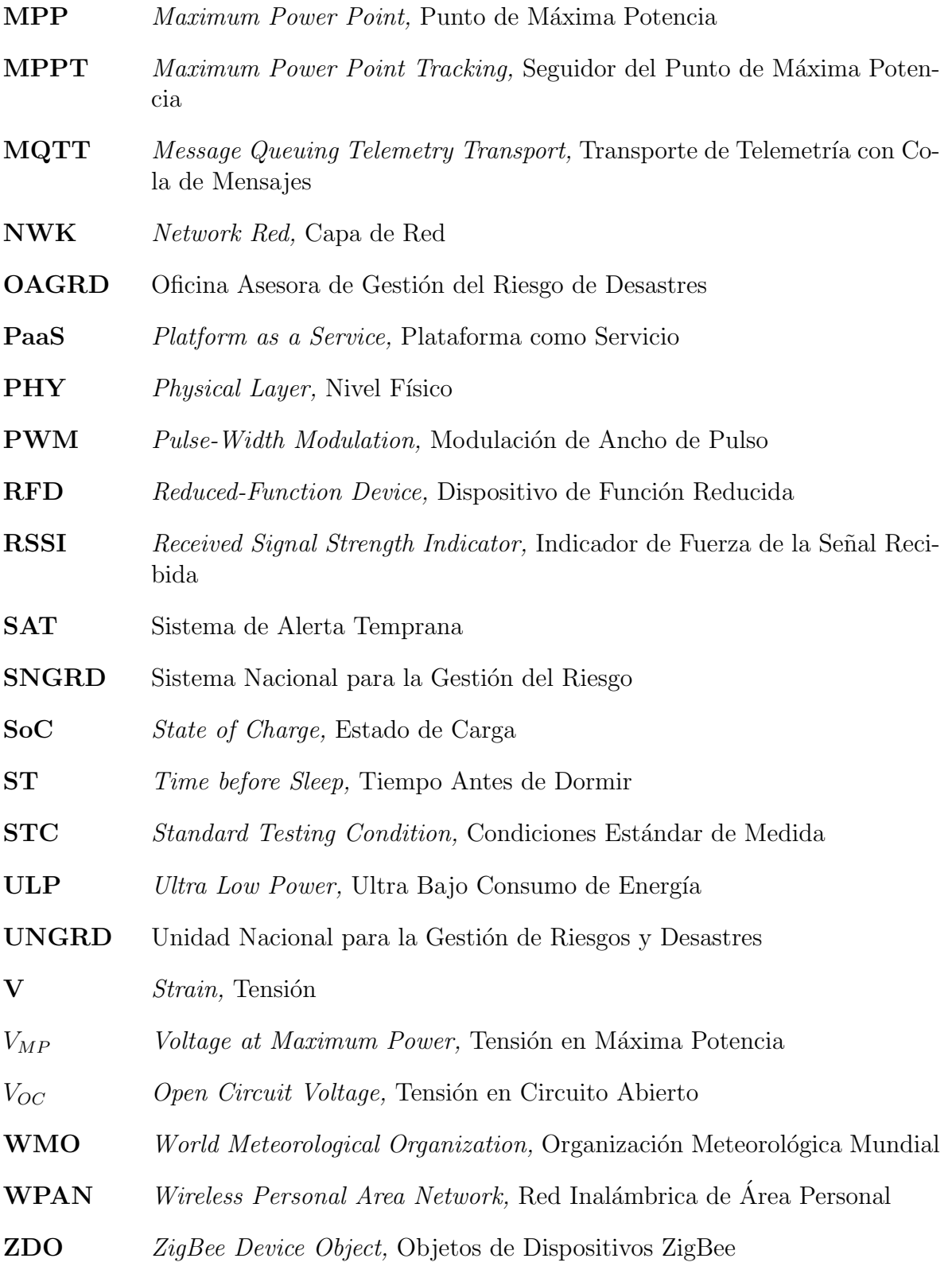

## **INTRODUCCIÓN**

<span id="page-13-0"></span>El monitoreo constante de las condiciones climáticas en áreas de alto riesgo de desastres naturales ha llevado a los Sistemas de Alerta Temprana (SAT) del municipio de Popayán a centrarse en la detección de posibles inundaciones, proporcionando alertas generadas por el río Molino. Por este motivo, el SAT se encuentra en la obligación de comprender y prevenir los impactos de eventos meteorológicos extremos.

Como una herramienta fundamental para la reducción de riesgos y desastres, la Unidad Nacional para la Gestión de Riesgos y Desastres (UNGRD) ha realizado diferentes acciones encaminadas a la articulación de los SAT, permitiendo proteger: vidas, sistemas productivos, infraestructura y otros bienes  $[1]$ . Uno de los dispositivos de medición que incorporan los SAT es el pluviómetro, este instrumento permite medir el nivel de precipitaci´on en una zona durante cierto tiempo. La altura acumulada de lluvia sobre una superficie plana se expresa en mil´ımetros, donde cada mil´ımetro registrado equivale a un litro de agua por unidad de área [\[1\]](#page-126-1). Por lo tanto, la importancia de las estaciones pluviométricas se destaca como un aspecto fundamental para la recopilación de datos confiables, facilitando así la comprensión del comportamiento de las precipitaciones en el departamento del Cauca.

A medida que la tecnología de Internet de las Cosas (IoT, Internet of Things) se fue expandiendo, se hizo cada vez más asequible, existiendo más dispositivos inteligentes basados en esta tecnología y su implementación ha llegado a una gran cantidad de áreas, como las estaciones para el monitoreo de variables hidrometeorológicas. Los dispositivos IoT recopilan datos de los sensores, los cuales se pueden subir a diferentes servidores en la nube para su procesamiento. Esto permite observar, almacenar o medir varios parámetros meteorológicos sin necesidad de intervención humana  $[2]$ .

Este avance tecnológico contribuye al desarrollo de los SAT, ya que permite la transmisión de forma remota de información a diversos puntos de visualización. Por ende, es esencial la implementación de estaciones de monitoreo automáticas que cuenten con sensores y sistemas de transmisión capaces de llevar la información hasta diferentes centros de monitoreo o subirlas a plataformas en la nube [\[1\]](#page-126-1).

El costo elevado de los pluviómetros automáticos determina que en muchas regiones del país, su distribución sea insuficiente para cuantificar de forma adecuada el nivel de lluvia acumulada [\[3\]](#page-126-3). El presupuesto con el que cuenta la ciudad de Popayán es mucho menor que el de las principales ciudades del país, lo que dificulta que se adquieran un mayor número de pluviómetros comerciales para el SAT del río Molino.

Con el uso cada vez más común de sistemas de sensores inalámbricos, se han desarrollado una gran variedad de sistemas de monitoreo meteorológico y pluviométrico de bajo costo, implementando diferentes tipos de sensores y microcontroladores como Ar-duino, Raspberry Pi, NodeMCU o microcontrolador PIC [\[4\]](#page-126-4). Pero en su mayoría están enfocados en el campo de la agricultura, dejando a un lado la prevención y mitigación de riesgos.

Actualmente, el SAT del municipio de Popayán no cuenta con el número necesario de estaciones pluviométricas para monitorear el río Molino como también las diferentes quebradas del municipio de Popay´an, por tal motivo se considera importante investigar y aportar en la construcción de un prototipo<sup>[1](#page-14-0)</sup> de estación pluviométrica para que se acople y aporte información al SAT, aumentando de esta forma el número de puntos de medición.

Este documento presenta el diseño, implementación y evaluación de un prototipo de estación pluviométrica para el SAT del río Molino a través de la integración de las diferentes tecnologías de medición y transmisión de datos.

#### Capítulo 1. Generalidades

En este capítulo se proporciona una visión general del SAT como su descripción en la ciudad de Popayán, con un enfoque especial en las estaciones pluviométricas. Además, se presentan los conceptos teóricos fundamentales relacionados con la precipitación, así como una exposición detallada de los componentes electrónicos y tecnologías involucrados en las estaciones pluviométricas.

#### Capítulo 2. Metodología para el diseño de un prototipo de estación de pluviometría para el SAT del río Molino

En este cap´ıtulo se exponen las metodolog´ıas empleadas para el desarrollo de la investigación y para el desarrollo específico del prototipo. Asimismo, se establecen los requerimientos y se presenta el diseño de un prototipo de estación pluviométrica para el sistema de alerta temprana del río Molino.

#### Capítulo 3. Implementación y evaluación del prototipo de estación de pluviometría para el sistema de alerta temprana del río Molino

En este capítulo se describe la implementación del prototipo de estación de pluviometría para el SAT del río Molino, partiendo del diseño previamente desarrollado en el capítulo anterior. Asimismo, se lleva a cabo la validación de cada uno de los componentes del prototipo a través de un plan de pruebas, con el propósito de verificar su correcto funcionamiento. Por último, se presenta la validación del prototipo, basada en los resultados de las pruebas de integración realizadas.

<span id="page-14-0"></span><sup>1</sup>Nivel de madurez TRL 3 del prototipo.

#### Capítulo 4. Conclusiones, Recomendaciones y Trabajos Futuros

En este capítulo se presentan las conclusiones, recomendaciones y trabajos futuros relacionados con los aspectos más importantes de la presente investigación.

#### Palabras clave:

Sistema de Alerta Temprana, XBee, DigiMesh, Pluviometría, ThingSpeak.

## <span id="page-16-0"></span>CAPÍTULO 1 GENERALIDADES

El prototipo de una estación pluviométrica para el SAT se desarrolla en un contexto donde las tecnologías y los componentes electrónicos posibilitan la creación de estos dispositivos. Esto habilita la recolección y transmisión eficiente de datos, satisfaciendo así la demanda de diversas variables que pueden integrarse en el proceso de medición.

En este capítulo, se explorarán los conceptos teóricos y los tipos de sistemas de alerta temprana, se presenta una breve descripción del sistema para la ciudad de Popayán, conceptos teóricos acerca de la precipitación como también el uso de diferentes componentes electrónicos. De esta manera se buscan comprender los conceptos fundamentales en el desarrollo de este trabajo de grado.

## <span id="page-16-1"></span>1.1. Sistemas de Alerta Temprana

El Sistema de Alerta Temprana funciona de manera independiente y autónoma, sin requerir conexión con otros sistemas. Su propósito principal es detectar y prevenir riesgos y desastres naturales. En el caso de la precipitación, el objetivo principal es alertar acerca de niveles elevados de lluvia y notificar a la población en áreas de alto riesgo de inundaciones repentinas cuando se prevé la ocurrencia de un fenómeno natural [\[5\]](#page-126-5). Su objetivo es fortalecer las capacidades de vigilancia, previsión y predicción de posibles amenazas, permitiendo as´ı anticiparse a situaciones de emergencia. Aunque los desastres de origen natural en muchos casos no son predecibles, sí son en gran parte previsibles. Por esta razón, dichos sistemas de alerta se conforman mediante la interconexión de una serie de elementos con el propósito de proporcionar información oportuna y eficiente a individuos, comunidades expuestas a amenazas, instituciones y autoridades [\[1\]](#page-126-1).

La principal característica de estos sistemas es su capacidad para dar aviso y alertar a la comunidad e instituciones, permitiendo la implementación de planes, procedimientos y protocolos que reduzcan los riesgos y pérdidas de vidas humanas, bienes, servicios e infraestructura, entre otros [\[1\]](#page-126-1).

#### <span id="page-16-2"></span>1.1.1. Tipos de Sistemas de Alerta Temprana

Los Sistemas de Alerta Temprana se clasifican según ciertas características, como el tipo de fenómeno que se monitorea y los mecanismos de funcionamiento  $[1]$ .

### SAT según el Fenómeno Monitoreado

- Hidrometeorológicos. Están diseñados para predecir y vigilar situaciones peligrosas causadas por elementos climáticos diversos como lluvias, temperaturas, humedad, radiación y vientos. Se podrían subdividir en función de los fenómenos específicos que abordan, tales como inundaciones, sequías, heladas o incendios forestales [\[1\]](#page-126-1).
- Geológicos. Están dirigidos hacia eventos que se originan en la actividad geológica de una región, centrando su atención en fenómenos como deslizamientos, erupcio-nes volcánicas y tsunamis [\[1\]](#page-126-1).
- Ambiental. Estos sistemas tienen la función de observar y emitir avisos ante posibles deterioros en el entorno natural debidos a la contaminación del aire, agua o suelo, además de la disminución de la diversidad biológica [\[1\]](#page-126-1).
- Salud. Estos sistemas realizan la identificación, transmisión y gestión ágil de emer-gencias de salud pública, sin importar su causa [\[1\]](#page-126-1).
- Multiamenaza. Conocidos como SAT multirriesgo, estos sistemas abordan múltiples amenazas que pueden ocurrir individualmente, al mismo tiempo, en cadena o de manera acumulativa. Un sistema así advierte sobre una o más amenazas, mejorando la eficacia de las alertas al coordinar y compatibilizar mecanismos y capacidades entre disciplinas diversas para una identificación y vigilancia precisa de estas amenazas [\[1\]](#page-126-1).

### SAT según el Mecanismo de Funcionamiento

- Comunitario. Dicho sistema integra los conocimientos y habilidades de las comunidades locales para prever peligros. Usan mapas de riesgo, m´etodos caseros de seguimiento y planes de acción propios. Aunque pueden recibir respaldo institucional, se basan en la organización y liderazgo de las comunidades para afrontar sus riesgos [\[1\]](#page-126-1).
- Institucional. Se basan en redes tecnológicas de supervisión, centros de monitoreo en tiempo real, avanzados sistemas de alerta y planes de acción territorial en situaciones de emergencia. Estos sistemas pueden ser dirigidos por instituciones, tanto públicas como privadas [\[1\]](#page-126-1).
- Mixtos. Un sistema mixto combina los dos tipos anteriores, uniendo los saberes comunitarios con procedimientos institucionales. Estos sistemas, ideales para implementar en regiones de alto riesgo; fomentan la participación y apropiación comunitaria [\[1\]](#page-126-1).

## <span id="page-18-0"></span>1.2. Descripción del Sistema de Alerta Temprana de Popayán

Actualmente, el SAT de la ciudad de Popayán cuenta con diez antenas repetidoras a lo largo del río Molino, las cuales transmiten la información recolectada a dos centros de control (Alcald´ıa y el Cuerpo de Bomberos Voluntarios de Popay´an), conformando así una red de comunicación, la cual incorpora estaciones de pluviometría, sensores de nivel y estaciones meteorológicas.

Los sensores de nivel y las estaciones pluviométricas no están limitadas únicamente a opciones comerciales. Aunque existen alternativas disponibles en el mercado, como también soluciones personalizadas o de tipo bricolaje que las personas pueden desarrollar de acuerdo a sus recursos y necesidades específicas. Según el informe de seguimiento de la visita técnica de la Alcaldía de Popayán [\[6\]](#page-126-6), dichos sensores y estaciones recolectan la información y la transmiten por antenas repetidoras en la frecuencia de 900 MHz utilizando una técnica de espectro ensanchado, hasta llegar a una antena repetidora llamada repetidor maestro el cual recibe la información de las diferentes estaciones. Mediante el uso de los productos DIGI y la implementación de los protocolos de comunicación Xbee mesh, se crean antenas repetidoras con el modelo XBP9B-DMST-002, como se observa en la Figura [1.1.](#page-18-1)

<span id="page-18-1"></span>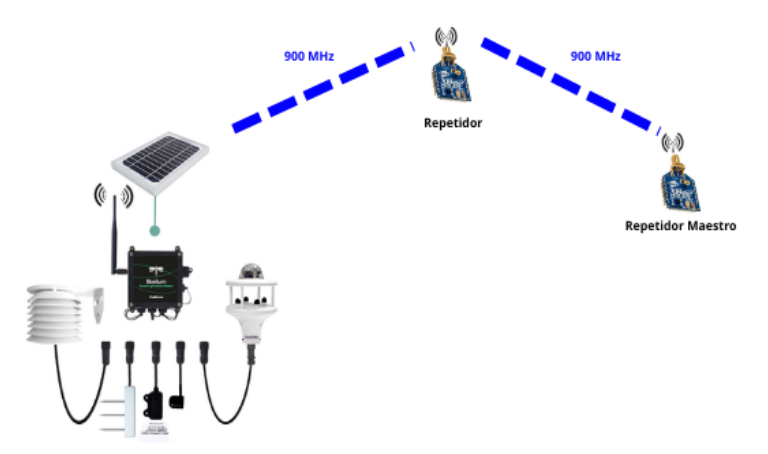

Figura 1.1: Sistema de Registro con Repetidores. Fuente: Elaboración propia.

Por medio del repetidor maestro, se envía la información a un concentrador, operando en la misma frecuencia. En la Figura [1.2,](#page-19-2) se observa que el concentrador realiza una conversión por medio de una Raspberry Pi, en la cual captura la información, la almacena y hace un cambio en la frecuencia de operación, llevándola a 5.8 GHz. Finalmente se realiza el direccionamiento mediante enlaces a los diferentes puntos de visualización [\[6\]](#page-126-6).

<span id="page-19-2"></span>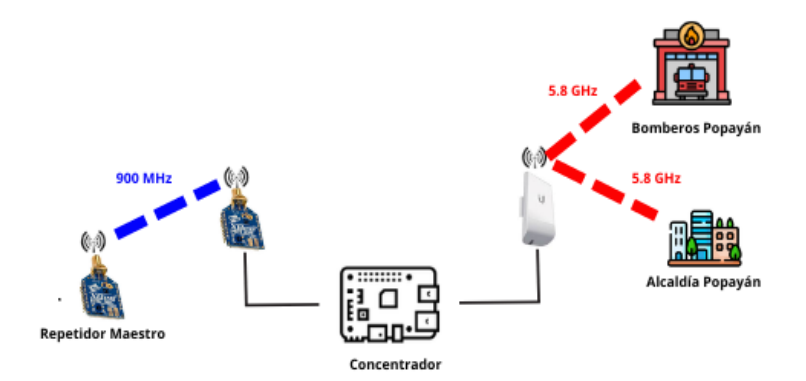

Figura 1.2: Sistema repetidor con Libelium. Fuente: Elaboración propia.

Se destaca la importancia de crear prototipos de estaciones pluviométricas que se integren al sistema existente en la ciudad de Popayán, permitiendo así abarcar grandes áreas del río Molino y aplicarlo también a otros ríos que requieran monitoreo constante [\[6\]](#page-126-6).

## <span id="page-19-0"></span>1.3. Precipitación

La precipitación es definida como cualquier forma de agua, líquida o sólida, que cae de la atm´osfera y llega a la superficie de la tierra, siendo la lluvia y el aguacero los más considerados. Además de ser una de las variables climáticas más significativas debido a su influencia en la predicción de eventos como inundaciones y sequías, siendo crucial para el rendimiento de los cultivos agrícolas. Debido al cambio climático, es de vital importancia comprender la variabilidad de la lluvia, ya que esto permite evaluar el potencial de los recursos hídricos y entender mejor los patrones climáticos. Además, mediante la medición de las precipitaciones, se obtiene información acerca del volumen de agua que cae, la frecuencia en la que ocurre y su duración.

Para la medición de las precipitaciones pluviales, se utilizan instrumentos especializados como pluviómetros. Estos dispositivos son diseñados para capturar y medir la cantidad de precipitación que se registra en un área determinada durante un período específico. Los pluviómetros recopilan los datos diariamente, brindando una medida cuantitativa de la cantidad de lluvia que ha caído [\[7\]](#page-126-7).

#### <span id="page-19-1"></span>1.3.1. Medición de la Precipitación

El pluviómetro es un instrumento utilizado para medir el volumen de agua recogida durante un periodo determinado de precipitación. La cantidad de agua recolectada se representa en función del nivel que alcanza sobre una proyección horizontal de la superficie, con el propósito de obtener muestras representativas de las zonas donde se realiza la medición [\[8\]](#page-126-8). Los resultados se expresan en milímetros (mm) o en su equivalente en litros por metro cuadrado  $(L/m^2)$  [\[9\]](#page-126-9).

### <span id="page-20-0"></span>1.3.2. Clasificación de la Precipitación

La precipitación se clasifica según varios criterios, como su intensidad, forma y origen. La intensidad de la precipitación se representa mediante la cantidad de agua que cae sobre la superficie durante un intervalo de tiempo. Esta medida se expresa en litros por metro cuadrado en una hora o en su equivalente, milímetros por hora  $(\text{mm/h})$ . Según su intensidad, la precipitación se clasifica en débil, moderada, fuerte, muy fuerte y torrencial.

La precipitación puede manifestarse en estado sólido o líquido. Dentro de las precipitaciones en estado sólido se encuentran la nieve, el chubasco de nieve, el granizo y la nieve granulada. En cambio, las precipitaciones en estado líquido comprenden la llovizna, la lluvia y el chubasco de agua.

Por último, es importante considerar las distintas fuentes de origen de las precipitaciones, que se dividen en tres categorías principales: orográficas, convectivas y frontales; como se observa en la Figura [1.3.](#page-20-2)

<span id="page-20-2"></span>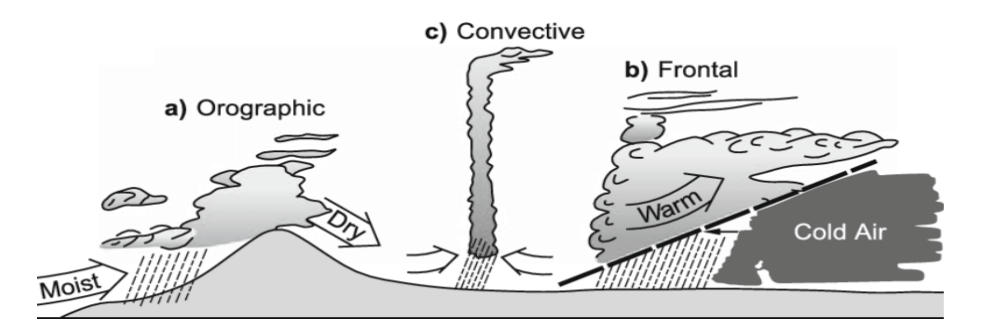

Figura 1.3: Tipos de precipitación. Fuente: Tomada de [\[10\]](#page-126-10).

## <span id="page-20-1"></span>1.4. Precipitación en Popayán

La ciudad de Popayán se encuentra en el oriente del departamento del Cauca, Colombia. Tiene una altitud de 1.738 metros sobre el nivel del mar (msnm) y abarca una extensión territorial de 512 km<sup>2</sup>. La temperatura media en Popayán es de 19 °C. Durante el transcurso del año, las temperaturas en Popayán pueden variar entre los 14 °C y 25 °C, con algunas ocasiones en las que puede llegar a menos 13 °C o subir a más de 27 °C según [\[11\]](#page-126-11). Además, cuenta con un promedio anual de lluvias totales de 2121 mm.

En cuanto a la distribución de las precipitaciones a lo largo del año, según la Figura [1.4,](#page-21-1) los meses del año con más días de lluvias van desde el 1 de octubre hasta el 25 de mayo, siendo noviembre el mes con un promedio mayor de 16,8 d´ıas, con al menos 1 milímetro de precipitación, donde están presentes lluvias intensas y tormentas eléctricas. Por otra parte, los meses del año con menos días de lluvias van desde el 25 de mayo hasta el 1 de octubre, siendo agosto el mes con un promedio de 5,2 días, con al menos un 1 milímetro de precipitación como máximo  $[12, 13]$  $[12, 13]$ .

<span id="page-21-1"></span>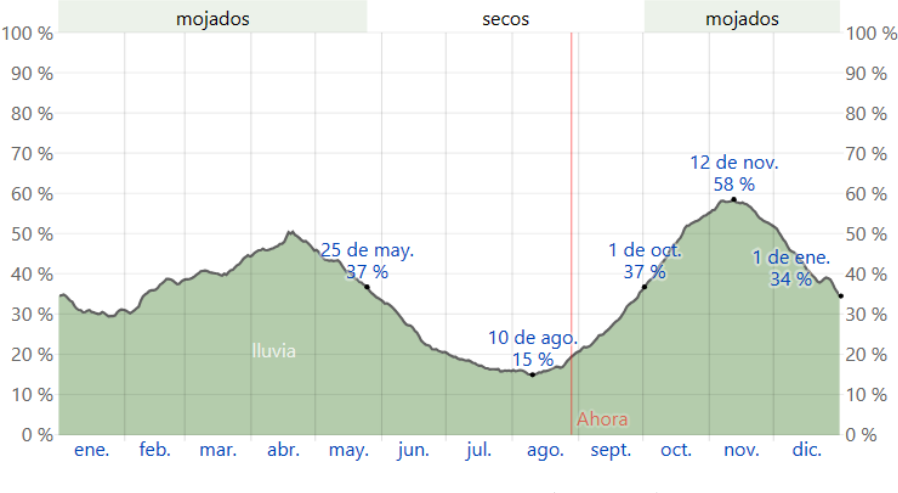

Figura 1.4: Precipitación anual. Fuente: Tomada de [\[11\]](#page-126-11).

<span id="page-21-2"></span>En la Tabla [1.1](#page-21-2) se presenta la probabilidad de los meses con la cantidad de d´ıas donde ocurren las diferentes precipitaciones.

| Meses   Ene.   Feb.   Mar.   Abr.   May.   Jun.   Jul.   Ago.   Sep.   Oct.   Nov.   Dic. |  |  |  |  |  |  |
|-------------------------------------------------------------------------------------------|--|--|--|--|--|--|
|                                                                                           |  |  |  |  |  |  |

Tabla 1.1: Días de lluvia por mes en porcentaje.

## <span id="page-21-0"></span>1.5. Estación Pluviométrica

Las estaciones pluviométricas están compuestas por varios componentes que trabajan en conjunto para medir y registrar la precipitación, aunque estos pueden variar según la estación y su nivel de sofisticación. Son dispositivos equipados con instrumentos diseñados para medir la cantidad de precipitación especialmente de lluvia que cae en un ´area espec´ıfica durante un periodo de tiempo determinado. Siendo estas estaciones parte de las redes meteorológicas y climatológicas utilizadas para monitorear y recopilar datos sobre las condiciones atmosféricas.

El principal instrumento utilizado en una estación pluviométrica es el pluviómetro, un dispositivo simple dise˜nado para recoger y medir la cantidad de agua de precipitación que cae en un recipiente graduado. Existen diferentes tipos de pluviómetros, como lo son el pluviómetro de cilindro graduado, pluviómetro de cubetas basculantes, entre otros; pero todos tienen el mismo objetivo, medir el nivel del agua acumulada como resultado de la lluvia.

Además del pluviómetro, las estaciones pluviométricas suelen estar equipadas con sensores que permiten registrar de forma automática las mediciones realizadas a través del pluviómetro, volviendo esto un proceso automático.

Las estaciones pluviométricas están equipadas con sistemas o tarjetas de control para el registro de los datos, los cuales permiten almacenar la información de las mediciones de precipitación para su posterior proceso. Muchas estaciones de pluviometría requieren de una fuente de alimentación eléctrica para alimentar los diferentes componentes del sistema y así funcionar de manera autónoma.

Algunas estaciones de pluviométrica cuentan con sistemas de transmisión de datos con el fin de enviar la información en tiempo real a centros de monitoreo o bases de datos remotas.

Por último las estaciones de pluviométricas deben estar ubicadas en torres o soportes con el fin de permitir realizar mediciones más representativas; como también sus componentes electr´onicos deben estar protegidos por carcasas o cajas para resguardarlos de las condiciones climáticas adversas.

## <span id="page-22-0"></span>1.6. Pluviómetro

El Pluviómetro es un dispositivo que sirve para medir la cantidad de lluvia, nieve o cualquier otra forma de precipitación líquida o sólida que cae en un sitio en un determinado periodo de tiempo, dicho valor se expresa en mil´ımetros (mm); con esto se obtiene información útil para el monitoreo de las precipitaciones [\[14\]](#page-127-1).

### <span id="page-22-1"></span>1.6.1. Clasificación de los Pluviómetros

- No Registradores. Consisten generalmente en un recipiente con una escala milimétrica en uno de sus costados y carecen de un sistema de registro de información de forma autónoma, por lo que se requiere de un observador que periódicamente tome la lectura de forma visual y vacíe el recipiente si es necesario. Estos dispositivos suelen formar parte de los SAT comunitarios, ya que incluyen a la comunidad en algunos procesos de monitoreo [\[1\]](#page-126-1).
- Registradores. Registran continuamente el nivel de lluvia de forma mecánica o digital, lo que proporciona una mejor precisión que las mediciones manuales, porque

reduce las pérdidas por evaporación, humectación o por una mala lectura por parte del usuario, entre otros problemas. Estos dispositivos suelen ser más comunes en los SAT mixtos, ya que integran los conocimientos, las prácticas y organización de las comunidades con instrumentos y procedimientos de instituciones p´ublicas o privadas [\[1\]](#page-126-1).

## <span id="page-23-0"></span>1.6.2. Tipos de Pluviómetros

Se puede encontrar una gran variedad de tipos de pluviómetros, cada uno diseñado para satisfacer necesidades específicas en términos de precisión, automatización, frecuencia de medición, entre otros. Desde los pluviómetros manuales que requieren de la ayuda de un observador hasta los automatizados que registran datos de manera continua. A continuación, se exploran algunos de los tipos de pluviómetros más comunes, destacando las características más importantes.

<span id="page-23-1"></span>Pluviómetro manual. Este tipo de pluviómetro es un indicador de la cantidad de lluvia recogida, y consiste en un recipiente cil´ındrico de pl´astico con una escala graduada. La altura del agua en el recipiente es equivalente a la precipitación y se mide en milímetros [\[1\]](#page-126-1). Este se observa en la Figura [1.5.](#page-23-1)

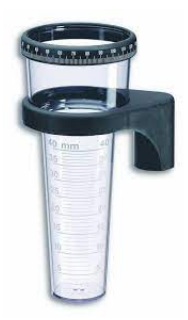

Figura 1.5: Pluviómetro manual. Fuente: Tomada de [\[15\]](#page-127-2).

- Pluviómetro totalizador. Se compone de un embudo, lo que mejora la precisión al recoger el agua dentro de un recipiente graduado. Se requiere de una persona encargada de registrar los datos cada 12 horas [\[1\]](#page-126-1). Como se observa en la Figura [1.6](#page-24-0)
- Pluviómetro de sifón. Consta de un tambor que rota con una velocidad constante, arrastrando un papel graduado. Obteniendo el tiempo y la altura de la precipitaci´on pluvial, registrando dichos valores mediante una pluma que se mueve verticalmente y marca en el papel la altura de la lluvia [\[1\]](#page-126-1). Este se observa en la Figura [1.7.](#page-24-1)
- Pluvi´ometro de doble cubeta basculante. Consiste en un embudo que conduce el agua colectada a una cubeta triangular doble con una bisagra en su punto

<span id="page-24-0"></span>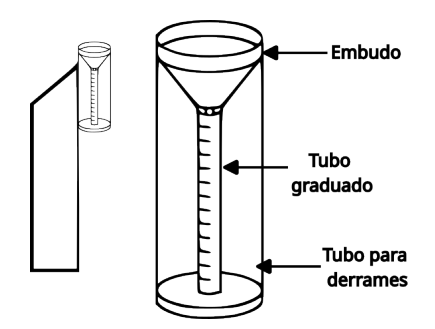

Figura 1.6: Pluviómetro totalizador. Fuente: Adaptada de [\[15\]](#page-127-2).

<span id="page-24-1"></span>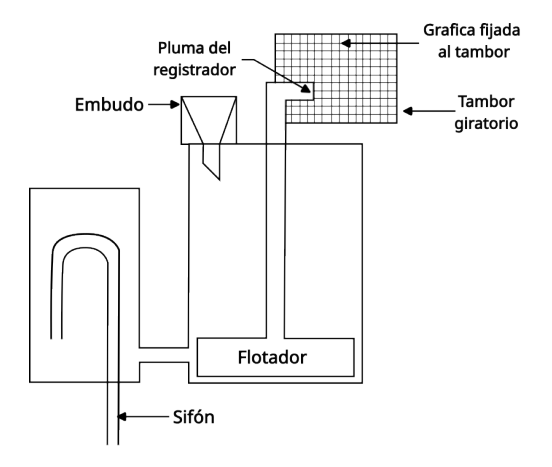

Figura 1.7: Pluviómetro de sifón. Fuente: Adaptada de [\[15\]](#page-127-2).

medio. El funcionamiento del sistema varía en función de la cantidad de agua en la cubeta. Cada vez que se realiza dicho movimiento, se registra por medio de pulsos o a través de una banda de papel que avanza a una velocidad constante [\[1\]](#page-126-1). Como se aprecia en la Figura [1.8.](#page-26-0)

En la Tabla [1.2,](#page-24-2) se presenta una comparación entre distintos tipos de pluviómetros, teniendo en cuenta las principales características.

<span id="page-24-2"></span>

| Características | Pluviómetro    | Pluviómetro   | Pluviómetro    | Pluviómetro de  |  |
|-----------------|----------------|---------------|----------------|-----------------|--|
|                 | Manual         | Totalizador   | de Sifón       | cubeta<br>doble |  |
|                 |                |               |                | basculante      |  |
| Cálculo de pre- | Vaciado y lec- | Diferencia de | Sifón y lectu- | Doble<br>cubeta |  |
| cipitación      | tura           | niveles       | ra             | basculante      |  |
| Frecuencia de   | Varía          | Diaria        | Automático     | Automático      |  |
| medición        |                |               |                |                 |  |

Tabla 1.2: Tipos de pluviómetros.

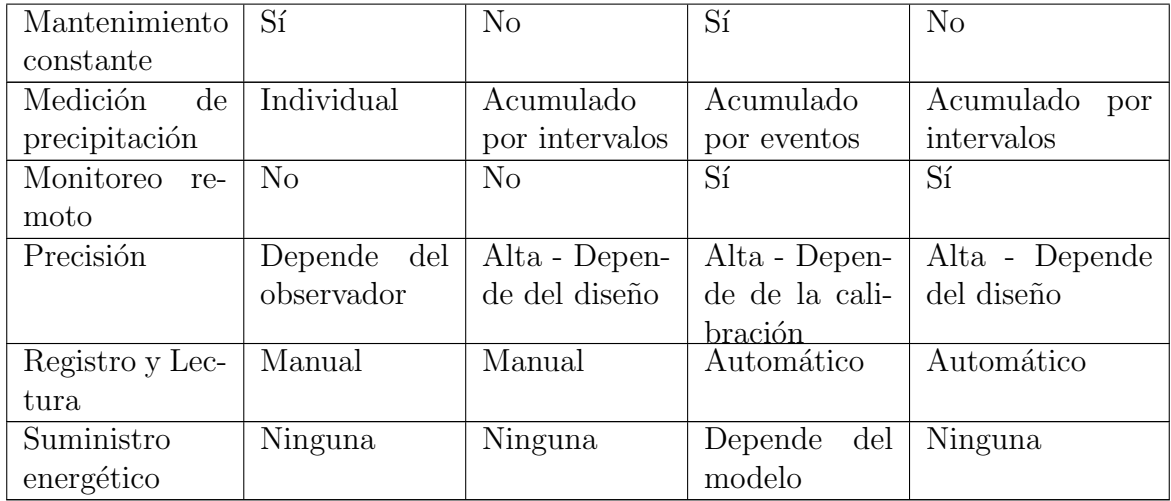

### <span id="page-25-0"></span>1.6.3. Mantenimiento y Pérdidas de los Pluviómetros

El mantenimiento de los pluviómetros es crucial para garantizar la precisión y fiabilidad de los datos recolectados. Las obstrucciones, como hojas u otros materiales, pueden afectar la recopilación de datos al caer en el recipiente de medición.

La calibración es un aspecto fundamental para garantizar mediciones precisas de la precipitación, realizada a través de métodos estáticos y dinámicos. En la calibración estática, se suministra agua al pluviómetro para determinar su precisión [\[16–](#page-127-3)[18\]](#page-127-4). El volumen medido debe ser igual al volumen aplicado; por el contrario, si no se presenta, se debe realizar un ajuste  $[17]$ . Por otro lado, la calibración dinámica consiste en comparar los registros de medición obtenidos del pluviómetro con un pluviómetro previamente calibrado [\[16–](#page-127-3)[18\]](#page-127-4).

Los pluviómetros pueden presentar pérdidas por evaporación y salpicaduras. Estas pérdidas se deben a la evaporación, un fenómeno que depende de varios factores, tales como la temperatura, la humedad relativa, la velocidad del viento, la radiación solar y la superficie donde está expuesto. Las pérdidas por salpicaduras de agua afectan en gran parte la toma de datos del pluviómetro, ya que al caer gotas de lluvia sobre la superficie de agua en el pluviómetro, se producen salpicaduras por fuera del recipiente del pluviómetro.

## <span id="page-25-1"></span>1.7. Sensores para la medición de la Precipitación

Son sensores que funcionan en conjunto con los diferentes tipos de pluviómetros para medir la cantidad de lluvia en una área específica durante un período determinado. Estos instrumentos registran la precipitación, proporcionando datos valiosos sobre la cantidad de lluvia que ha caído en un lugar y en un intervalo de tiempo particular. Dichos sensores son muy utilizados en áreas donde se requiere una medición precisa

<span id="page-26-0"></span>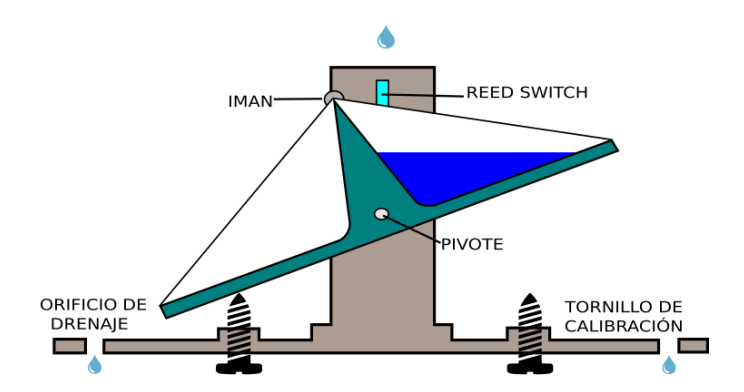

Figura 1.8: Pluviómetro de doble cubeta basculante. Fuente: Elaboración propia.

de la cantidad de precipitación, como lo pueden ser en estaciones de meteorología, agricultura y entre otros campos. En meteorología, estos sensores proporcionan datos cruciales para el pronóstico del tiempo, contribuyendo a la comprensión de los patrones climáticos. En agricultura, estos dispositivos son fundamentales tanto para la gestión del riego como para el monitoreo de las condiciones del suelo. Existen varios tipos de sensores de precipitación, como los siguientes:

- Sensor de peso. Funciona determinando la precipitación acumulada mediante la detección del aumento de peso, el cual es causado por la acumulación de agua en la superficie de recolección [\[19\]](#page-127-6).
- Sensor ´optico. Este dispositivo utiliza un haz de luz visible para medir la cantidad de lluvia. Su principio de funcionamiento se basa en la detección y medición de las interrupciones que ocurren en el haz de luz, el cual se encuentra en el espectro electromagnético visible por el ojo humano. [\[20\]](#page-127-7).
- Sensor de microondas. Este dispositivo emite un pulso de energía de microondas y mide el tiempo que tarda en reflejarse hasta la superficie del agua almacenada en el recipiente de captación o pluviómetro. La precisión de este sensor puede variar según diversos factores, como la calidad del sensor, la calibración adecuada y las condiciones ambientales. El tiempo de retorno del pulso se utiliza para calcular la cantidad de lluvia.
- Sensor de ultrasonido. Emite ondas de sonido de alta frecuencia que se reflejan en la superficie de la lluvia almacenada en el recipiente de captación o pluviómetro. La medición de la duración que tarda el sonido en reflejarse permite calcular la cantidad de lluvia presente. La precisión de este sensor puede variar según diversos factores, tales como la calidad del sensor, su calibración, la distancia y el ángulo de detección, la presencia de obstáculos y superficies reflectantes, entre otros.
- Sensor infrarrojo de barrera. Este sensor es adecuado para su uso junto a un pluviómetro de cubetas basculantes está compuesto por un emisor y un receptor

de luz infrarroja, dispuestos uno frente al otro. El emisor emite luz infrarroja, la cual es recibida por el receptor. Cabe destacar que esta luz infrarroja no es visible por el ser humano. Cuando se produce una interrupción en el haz de luz debido a la oscilaci´on de las cubetas, el sensor experimenta un cambio de estado.

Sensor de campo magn´etico. Este sensor es adecuado para su uso junto a un pluviómetro de cubetas basculantes, funciona como un tipo de interruptor magnético que utiliza láminas reed, las cuales son pequeños componentes sensibles al campo magnético. Estas láminas son capaces de abrir o cerrar un circuito eléctrico en respuesta a la proximidad de un imán de neodimio. Cuando un campo magnético se acerca debido a la oscilación de las cubetas del pluviómetro, las láminas reed son atraídas y cambian su posición, lo que permite la activación o desactivación del circuito eléctrico. Este mecanismo de atracción de las láminas reed por el campo magn´etico es lo que permite que el sensor detecte la presencia del campo y desencadene la acción deseada en el circuito eléctrico.

En la Tabla [1.3,](#page-27-0) se lleva a cabo una comparación entre los diversos sensores de precipitación mencionados previamente, detallando tanto sus ventajas como sus desventajas.

<span id="page-27-0"></span>

| Sensores de Pre- | Ventajas                      | Desventajas                    |
|------------------|-------------------------------|--------------------------------|
| cipitación       |                               |                                |
| Sensor de Peso   | Alta precisión en la medi-    | Es sensible a las variables    |
|                  | da del peso, amplio rango de  | de temperatura, afectando      |
|                  | medición de peso, bajo cos-   | la precisión de la medición,   |
|                  | to de fabricación, fácil in-  | no es capaz de medir la in-    |
|                  | tegración, económico y fácil  | tensidad de la lluvia.         |
|                  | de conseguir, puede ser uti-  |                                |
|                  | lizado en cualquier tipo de   |                                |
|                  | precipitación.                |                                |
| Sensor óptico    | Alta precisión en la me-      | Sensibilidad a la luz am-      |
|                  | dición, no requiere contac-   | biental, limitación en la dis- |
|                  | to físico para medir, puede   | tancia, no se recomienda       |
|                  | utilizar materiales en mo-    | medir en materiales oscuros    |
|                  | vimiento, no es afectada      | o transparentes, requiere ca-  |
|                  | por la interferencia electro- | libración constante            |
|                  | magnética.                    |                                |

Tabla 1.3: Tipos de sensores de precipitación.

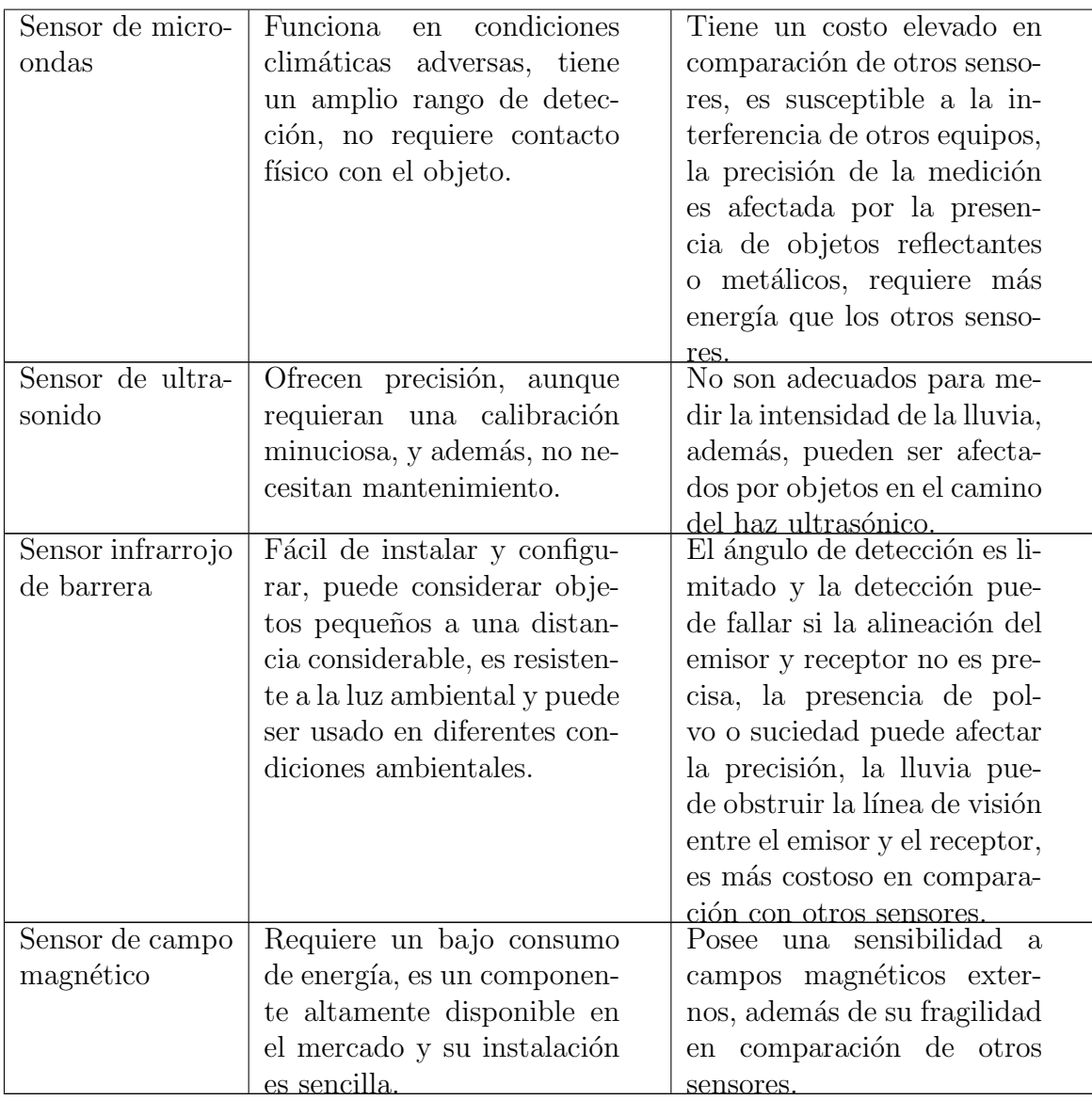

## <span id="page-28-0"></span>1.8. Microcontrolador

Los Microcontroladores [\(MCU,](#page-11-1) *Microcontroller*) son Circuitos Integrados [\(IC,](#page-11-2) *In*tegrated Circuit), siendo el componente principal de sistemas embebidos o también llamados sistemas empotrados, diseñados para realizar funciones específicas, a diferencia de un computador, que tiene la capacidad de realizar una gran variedad de funciones. Los microcontroladores están diseñados con un núcleo de procesamiento central, que incluye una Unidad Central de Procesamiento [\(CPU,](#page-11-3) Central Processing Unit), periféricos de  $E/S$  y memoria, la cual se divide en: memoria *flash*, siendo esta la memoria del programa, utilizada para almacenar código que es ejecutado en el microcontrolador y memoria RAM utilizada para almacenar datos y variables que son utilizados en la ejecución del programa y, por último, una memoria EEPROM de tipo no volátil utilizada para almacenar información después de apagar la alimentación del dispositivo.

En la Tabla [1.4](#page-30-0) se presenta una comparación de diferentes microcontroladores del mercado con sus características; teniendo en cuenta los siguientes aspectos: fabricante del hardware (Fabricante); capacidad de procesamiento (Procesamiento); oscilador de cristal (O. de Cristal); memoria flash (M. Flash); memoria RAM (M. RAM); consumo de energía (C. de Energía) y costo del dispositivo en pesos colombianos  $(Costo)^2$  $(Costo)^2$ .

## <span id="page-29-0"></span>1.9. Sistema Fotovoltaico

Un sistema fotovoltaico es un conjunto de dispositivos eléctricos y electrónicos interconectados entre sí, que convierten la energía solar en electricidad. Estos equipos permiten generar, almacenar y distribuir la energía eléctrica para su uso en cualquier lugar que se requiera [\[21\]](#page-127-8).

Los sistemas fotovoltaicos se pueden clasificar en tres tipos dependiendo de su interconexión como lo son  $[21]$ :

- Sistemas fuera de la red  $(\textit{Off-Grid})$ . Es un tipo de instalación que se encuentra aislada de la red eléctrica, ya que cuenta con baterías para almacenar la energía generada en el d´ıa para utilizarla en cualquier momento.
- Sistemas conectados a la red  $(On-Grid)$ . Este tipo de instalaciones se encuentran conectadas a la red eléctrica, permitiendo generar y consumir energía solar pero con el respaldo de la red el´ectrica en los momentos en que no se puede producir energía. No usa baterías.
- Sistemas híbridos. Es un tipo de instalación en la que se usan baterías para almacenar la energía generada por los paneles fotovoltaicos, pero también se encuentra conectado con la red eléctrica.

Los componentes principales que conforman un sistema fotovoltaico son: panel fo-tovoltaico; batería de acumulación; regulador de carga y el sistema de protección [\[22\]](#page-127-9).

### <span id="page-29-1"></span>1.9.1. Panel Fotovoltaico

Es un dispositivo con el cual se transforma la radiación solar en energía eléctrica, está conformado por una agrupación de células solares conectadas en serie o paralelo, estas células funcionan con base al efecto fotoeléctrico. Una célula solar es la unidad más pequeña en que se puede separar un panel fotovoltaico, están hechas por lo general en silicio debido a su costó y abundancia [\[23\]](#page-127-10).

<span id="page-29-2"></span> $2\text{Última actualización}$  de costos: 22 de junio de 2023.

<span id="page-30-0"></span>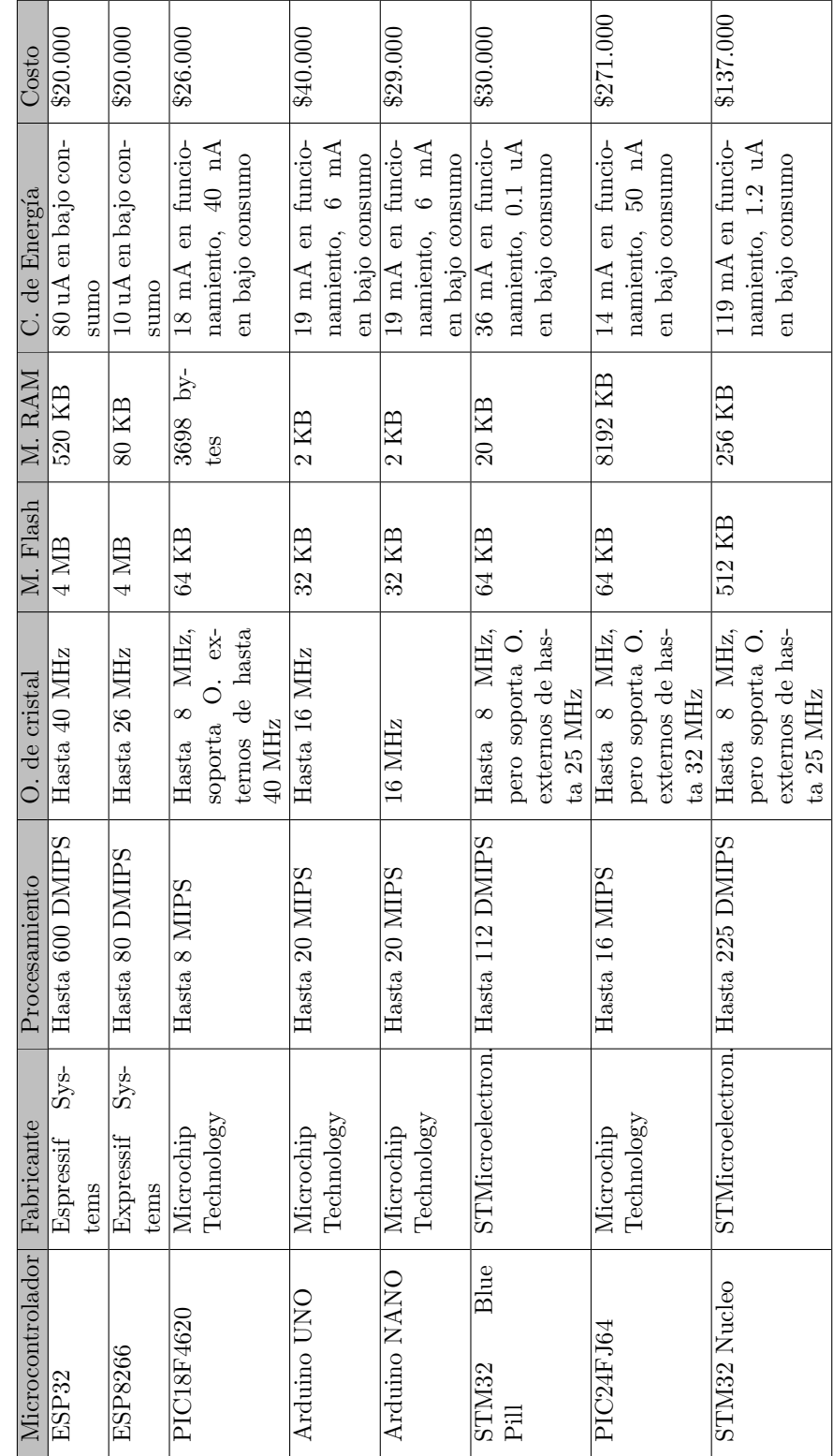

Tabla 1.4: Tipos de microcontroladores. Tabla 1.4: Tipos de microcontroladores.

En los últimos años, la tecnología para fabricar paneles fotovoltaicos ha avanzado mucho, algunos tipos de paneles que se encuentran en el mercado son [\[24\]](#page-127-11):

- **Monocristalinos:** se fabrican a partir de delgadas láminas seleccionadas de un bloque de silicio monocristalino de alta pureza. Tiene un rendimiento ligeramente superior que los paneles policristalinos, pero su costo es más elevado. Estos paneles presentan un color azul oscuro, dando a la apariencia de tonos negros uniformes.
- Policristalinos: se fabrican vertiendo el silicio fundido sobre un molde cuadrado. Después de enfriarse, se corta en láminas para obtener células con forma cuadrada, evitando el desperdicio de material, reduciendo costos de fabricación. Estos paneles presentan un tono azul claro.
- Silicio amorfo: se fabrica depositando una capa de silicio en fase de vapor sobre una superficie de acero, la eficiencia es casi la mitad que los paneles monocristalinos y policristalinos y son más propensos a la degradación, por lo que su uso no está muy extendido.

### <span id="page-31-0"></span>1.9.2. Regulador de carga

El regulador de carga es un equipo electrónico cuya función principal es asegurar el correcto funcionamiento de las baterías y prolongar su vida útil, algunos reguladores incorporan funciones para proteger los paneles solares y dem´as equipos de la instalación. Un regulador de carga controla varios parámetros, como la corriente máxima y el voltaje de carga, así como el voltaje mínimo al que las baterías pueden ser descargadas. Evita la sobrecarga y sobredescarga de las baterías para prevenir su deterioro, y también previene corrientes inversas para evitar la descarga de las baterías a través de los paneles [\[23\]](#page-127-10).

En el mercado actual, principalmente se encuentran dos tipos de reguladores de carga solar: el regulador de Modulación de Ancho de Pulso [\(PWM,](#page-12-0) *Pulse-Width Modulation*) y el regulador Seguidor del Punto de Máxima Potencia [\(MPPT,](#page-12-1) Maximum Power Point Tracking).

#### Regulador PWM

Un regulador PWM controla la corriente de carga de las baterías, evitando que se carguen o descarguen más allá de los valores recomendados. Funciona al modificar los ciclos de trabajo de la señal de entrada proveniente de los paneles, adaptando la corriente de carga según los ciclos de carga de las baterías. El regulador PWM hace que el panel fotovoltaico trabaje al mismo nivel de tensión que tenga la batería en ese momento. Por lo cual, el panel no puede trabajar en su punto de máxima potencia. Esto resulta en un desperdicio de potencia, que puede oscilar entre un 25 % y un 30 % [\[23,](#page-127-10)[25\]](#page-127-12).

#### Regulador MPPT

El MPPT hace trabajar al panel fotovoltaico en los valores de tensión y corriente que proporcionan la m´axima potencia de salida. Los componentes principales de un regulador MPPT son: i) un diodo de protección para evitar la descarga de la batería a través del panel fotovoltaico; ii) un convertidor de tensión DC-DC, el cual permite al panel fotovoltaico trabajar a una tensión diferente a la de la batería, su función es reducir o elevar la tensión entregada por el panel a una tensión adecuada y constante para las baterías, conservando la misma potencia a ambos lados; iii) una sección de control MPPT, la cual sigue y fuerza al panel a trabajar en el punto que brinde la m´axima potencia, lo que genera un mayor rendimiento del sistema [\[23,](#page-127-10) [25\]](#page-127-12).

En la Tabla [1.5](#page-32-1) se presentan las caracter´ısticas de diferentes controladores de carga solar disponibles en el mercado<sup>[3](#page-32-2)</sup>

<span id="page-32-1"></span>

| Referencia | <b>Tipo</b> | Voltaje           | Corriente           | Protección        | Precio en pesos |
|------------|-------------|-------------------|---------------------|-------------------|-----------------|
| TP4056     | <b>PWM</b>  | $4.5$ V a $5.5$ V | hasta 1 A           | Sobrecarga,       | \$5.000         |
|            |             |                   |                     | sobredescarga,    |                 |
|            |             |                   |                     | cortocircuito.    |                 |
| LT3652     | <b>MPPT</b> | $4.95$ V a $32$ V | hasta 2 A           | Sobrecarga,       | \$85.000        |
|            |             |                   |                     | temporizador      |                 |
|            |             |                   |                     | para finalizar la |                 |
|            |             |                   |                     | carga.            |                 |
| CN3791     | <b>MPPT</b> | 4,25 V a 28 V     | hasta 2 A           | Sobrecarga.       | \$30.000        |
| KW1220     | <b>PWM</b>  | 12 V/24 V         | hasta 20 A          | Sobrecarga,       | \$60.000        |
|            |             |                   |                     | cortocircuito,    |                 |
|            |             |                   |                     | descarga          |                 |
|            |             |                   |                     | inversa,          |                 |
|            |             |                   |                     | polaridad         |                 |
|            |             |                   |                     | inversa.          |                 |
| CN3163     | <b>PWM</b>  | 3,4 V a 6 V       | hasta 1 $\mathbf A$ | Regulación        | \$20.000        |
|            |             |                   |                     | térmica,          |                 |
|            |             |                   |                     | sobrecarga.       |                 |

Tabla 1.5: Controladores de carga de batería.

### <span id="page-32-0"></span>1.9.3. Batería o Acumulador

Es un dispositivo que permite acumular energía eléctrica mediante reacciones electroquímicas. Su principal función en un sistema fotovoltaico es almacenar la energía eléctrica generada por los paneles fotovoltaicos, para ser utilizada por la carga cuando el panel no sea capaz de generar la potencia suficiente para abastecer el consumo, ya

<span id="page-32-2"></span> $3'U$ ltima actualización de costos: 5 de julio de 2023.

sea por la falta de luz solar o por diversas condiciones climáticas.

Las características principales que determinan el comportamiento de una batería son [\[26,](#page-127-13) [27\]](#page-128-0):

- **Capacidad nominal.** Es la cantidad de energía que puede almacenar la batería, se mide en Amperios Hora [\(Ah,](#page-11-4) Amp Hours) o Kilovatios Horas [\(KWh,](#page-11-5) Kilowatt Hours).
- Ciclos de vida. Este término se refiere al número de veces que una batería puede cargarse y descargarse antes de que su capacidad disminuya significativamente. Cuantos más ciclos de vida tenga una batería, mayor será su durabilidad en términos de años de uso.
- Voltaje nominal. Es la diferencia de potencial entre los polos positivo y negativo de la batería, medida en voltios  $(V)$ . El voltaje depende del tipo de batería y su estado de carga. Es importante señalar que el voltaje nominal no es siempre el voltaje real de la batería, el voltaje real varía según el nivel de carga o la cantidad de corriente que se extraiga de ella.
- **Profundidad de descarga.** Es el cociente entre la carga extraída de la batería y su capacidad nominal, se expresa en porcentaje  $(\%)$ , para sistemas fotovoltaicos, es común utilizar baterías de descarga profunda, que permitan descargas entre un 75 % y 80 % de su capacidad nominal.

En el mercado existen principalmente dos tipos de baterías para su uso en sistemas fotovoltaicos, las baterías de plomo-ácido y las baterías de litio.

- Baterías de plomo-ácido. Son las baterías más comunes y económicas. Estas bater´ıas son bastante pesadas, debido al uso de placas de plomo como electrodo, también presentan una vida útil limitada en comparación con otros tipos de baterías  $[22]$ .
- **Baterías de litio.** Estas baterías son las mejores en cuanto a densidad de energía y vida útil, comparadas a las baterías de plomo-ácido y las de níquel-cadmio. También son más ligeras y compactas, no poseen efecto memoria, pero también son más caras que las otras opciones [\[26\]](#page-127-13).

En la Tabla [1.6](#page-34-3) se presentan las características de diferentes tipos de baterías dis-ponibles en el mercado<sup>[4](#page-33-0)</sup>.

<span id="page-33-0"></span> $4\text{Última actualización}$  de costos: 10 de julio de 2023.

<span id="page-34-3"></span>

| Referencia            | Voltaje | Capacidad | Tecnología  | Precio    |
|-----------------------|---------|-----------|-------------|-----------|
| Panasonic Ncr18650b   | 3.7 V   | 3.4 Ah    | Litio       | \$38.000  |
| RoosTech              | 3.7 V   | $1.2$ Ah  | Litio       | \$25.000  |
| Samsung ICR18650-26F  | 3.7 V   | $2.6$ Ah  | Litio       | \$40.000  |
| CYT21EF               | 3.7 V   | 3 Ah      | Lipo        | \$62000   |
| Netion ciclo profundo | 12V     | $9$ Ah    | Ácido-Plomo | \$116.000 |
| Exónica               | 12 V    | 7 Ah      | Acido-Plomo | \$66.000  |
| Xion                  | 12V     | 4Ah       | Ácido-Plomo | \$55.000  |

Tabla 1.6: Baterías.

#### <span id="page-34-0"></span>1.9.4. Elementos de Protección

Aparte de los sistemas de protección que vienen incluidos con el controlador de carga, se pueden implementar sistemas de protección adicionales para brindar una mayor seguridad. Estos sistemas externos de protección pueden ser desconectadores térmicos como fusibles o relés, para evitar daños en las baterías, o protecciones contra altas tensiones [\[22\]](#page-127-9).

## <span id="page-34-1"></span>1.10. Tecnología ZigBee

ZigBee es un estándar de comunicación inalámbrica desarrollado por la empresa ZigBee Alliance como una solución de bajo costo y bajo consumo, para la monitorización y automatización de sistemas industriales y domóticos, así como para el control de redes de sensores y de diferentes dispositivos electr´onicos. ZigBee utiliza una Red Inalámbrica de Área Personal [\(WPAN,](#page-12-2) Wireless Personal Area Network) y está basada en el estándar IEEE 802.15.4 [\[28\]](#page-128-1).

La tecnología ZigBee se construye sobre el Nivel Físico [\(PHY,](#page-12-3) *Physical Layer*) y el Control de Acceso al Medio [\(MAC,](#page-11-6) *Media Access Control*) definidos por el estándar IEEE 802.15.4 para Redes Inalámbricas de Area Personal de Baja Tasa de Transferencia [\(LR-WPAN,](#page-11-7) Low Rate - Wireless Personal Area Network), la especificación ZigBee completa este estándar agregando cuatro componentes: nivel de red; nivel de aplicación; Objetos de Dispositivos ZigBee [\(ZDO,](#page-12-4) ZigBee Device Object) y objetos de aplicación definidos por el fabricante [\[28\]](#page-128-1).

#### <span id="page-34-2"></span>1.10.1. Dispositivos en una red ZigBee

En una red ZigBee, se pueden clasificar los dispositivos de dos formas, según el papel que desempeñan dentro de la red y según su funcionalidad.

#### Según el papel que desempeñan en la red

- **Coordinador ZigBee.** En una red ZigBee, el coordinador es esencial y debe haber uno en cada red. Controla y coordina la red, establece rutas para la comunicación entre dispositivos y requiere mayor memoria y capacidad de procesamiento para almacenar y gestionar datos [\[28,](#page-128-1) [29\]](#page-128-2).
- Router ZigBee.

Este dispositivo actúa como intermediario en la red ZigBee, conectando dispositivos separados y sirviendo como puente entre los dispositivos finales y el coordinador de la red. Almacena mensajes para los dispositivos y los entrega cuando están activos, facilitando la transmisión de información y ampliando la cobertura de la red [\[28,](#page-128-1) [29\]](#page-128-2).

#### Dispositivo Final.

Este dispositivo ZigBee se caracteriza por su bajo consumo y costo económico. Se comunica con su nodo padre (Router o Coordinador ZigBee), pero no con otros dispositivos. Los dispositivos finales permanecen en modo de reposo y se activan solo cuando se necesita, reduciendo el consumo de energía. Además, requieren menos memoria, lo que los hace más económicos [\[28,](#page-128-1) [29\]](#page-128-2).

#### Según su funcionalidad

<span id="page-35-0"></span>En la Figura [1.9](#page-35-0) se representa los dispositivos según su funcionalidad en la red.

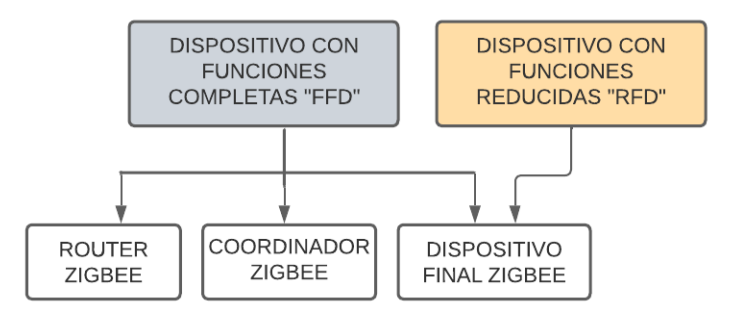

Figura 1.9: Dispositivos según su función. Fuente: Elaboración propia.

Dispositivo de Función Completa [\(FFD,](#page-11-8) Full-Function Device). También conocido como nodo activo. Este dispositivo puede funcionar como coordinador o como Router ZigBee, gracias a que está equipado con una mayor capacidad de procesamiento y memoria, esto le permite llevar a cabo tareas de enrutamiento de paquetes. Los FDD se pueden implementar en cualquier topología, ya que pueden comunicarse tanto con otros FDD como con RFD [\[28,](#page-128-1) [29\]](#page-128-2).
Dispositivo de Función Reducida [\(RFD,](#page-12-0) Reduced-Function Device). También llamado nodo pasivo, posee una capacidad de almacenamiento y procesamiento limitada, se utiliza en aplicaciones sencillas que no requieren transmitir una gran cantidad de datos. Debido a su simplicidad, tiene un costo reducido y un bajo consumo de energ´ıa, por ello solo puede comunicarse con un FDD. Por sus características, este dispositivo solo puede ser implementado en una topología tipo estrella [\[28,](#page-128-0) [29\]](#page-128-1).

## 1.10.2. Topología de la Red

Existen tres tipos de topologías, las cuales se describen a continuación.

#### Topología en Estrella

La topología en estrella de una red ZigBee ilustrada en la Figura [1.10,](#page-36-0) se caracteriza por un dispositivo central que actúa como coordinador, al cual se conectan múltiples dispositivos finales. En esta topología, todos los dispositivos finales se conectan directamente al coordinador y no se pueden comunicar entre sí. El coordinador dirige el tráfico de datos de la red mediante tablas de direccionamiento directo y establece un PAN ID ´unico, que no est´e siendo usado por ning´un otro coordinador cercano, permitiendo que cada red pueda operar de forma independiente [\[28,](#page-128-0) [29\]](#page-128-1).

<span id="page-36-0"></span>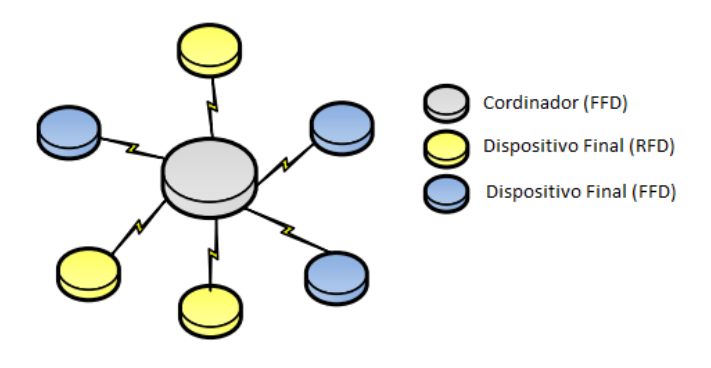

Figura 1.10: Topología estrella. Fuente: Tomada de [\[29\]](#page-128-1).

### Topología en Árbol

La topología en árbol de una red ZigBee, ilustrada en la Figura [1.11,](#page-37-0) se caracteriza por la presencia de múltiples dispositivos intermedios (routers) que generan múltiples subredes. Estos dispositivos se conectan con el coordinador de la red o con otros dispositivos finales formando una estructura en ´arbol. Cuando un dispositivo final env´ıa información, el coordinador o un router intermedio procesa el mensaje y enruta los paquetes según la ubicación del destinatario [\[28,](#page-128-0) [29\]](#page-128-1).

<span id="page-37-0"></span>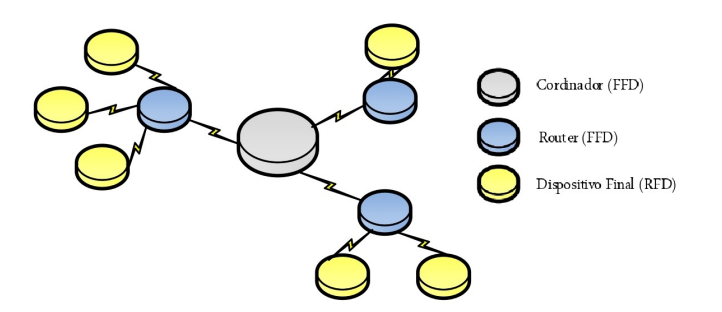

Figura 1.11: Topología árbol. Fuente: Tomada de [\[29\]](#page-128-1).

### Topología en Malla

<span id="page-37-1"></span>La topología en malla de una red ZigBee, ilustrada en la Figura [1.12,](#page-37-1) organiza los dispositivos en múltiples subredes, en la que al menos un nodo tiene más de dos conexiones. En esta topolog´ıa, los FFD pueden comunicarse entre s´ı, proporcionando múltiples rutas para la transmisión de datos  $[28, 29]$  $[28, 29]$ .

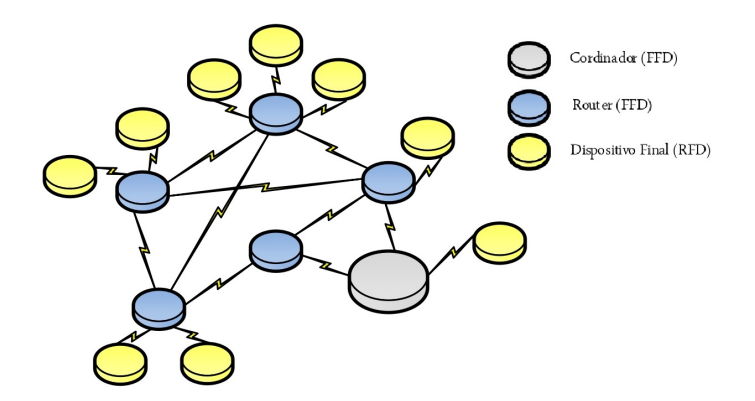

Figura 1.12: Topología malla. Fuente: Tomada de [\[29\]](#page-128-1).

### 1.10.3. Arquitectura

El estándar ZigBee está formado por diferentes capas independientes entre sí, el conjunto de estas capas forma lo que se conoce como pila de protocolos ZigBee, también llamado ZigBee Stack. Cada capa se encarga de una función específica para la capa que se encuentra en un nivel superior. ZigBee complementa el estándar 802.15.4 para formar la pila de protocolos del estándar como se muestra en la Figura [1.13](#page-38-0) [\[28\]](#page-128-0).

En el estándar 802.15.4 se definen las dos primeras capas del protocolo para LR-WPAN, la capa del PHY y la subcapa de MAC. Este estándar es la base sobre la que se define la especificación ZigBee y sobre la cual se construyen los niveles superiores de

<span id="page-38-0"></span>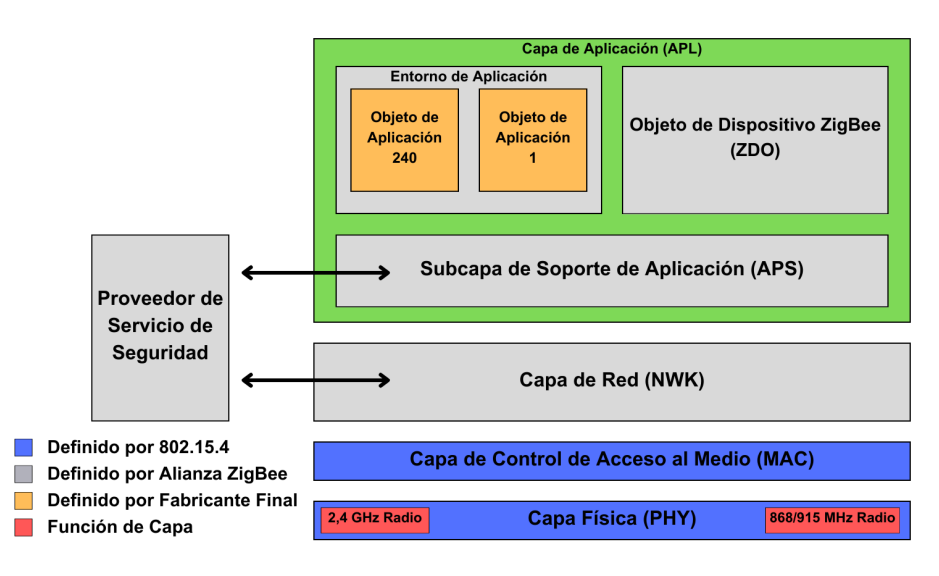

Figura 1.13: Capas ZigBee. Fuente: Adaptada de [\[29\]](#page-128-1).

la pila de protocolos. La Capa de Red [\(NWK,](#page-12-1) Network Layer) se encarga de gestionar las tareas de enrutamiento, mantenimiento de los nodos de la red y da la guía para el desarrollo de la Capa de Aplicación [\(APL,](#page-11-0) Application Layer). La APL se compone de la Subcapa de Soporte de Aplicación [\(APS,](#page-11-1) Application Support Sublayer), la subcapa de ZDO y los objetos de aplicación definidos por el fabricante [\[28\]](#page-128-0).

### Capas Definidas por la IEEE 802.15.4

**Capa PHY.** Es la capa más cercana al hardware y controla la transmisión y recepción de datos a través del medio físico. Configura parámetros como la sensibilidad de recepción, la potencia de salida, la modulación y la velocidad de transmisión. Selecciona canales de frecuencia y evita conflictos con otros dispositivos de la red.

En la versión del estándar del año 2003, se definen tres posibles bandas para la capa física, las cuales se detallan en la Tabla [1.7.](#page-38-1)

<span id="page-38-1"></span>

| Capa Física        | Lugar de Uso      | Tasa de              | Canales | Espaciamiento | Modulación  |
|--------------------|-------------------|----------------------|---------|---------------|-------------|
|                    |                   | <b>Transferencia</b> |         | entre Canales |             |
| 868 - 868.6 MHz    | Europa            | 20 kbps              |         |               | <b>BPSK</b> |
| $902 - 928$ MHz    | América del norte | $40 \;$ kbps         | 10      | 2 MHz         | <b>BPSK</b> |
| $2.4 - 2.4835$ GHz | Resto del mundo   | $250$ kbps           | 10      | 5 MHz         | O-QPSK      |

Tabla 1.7: Tabla IEEE 802.14.4 2003.

En la revisión del estándar IEEE 802.15.4 del 2006, se aumentaron las tasas de transferencia m´aximas de las bandas 868/915 MHz pasando a transmitir hasta 100 y 250 Kbps. El estándar queda con cuatro tipos diferentes de capas físicas en relación con el método de modulación usado. La selección de la capa física dependerá de la ubicación geográfica y las necesidades de transmisión, como se observa en la Tabla [1.8.](#page-39-0)

<span id="page-39-0"></span>

| Capa Física | Banda de Frecuencia | Lugar de Uso      | Tasa de       | Modulación  |
|-------------|---------------------|-------------------|---------------|-------------|
|             |                     |                   | Transferencia |             |
| 868/917 MHz | $868 - 868.6$ MHz   | Europa            | 20 kbps       | <b>BPSK</b> |
|             | $902 - 928$ MHz     | América del norte | $40$ kbps     | <b>BPSK</b> |
| 868/917 MHz | 868 - 868.6 MHz     | Europa            | $250$ kbps    | ASK         |
| (Opcional)  | $902 - 928$ MHz     | América del norte | $250$ kbps    | ASK         |
| 868/917 MHz | 868 - 868.6 MHz     | Europa            | $100$ kbps    | O-QPSK      |
| (Opcional)  | $902 - 928$ MHz     | América del norte | $250$ kbps    | $O-QPSK$    |
| 2450 MHz    | $2.4 - 2.4835$ GHz  | Resto del mundo   | $250$ kbps    | O-QPSK      |

Tabla 1.8: Tabla IEEE 802.14.4 2006.

Capa MAC. Se encarga de controlar y coordinar el acceso al medio de comunicación. Además, se encarga de diversas actividades como el reintento de transmisión, la gestión de acuse de recibo, la prevención de colisiones, la validación de tramas y las asociaciones entre nodos. Asimismo, la capa MAC ofrece servicios a las capas superiores para el manejo de los datos en la red.

### Capas definidas por la especificación ZigBee

Usando como base las capas del estándar IEEE 802.15.4, ZigBee define la capa de red y la capa de aplicación.

La capa de red dirige la información hacia el dispositivo de destino y reduce el consumo de energía activando el hardware de recepción solo cuando es necesario. Sus objetivos son iniciar y asociar dispositivos a la red, enrutar paquetes y garantizar la seguridad en la entrega de datos.

- **Capa NWK.** La capa NWK dirige la información hacia el dispositivo de destino y reduce el consumo de energía activando el hardware de recepción solo cuando es necesario. Sus objetivos son iniciar y asociar dispositivos a la red, enrutar paquetes y garantizar la seguridad en la entrega de datos.
- Capa APL. La capa APL, es el nivel más alto de la especificación ZigBee, esta capa es la interfaz entre el nodo ZigBee y sus usuarios. En este nivel se encuentran la mayoría de los componentes definidos por ZigBee incluyendo los ZDO, sus procedimientos de control y los objetos de aplicación. La capa de aplicación se divide en tres subcapas como se aprecia en la Figura [1.14](#page-40-0) [\[29\]](#page-128-1).
	- Entorno de Aplicación. En este campo se encuentran los objetos de aplicación, los cuales representan las aplicaciones que se utilizarán en el dispositivo

<span id="page-40-0"></span>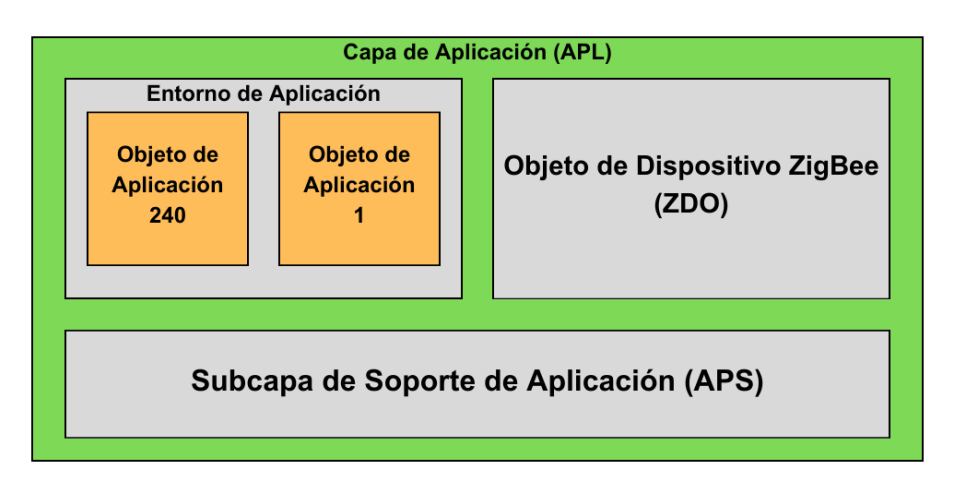

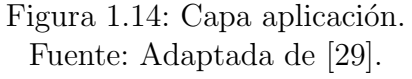

ZigBee. En cada dispositivo se pueden configurar hasta 240 aplicaciones, de las cuales 30 pueden funcionar de forma simultánea [\[29\]](#page-128-1).

- Subcapa ZDO. Se encarga de definir el rol de un dispositivo como coordinador ZigBee, router o dispositivo final [\[29\]](#page-128-1).
- Subcapa APS. Proporciona una interfaz claramente definida entre la capa de red y la capa de aplicación, además de los servicios de control asociados. Mantiene una base de datos actualizada de las tablas de asociación, facilitando la búsqueda de dispositivos adecuados según los servicios solicitados y ofrecidos [\[29\]](#page-128-1).

# 1.11. DigiMesh

DigiMesh es un protocolo de red inalámbrica que implementa una topología en malla desarrollada y patentada por la empresa Digi International Inc. Está basado en ZigBee, pero se diferencia en algunos aspectos, en DigiMesh la red es homogénea por lo que todos los nodos son del mismo tipo [\[30\]](#page-128-2).

Algunas ventajas de DigiMesh frente a ZigBee son su mayor flexibilidad para expandir los nodos en una red, una configuración más simple de la red, emite menos ruido a la red, ya que la búsqueda de rutas y el intercambio de mensajes solo ocurre cuando es necesario, adem´as, brinda mayor confiabilidad en entornos donde los dispositivos pueden desconectarse o estar suspendidos debido a interferencias [\[30\]](#page-128-2).

### 1.11.1. Dispositivos de la red

En una red DigiMesh, los dispositivos se llaman Nodos DigiMesh y pueden ser sensores, actuadores o controladores que se comunican en una red en malla. Todos los nodos tienen capacidad de enrutamiento y pueden intercambiarse sin problemas. A diferencia de ZigBee, no hay distinción entre nodos primarios y secundarios ni entre nodos enrutadores y dispositivos finales, y no se requiere un nodo coordinador de la red. Además, todos los nodos DigiMesh pueden suspenderse, mientras que en ZigBee solo los dispositivos finales pueden hacerlo [\[30\]](#page-128-2).

### 1.11.2. Topología de la Red

DigiMesh soporta múltiples topologías como punto a punto, punto a multipunto y malla. En una red malla Digimesh, todos los nodos son visibles para los demás, a diferencia de ZigBee donde los dispositivos finales se comunican solo con el nodo padre. Esto se debe a que cada nodo en DigiMesh actúa como repetidor, permitiendo la comunicación aunque la distancia entre ellos sea mayor que el alcance de la señal de transmisión. La topología en malla de DigiMesh, ilustrada en la Figura [1.15,](#page-41-0) se destaca por permitir la transmisión de los mensajes a través de múltiples nodos, brinda una mayor confiabilidad ante la ca´ıda de alg´un nodo y no compromete el resto de la red [\[31,](#page-128-3) [32\]](#page-128-4).

<span id="page-41-0"></span>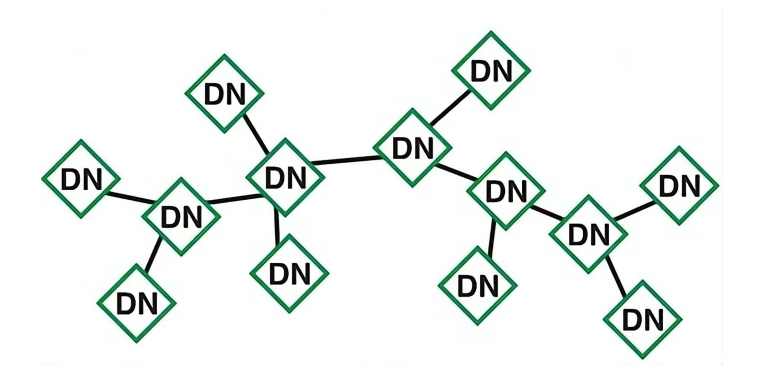

Figura 1.15: Topología en malla DigiMesh. Fuente: Tomada de [\[33\]](#page-128-5).

### 1.11.3. Bandas de Frecuencia

DigiMesh puede operar en diferentes bandas de frecuencia dependiendo del tipo de m´odulo que se utilice. Estas bandas incluyen las bandas ISM de 900 MHz, la banda de 2.4 GHz y la banda de 868 MHz con velocidades de hasta 250 Kbps [\[32\]](#page-128-4).

### 1.11.4. Configuración de la red DigiMesh

Permite la detección y la visualización de la topología y la interconexión de los dispositivos en una red. Este protocolo permite identificar radios cercanas y, a su vez, que estas radios descubran las radios vecinas, lo que permite tener una visión completa de la red. La Figura [1.16](#page-42-0) ilustra el proceso de descubrimiento de una red compuesta por varios nodos. El proceso comienza localizando los nodos más cercanos a la estación base. Luego, estos nodos inician el descubrimiento de otros nodos cercanos a ellos, continuando así hasta que todos los nodos sean encontrados  $[33, 34]$  $[33, 34]$ 

<span id="page-42-0"></span>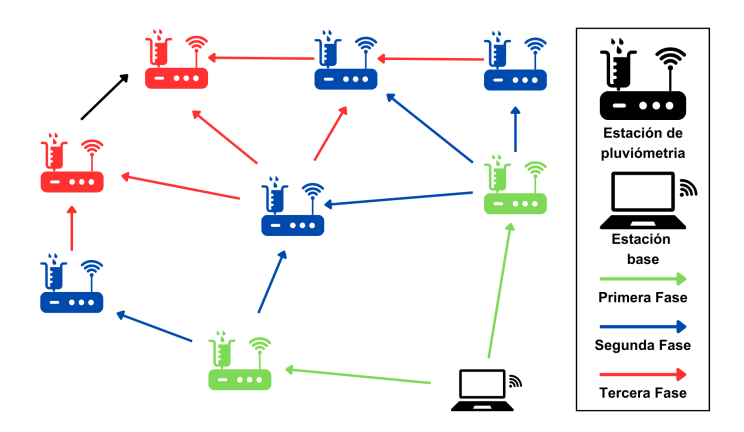

Figura 1.16: Descubrimiento de red DigiMesh. Fuente: Adaptada de [\[33\]](#page-128-5).

Una vez configurada la red, DigiMesh permite especificar a cada nodo con qué nodo debe comunicarse. El algoritmo de enrutamiento utiliza un m´etodo reactivo derivado del Protocolo de Enrutamiento por Vector de Distancia de Baja Demanda Ad-Hoc [\(AODV,](#page-11-2) Ad-Hoc On-Demand Distance Vector Routing) y las tablas de enrutamiento almacenadas en cada nodo para determinar la mejor ruta disponible hacia el destino. La mejor ruta es aquella que tiene menos saltos o nodos intermedios, o aquella en que la calidad de la conexión es mejor. En la Figura [1.17](#page-43-0) se ilustran dos caminos desde un nodo hasta el destino, uno tiene un mayor número de saltos y el otro muestra una ruta más directa [\[34\]](#page-128-6).

## 1.11.5. Comunicación a través de Saltos

Una característica de las redes malla es que, cuando la comunicación directa entre dos nodos no es posible debido a la separación entre ellos o a un entorno difícil, los datos pueden pasar por otros nodos intermedios dentro del alcance de la radio hasta llegar al destino deseado, cada nodo intermedio entre el origen y el destino se denomina salto [\[34\]](#page-128-6).

El enrutamiento, además de calcular la ruta más óptima entre el origen y el destino, permite extender el alcance de la red m´as all´a de las distancias admitidas por la comu-

<span id="page-43-0"></span>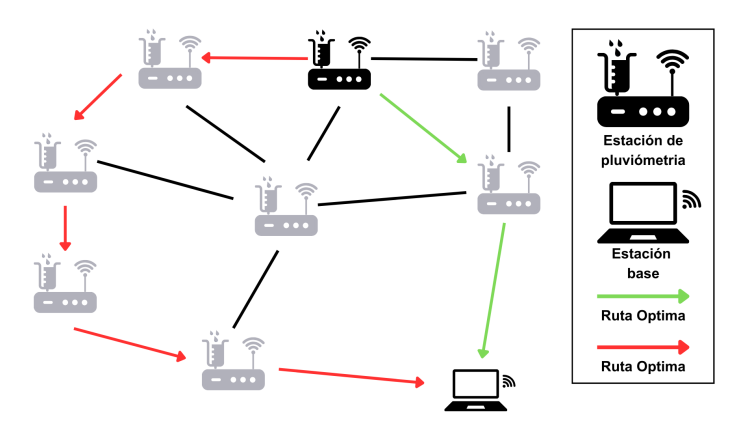

Figura 1.17: Tipos de rutas entre nodos DigiMesh. Fuente: Adaptada de [\[33\]](#page-128-5).

<span id="page-43-1"></span>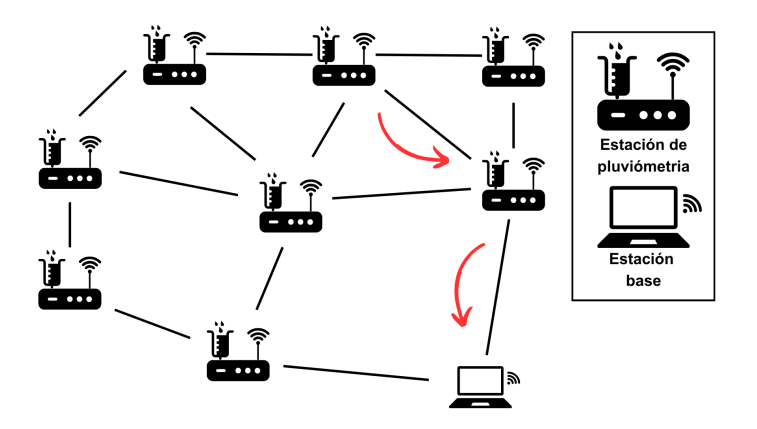

Figura 1.18: Comunicación a través de saltos. Fuente: Adaptada de [\[33\]](#page-128-5).

nicación directa por radio [\[34\]](#page-128-6). En la Figura [1.18,](#page-43-1) se ilustra el proceso de comunicación por medio de saltos.

## 1.11.6. Recálculo de Rutas

Si la ruta a un nodo destino cambia debido a que un nodo intermedio falla o ha sido removido de la red, el nodo, al fallar la transmisión, inicia el descubrimiento de una nueva ruta para transmitir la información hacia el destino. En la Figura [1.19](#page-44-0) se muestra un ejemplo del proceso de recalcular una nueva ruta cuando falla un nodo [\[33\]](#page-128-5).

<span id="page-44-0"></span>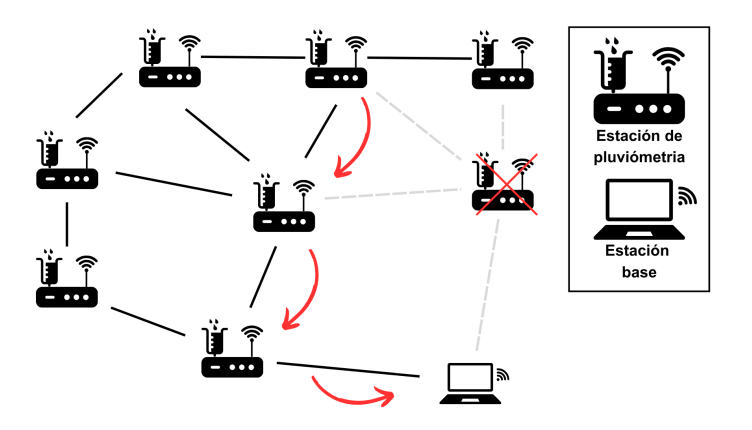

Figura 1.19: Recálculo de rutas al fallar un nodo. Fuente: Adaptada de [\[33\]](#page-128-5).

# 1.12. Tabla comparativa entre ZigBee Mesh y Digi-Mesh

En la Tabla [1.9](#page-44-1) se tiene una comparación entre las principales características de la tecnología ZigBee usando la topología en malla y la tecnología DigiMesh.

<span id="page-44-1"></span>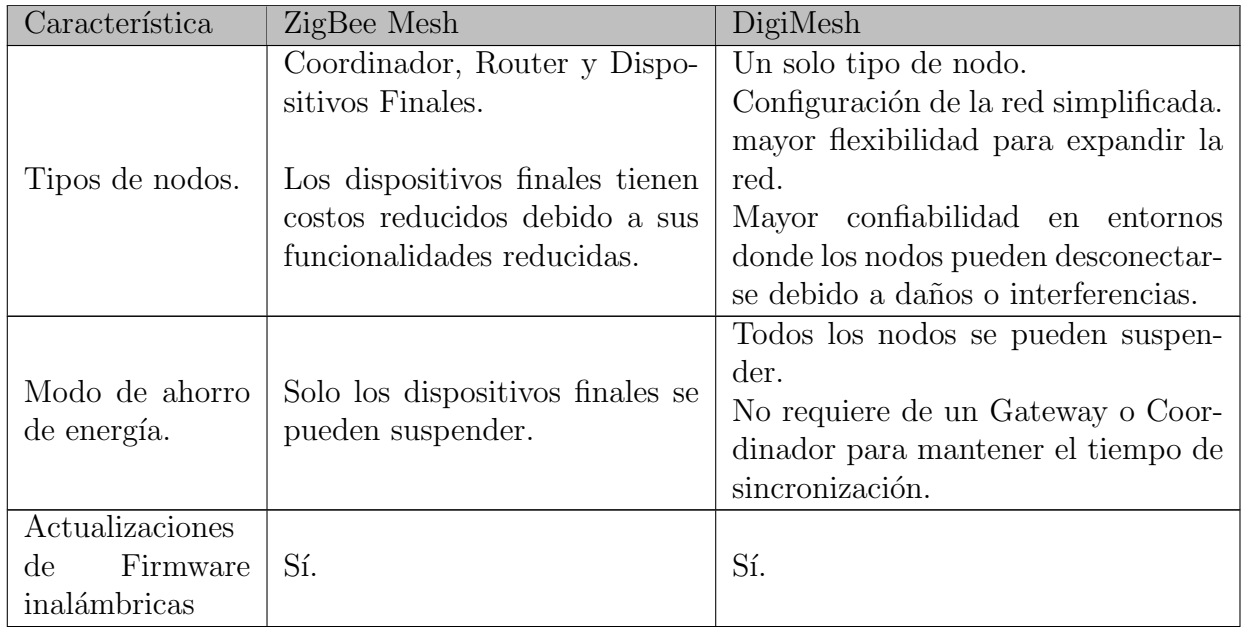

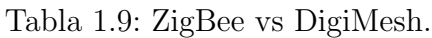

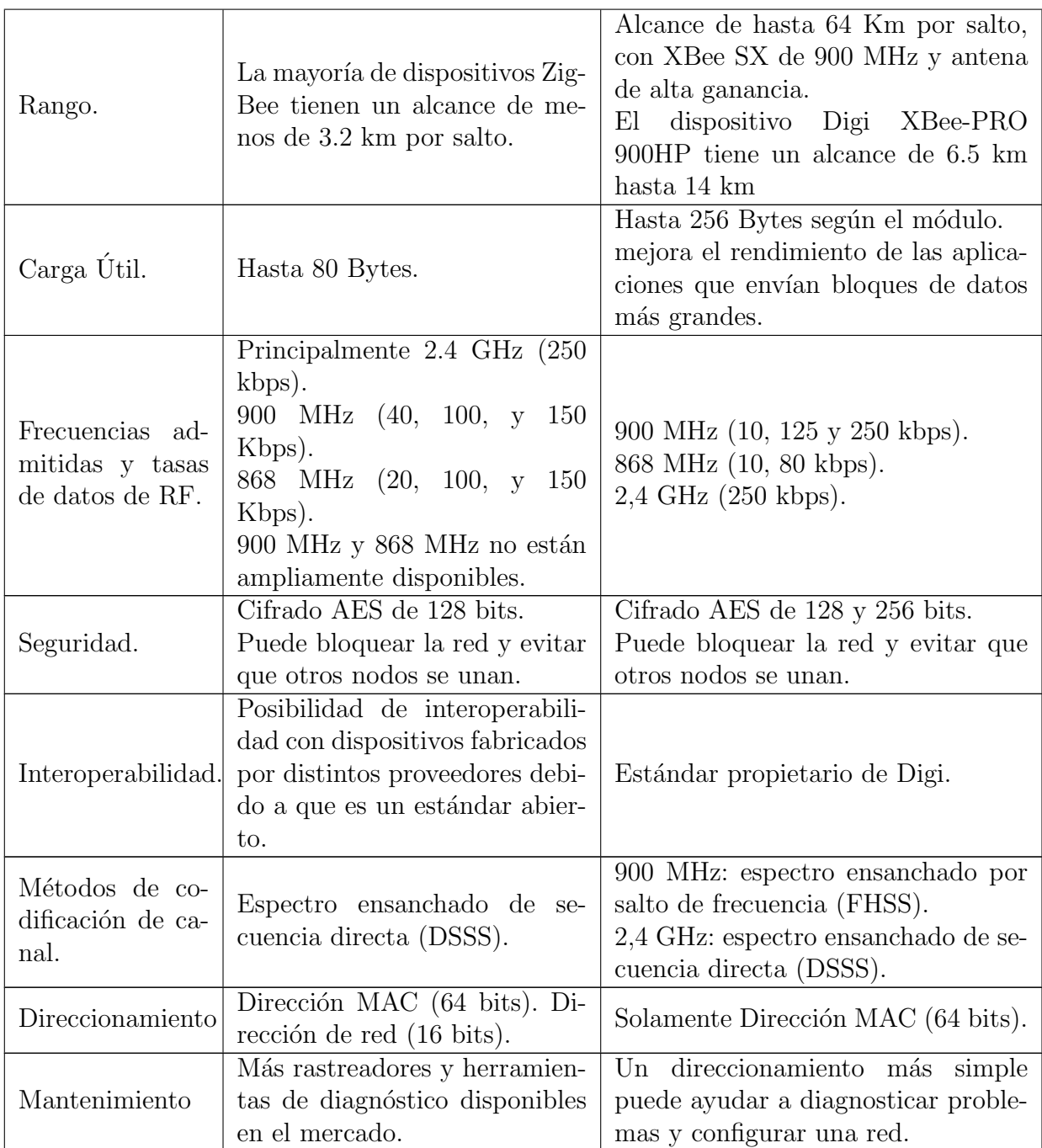

# 1.13. XBee

Los módulos XBee son pequeñas radios que proporcionan una solución inalámbrica para la interconexión y comunicación entre dispositivos. Fueron diseñados por la empresa Digi International para aplicaciones que requieran un alto tráfico de datos, baja latencia y una sincronización de comunicación predecible. Son compatibles con varias tecnologías como Zigbee, Digimesh y Bluetooth de Baja Energía [\(BLE,](#page-11-3) Bluetooth Low Energy). Utilizan una comunicación serial para transmitir y recibir información, lo que permite que se puedan conectar directamente con microcontroladores y otros dispositivos que emplean este tipo de comunicación. Además, los módulos XBee ofrecen características adicionales como: la capacidad de establecer redes de dispositivos, enrutamiento automático, seguridad en la red y configuración remota [\[33,](#page-128-5) [35\]](#page-128-7).

# 1.13.1. Modos de Operación

El módulo XBee puede operar en cuatro modalidades: IDLE, Transmit, Receive, Command, y Sleep [\[35\]](#page-128-7).

IDLE. En este modo, el dispositivo está encendido, pero no está realizando ninguna tarea activa, escucha la radio y en los puertos serie en espera para enviar o recibir información [\[35\]](#page-128-7).

Para el cambio de estado se debe cumplir alguna de las siguientes condiciones [\[33\]](#page-128-5):

- Transmite Mode. Recibe datos en el buffer de recepción.
- Receive Mode. Recibe datos válidos por medio de la antena RF.
- *Sleep Mode.* Cuando cumple las condiciones configuradas para entrar en modo de bajo consumo.
- *Command Mode.* El módulo está en modo configuración esperando a recibir un comando AT.

## **Modo de transmisión.**

En este modo, el XBee recibe datos y está listo para empaquetarlos para su transmisión. Hay dos tipos de transmisión  $[33]$ :

- Transmisión directa. Los datos se envían inmediatamente a la dirección de destino [\[33\]](#page-128-5).
- Transmisión indirecta. Los datos se retienen por un periodo de tiempo y solo se transmiten cuando el destino solicita los datos. Este tipo de transmisión, solo la puede realizar un Coordinador. Esta opción es útil para garantizar que los datos se envíen a un nodo que se encuentra dormido [\[33\]](#page-128-5).

## • Modo de recepción.

Si un dispositivo destino recibe un paquete válido a través del enlace de RF, este transfiere los datos al buffer de transmisión para transmitir esos datos por la interfaz serie. Para que la interfaz serie indique que recibió los datos, debe coincidir el ID, el canal y la dirección [\[35\]](#page-128-7).

### Modo comando.

Es un estado en el que el firmware interpreta caracteres entrantes como comandos. Permite modificar la configuración del dispositivo usando parámetros establecidos mediante comandos AT. Para leer o configurar cualquier parámetro del módulo XBee haciendo uso del modo Command, se debe enviar un comando AT, los cuales comienzan con las letras AT seguidas de dos caracteres que identifican el comando [\[35\]](#page-128-7).

### Modo de suspensión.

Los modos de suspensión o *sleep* permiten al dispositivo entrar en un estado de bajo consumo de energía cuando no esté en uso. En este estado, el dispositivo no puede enviar ni recibir datos hasta que se active [\[35\]](#page-128-7). Para entrar en este modo se debe dar alguna de las siguientes condiciones: se fuerza el modo suspensión por medio de un pin; se establece un tiempo determinado para que el dispositivo entre en modo de suspensión mediante el parámetro Tiempo Antes de Dormir [\(ST,](#page-12-2) *Time Before Sleep*) o se tiene ciclos de suspensión de tiempo prefijado [\[33\]](#page-128-5).

# 1.13.2. Modos de Comunicación Serial

El modo de comunicación serial establece la forma en que los dispositivos se comunican con el módulo XBee a través de su interfaz serial. Los módulos XBee admiten dos modos de funcionamiento, el modo de operación transparente y el modo de operación de Interfaz de Programación de Aplicaciones [\(API,](#page-11-4) Application Programming Interface) [\[35\]](#page-128-7).

## Modo de operación transparente

Se llama transparente porque el módulo XBee pasa la información exactamente como la recibe. Los datos que recibe el módulo por el puerto serie se envían de forma inal´ambrica al m´odulo de destino. Cuando el destino recibe los datos, se envían a través del puerto serie exactamente como se recibieron. Es el modo por defecto que traen los módulos XBee [\[35\]](#page-128-7).

## Modo de operación API

El modo API ofrece una alternativa al modo transparente mediante un protocolo basado en tramas, permitiendo el intercambio de datos en forma de paquetes llamados tramas API. Estas tramas definen operaciones y eventos dentro del dispositivo. Este modo facilita operaciones como transmitir datos a múltiples destinos sin ingresar al modo de comandos, identificar la dirección de origen de cada paquete recibido y recibir el estado de éxito o fallo de cada paquete RF transmitido [\[33,](#page-128-5)[35\]](#page-128-7).

# 1.14. Plataformas IoT

Una plataforma IoT es un conjunto de herramientas y tecnologías que permite la conexión y comunicación entre dispositivos IoT, también facilita la recopilación, procesamiento y an´alisis de los datos generados por estos dispositivos. Estas plataformas pueden ir desde un sistema básico que solo recopila y almacena datos para mostrarlos en interfaces estándares, hasta sistemas más avanzados que facilitan el análisis de datos, análisis predictivos e interfaces más avanzadas para brindar información que sea útil para los usuarios. Una plataforma IoT debe gestionar la información de forma eficiente, para ello debe ser capaz de recopilar la información que transmite el dispositivo, de almacenar la información y analizarla y presentar la información de forma clara para que sea útil para el usuario. También, es fundamental que garantice la seguridad del sistema en todo momento, de tal forma que los datos estén protegidos y solo sean accesibles a los usuarios autorizados [\[36\]](#page-128-8).

## 1.14.1. ThingSpeak

Es una plataforma de IoT de código abierto que permite la recopilación, visualización y análisis de datos provenientes de sensores y dispositivos IoT. Permite la ejecución de código MATLAB y proporciona herramientas para el desarrollo de aplicaciones IoT, realizando análisis, procesamiento y visualización en tiempo real de los datos recopilados. Ofrece alojamiento en la nube, una API para desarrolladores, y cuenta con *TimeControl*, un módulo para programar eventos y ejecutar tareas específicas de manera periódica. Los datos son transmitidos a la API mediante el Protocolo de Transferencia de Hipertexto [\(HTTP,](#page-11-5) Hipertext Transfer Protocol) y el Protocolo de Mensajería Basado en Estándares [\(MQTT,](#page-12-3) Message Queue Telemetry Transport) [\[36–](#page-128-8)[39\]](#page-128-9).

## 1.14.2. Ubidots

Ubidots es una plataforma IoT que permite almacenar y analizar datos de sensores en tiempo real. Ofrece herramientas de análisis y procesamiento de la información para proporcionar información valiosa al usuario. La plataforma admite el envío de datos, la configuración de eventos y alertas al usuario  $[36, 40, 41]$  $[36, 40, 41]$  $[36, 40, 41]$ .

## 1.14.3. Amazon Web Services IoT (AWS IoT)

Esta plataforma ofrece un conjunto de servicios de Amazon Web Services (AWS), proporciona servicios seguros y escalables para conectar diversos dispositivos a la nube de AWS. Permite la interacción entre dispositivos que se encuentran conectados, el procesamiento de información y el desarrollo de aplicaciones para sensores, actuadores y microcontroladores. Ofrece servicios integrales de seguridad, cifrado, control de acceso y monitoreo, incluyendo un registro de dispositivos para seguimiento [\[36,](#page-128-8) [42\]](#page-128-12).

# 1.14.4. Oracle Internet of Things Cloud Service

Es un servicio presentado como Plataforma como Servicio [\(PaaS,](#page-12-4) Platform as a  $Service)$  gestionado por Oracle, diseñado para la conexión de dispositivos IoT a la nube, el análisis de datos en tiempo real y la integración con aplicaciones empresariales y otros servicios en la nube de Oracle [\[36,](#page-128-8) [43\]](#page-129-0).

# 1.14.5. Tabla comparativa entre Plataformas IoT

En la Tabla [1.10](#page-50-0) se presenta un resumen de las principales características de las diferentes plataformas IoT mencionadas [\[36\]](#page-128-8).

<span id="page-50-0"></span>

| Plataforma     | Lenguajes                                                        | Protocolos                               | Ventajas                                                                                                    | Desventajas                                                                                                    |
|----------------|------------------------------------------------------------------|------------------------------------------|----------------------------------------------------------------------------------------------------|----------------------------------------------------------------------------------------------------|
|                | Soportados                                                       | Soportados                               |                                                                                                    |                                                                                                    |
| ThingSpeak     | <b>MATLAB</b>                                                    | <b>HTTP</b><br><b>MQTT</b>               | Plataforma de código<br>abierto. Dispone de<br>opción para agrupar<br>dispositivos por fun-<br>ción o ubicación.                                                                                                    | $\rm No$<br>ofrece opciones<br>avanzadas de seguri-<br>dad. Su interfaz y sis-<br>tema de reglas pue-<br>den ser confusos.                                                                                                    |
| Ubidots        | Python<br>Java<br>$\overline{C}$<br>PHP<br>Node.js<br>Ruby       | <b>HTTP</b><br><b>MQTT</b>               | Permite la integra-<br>ción con una gran<br>variedad de disposi-<br>tivos. Su herramien-<br>ta de visualización de<br>los datos es muy po-<br>tente e intuitiva. Dis-<br>pone de un plan gra-<br>tuito para usuarios<br>con necesidades bási-<br>cas de visualización y<br>monitoreo de datos.                 | No permite la ges-<br>tión de dispositivos<br>por grupo, cada dis-<br>positivo tiene un pa-<br>nel individual.<br>La opción de pro-<br>cesamiento y análi-<br>sis de datos no está<br>disponible en el plan<br>gratuito.               |
| <b>AWS</b> IoT | $\mathcal{C}$<br>JavaScript<br>Python<br>iOS<br>Android<br>$C++$ | <b>MQTT</b><br><b>HTTP</b><br>WebSockets | Integración con otros<br>servicios de la nube<br>AWS.                                                                                                    | Integración con otros<br>servicios de la nube<br>AWS.                                                                                                    |
| $Orac$ le IoT  | Android<br>$\mathcal{C}$<br>iOS<br>Java<br>JavaScript            | <b>HTTP</b><br><b>MQTT</b>               | Proporciona<br>op-<br>ciones<br>avanzadas<br>de seguridad como<br>autenticación<br>de<br>usuario y cifrado de<br>extremo a extremo.<br>Facilita la conexión<br>$\log$<br>dispositivos<br>$\mathbf{a}$<br>mediante clientes y<br>de enlace<br>puertas<br>que se encargan de<br>gestionar todo<br>el<br>proceso. | Lleva<br>tiem-<br>menos<br>el<br>mercado<br>po en<br>platafor-<br>que otras<br>mas, cuenta con un<br>número limitado de<br>servicios en compa-<br>ración con otras pla-<br>taformas, no tiene<br>una comunidad muy<br>grande o activa. |

Tabla 1.10: Tabla comparativa entre plataformas IoT.

# CAPÍTULO 2

# METODOLOGÍA PARA EL DISEÑO DE UN PROTOTIPO DE ESTACION DE ´ PLUVIOMETRICA PARA EL SAT DEL ´ RÍO MOLINO

Para el desarrollo de las actividades de este trabajo de grado se sigue la metodología Modelo de Construcción de Soluciones (MCS), que sirve como referencia para generar soluciones oportunas, de calidad y a costos competitivos. En la Figura [2.1,](#page-51-0) se observa que el MCS divide el proyecto en 4 fases de referencia: i) estudio de prefactibilidad; ii) formulación del proyecto; iii) ejecución del proyecto; iv) validación de la solución [\[44\]](#page-129-1).

<span id="page-51-0"></span>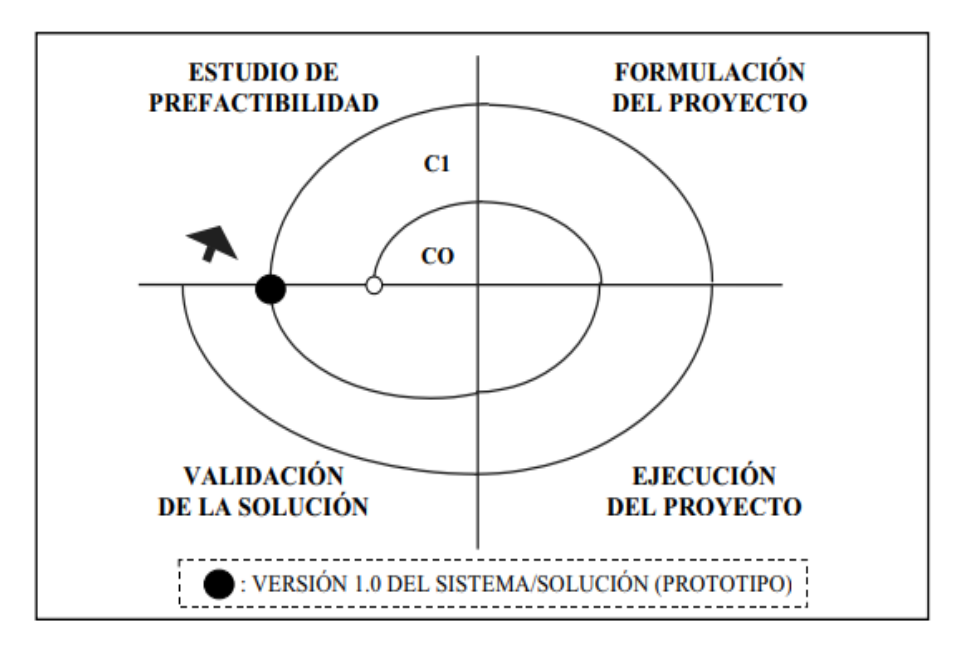

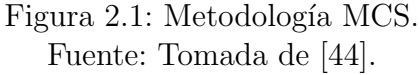

# 2.1. Estudio de Prefactibilidad

El desarrollo de un prototipo de estación pluviométrica para su integración al SAT del río Molino surge de la falta de puntos de medición en el SAT de la ciudad de Popayán. Esta carencia dificulta el monitoreo adecuado a lo largo del río Molino y las diferentes quebradas que lo componen, lo que evidencia la necesidad de contar con más puntos de medición de pluviometría a lo largo del río. Gracias al acceso proporcionado por la OAGRD, se facilita la integración del prototipo de estación pluviométrica en el SAT del río Molino.

# 2.2. Formulación del Proyecto

Teniendo en cuenta los diversos elementos empleados en estaciones de pluviometría en proyectos similares, así como las características de una estación de pluviometr´ıa revisadas en el cap´ıtulo 1, y tras comunicarse con el personal de la OAGRD de la alcaldía de Popayán, se llega a la conclusión de que el prototipo puede ser construido con un nivel de madurez tecnológica TLR3. En el marco de este trabajo de grado, se procederá con el diseño de una estación de pluviometría, seguido por su implementación y la evaluación de la transmisión de información generada por dicha estación para el SAT del río Molino.

# 2.3. Ejecución del Proyecto

La ejecución de este, conlleva la materialización de la versión correspondiente del sistema o solución propuesta. En el contexto de desarrollar un prototipo TLR3 de una estación pluviométrica para el SAT del río Molino, se requiere la implementación de una metodología que establezca una estructura clara y definida para el proceso de desarrollo. En esta dirección, se establece la metodología de prototipado, un modelo evolutivo que implica la creación de un prototipo en constante evaluación y refinamiento hasta alcanzar los requisitos establecidos. Esta metodología facilita la retroalimentación temprana, permitiendo mejorar el diseño y abordar desafíos surgidos durante el proceso de desarrollo. En la Figura [2.2](#page-53-0) se representan las seis fases que componen la metodología de prototipado: recopilación y análisis de requisitos, diseño rápido, construcción del prototipo, evaluación del prototipo, refinamiento o corrección del prototipo y, finalmente, la implementación.

A continuación, se detalla el contenido de cada una de estas fases  $[45, 46]$  $[45, 46]$ :

• Fase 1. Recopilación y análisis de requisitos. La metodología de prototipado inicia con el análisis de los requisitos, se debe definir de forma detallada las necesidades, los objetivos y la funcionalidad del prototipo.

<span id="page-53-0"></span>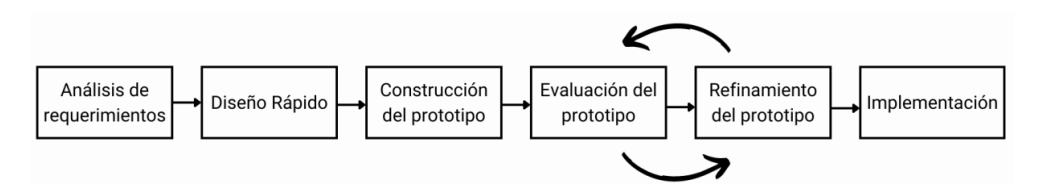

Figura 2.2: Metodología de prototipado. Fuente: Adaptada de [\[45\]](#page-129-2).

- Fase 2. Diseño rápido. En esta etapa se desarrolla un diseño preliminar o un diseño rápido del prototipo basado en los requerimientos definidos en la primera fase. Se trata de un diseño simple que permite tener una idea de cómo será el prototipo. Puede incluir la creación de un diagrama, un esquema o un modelo digital que ayude al desarrollo del prototipo.
- Fase 3. Construcción del prototipo. A partir de la información recopilada del diseño rápido, se realiza la elaboración de un prototipo de nivel TRL3.
- Fase 4. Evaluación del prototipo. Se realizan pruebas y se evalúa la funcionalidad del prototipo desarrollado para identificar problemas y limitaciones, buscando mejorar el diseño y la funcionalidad del prototipo.
- Fase 5. Refinamiento del prototipo. Se realizan las correcciones y mejoras al prototipo de acuerdo con los resultados de las pruebas de la fase anterior para ser evaluado nuevamente. Este ciclo se repetirá hasta que se cumplan con todos los requerimientos.
- Fase 6. Implementación. En esta etapa final, el prototipo cumple con todos los requerimientos y necesidades definidas y está listo para su implementación.

# 2.3.1. Recopilación y Análisis de Requerimientos

## Definición de Requerimientos

El desarrollo del prototipo de estación pluviométrica implica desafíos que requieren una cuidadosa planificación, diseño e integración. En esta fase se identifican y determinan las necesidades del prototipo de estación pluviométrica para el SAT del río Molino a través de los requerimientos funcionales y no funcionales. Los requerimientos funcionales son aquellas características y funciones que se deben realizar durante el desarrollo, mientras que los requerimientos no funcionales son las restricciones o los requisitos impuestos al sistema que definen sus atributos de calidad. Estos requisitos se centran en cómo debe comportarse el sistema, más que en qué debe hacer.

## • Requerimientos Funcionales

 $\circ$  Establecer una resolución de 0,2 mm para la medición del nivel de precipitación.

- $\circ$  La estación pluviométrica deberá funcionar de forma autónoma, mediante un panel solar como fuente de energía, además de contar con una batería para garantizar un suministro continuo de energía.
- ∘ La estación deberá transmitir la información de precipitación recolectada y el porcentaje de carga de la batería.
- La estaci´on deber´a acoplarse a la red del SAT existente en la ciudad de Popayán.
- La estaci´on deber´a contar con componentes electr´onicos de bajo consumo de energía.

## • Requerimientos No Funcionales

- El sistema de la estaci´on debe ser escalable, para que posibilite la incorporación de más sensores de medición de otras variables meteorológicas.
- La estaci´on debe estar equipada con componentes electr´onicos reemplazables y disponibles en el mercado.
- La estaci´on debe permitir un acceso sencillo a los componentes electr´onicos para facilitar y agilizar las labores de mantenimiento.

# 2.3.2. Diseño Rápido

Con base en los requerimientos establecidos se elabora un diagrama de bloques general para la implementación del prototipo, tal como se muestra en la Figura [2.3.](#page-54-0) Este diagrama ilustra la interconexión de cinco bloques que componen la estación de pluviometría.

### **Estación de Pluviometria**

<span id="page-54-0"></span>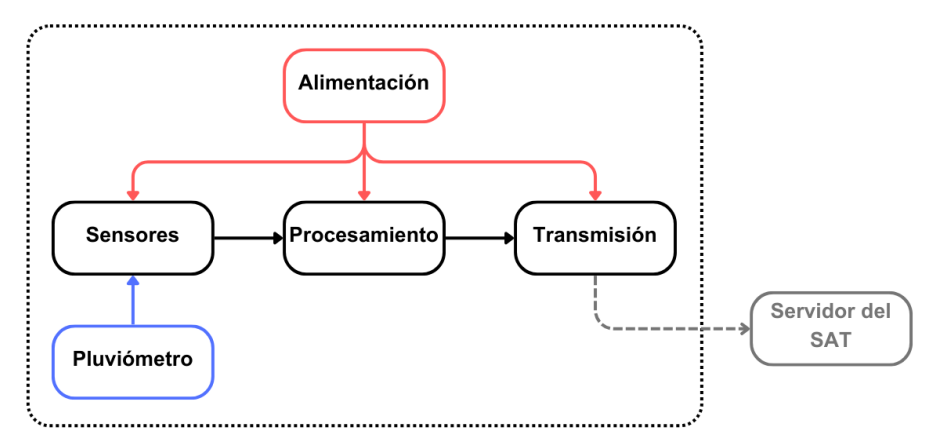

Figura 2.3: Diagrama de bloques del sistema. Fuente: Elaboración propia.

• Pluviómetro. Se encarga de medir la cantidad de precipitación o lluvia que cae en un área específica por medio de un pluviómetro. Esta medida

se registra en milímetros por metro cuadrado, por lo que se debe tener en cuenta el área de captación del pluviómetro para determinar el volumen de agua equivalente a los 0.2 mm de la resolución definida en los requerimientos.

- Bloque de sensores. Este bloque se compone del sensor del pluviómetro por medio del cual se registra el nivel de lluvia y el sensor para leer el nivel de carga de la batería del sistema.
- Bloque de procesamiento. Se encarga de registrar y procesar la información suministrada por los sensores sobre el nivel de lluvia y el nivel de carga de la batería para llevar a cabo el proceso de transmisión.
- $\bullet$  Bloque de transmisión. Se encarga de transmitir la información recolectada por la estación de pluviometría a la red del SAT del río Molino
- Bloque de alimentación. Se encarga de suministrar energía al bloque de sensores, procesamiento y transmisión de la estación pluviométrica. Su función principal consiste en recolectar energía a través de un sistema de carga solar y proporcionar alimentación de manera segura a los demás componentes del sistema. Está compuesto por tres subbloques: carga de la batería; carga compartida y regulación de voltaje, como se observa en la Figura [2.4.](#page-55-0)

<span id="page-55-0"></span>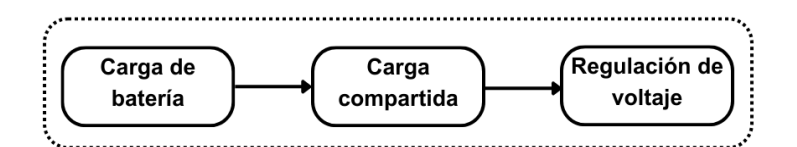

Figura 2.4: Etapa de alimentación. Fuente: Elaboración propia.

- Carga de batería. Su función es cargar la batería de litio de forma segura, evitando sobrecargas o sobredescargas.
- Carga compartida. Permite cargar de forma segura la batería mientras se alimenta el sistema.
- Regulador de voltaje. Su función es suministrar un voltaje de salida fijo sin importar las variaciones en el voltaje de entrada.

# CAPÍTULO 3

# IMPLEMENTACIÓN Y EVALUACIÓN DEL PROTOTIPO DE ESTACIÓN PLU-VIOMÉTRICA PARA EL SAT DEL RÍO MOLINO

En este capítulo, se avanza en la ejecución del proyecto dentro del marco de la metodología MCS, centrándose en las fases de construcción, evaluación, refinamiento e implementación del prototipo pertenecientes a la metodología de prototipado. El capítulo concluye con la última fase de la metodología MCS, validación de la solución. En esta fase, se lleva a cabo la verificación del cumplimiento de los requisitos establecidos y se analizan los resultados obtenidos, para validar la solución desarrollada.

# 3.1. Construcción del Prototipo

Siguiendo la metodología de prototipado, en esta fase se procedió con la construcción del prototipo para la estación pluviométrica, siguiendo las pautas establecidas en las etapas de recolección de requisitos y diseño rápido descritas en el capítulo 2. Esto implicó la selección de los componentes que serían implementados en la estación, el dimensionamiento del sistema de energía y la construcción de cada uno de los bloques del sistema.

Debido a la falta de permisos para acceder a la plataforma de visualización del SAT del río Molino, se agregaron dos bloques adicionales para la recepción y visualización de la información transmitida por la estación de pluviometría en una plataforma independiente tal como se muestra en la Figura [3.1.](#page-57-0)

- Bloque de recepción. Este bloque se encarga de recibir la información de la estación pluviométrica desde los servidores del SAT del río Molino y registrarla en la plataforma de visualización.
- Bloque de visualización. El bloque de visualización representa a la plataforma donde se registrara y visualizará la información recolectada por la estación pluviométrica.

<span id="page-57-0"></span>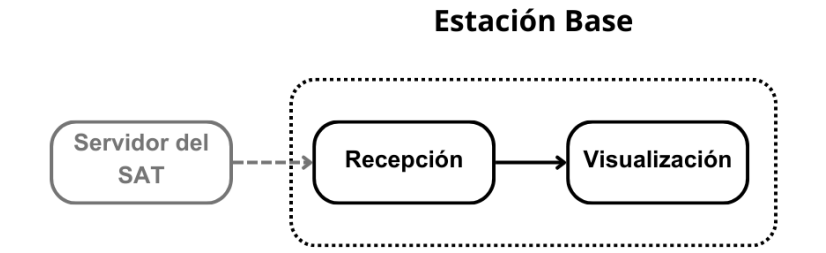

Figura 3.1: Diagrama de bloques de la estación base. Fuente: Elaboración propia.

### 3.1.1. Selección de los Componentes

Con base en los requerimientos definidos y en el diseño rápido, se realiza la selección de los componentes, hardware y software necesarios para el desarrollo del prototipo.

### A. Hardware

Para el desarrollo del prototipo de la estación pluviométrica, es necesario contar con un sistema de transmisión inalámbrica que permita enviar la información recolectada en tiempo real. Dado que se utilizará la red de repetidores del SAT del río Molino, es necesario que la tecnología de transmisión y el equipo empleado sean compatibles con dicha red. En este caso, el módulo implementado por el SAT es el XBee PRO S3B 900 MHz (XBP9B-DMST-002) de la empresa Digi, el cual utiliza la tecnolog´ıa DigiMesh. Al tratarse de una tecnología propietaria, se decide utilizar el mismo módulo con el objetivo de evitar problemas de compatibilidad.

Para llevar a cabo la medición del nivel de lluvia, se selecciona un pluviómetro de cubetas basculantes, debido a su alta precisión y a su facilidad de mantenimiento. Como se observa en la Tabla [1.2,](#page-24-0) este tipo de pluviómetro resulta especialmente adecuado para entornos remotos, ya que no requiere intervención humana directa para su funcionamiento. Para contabilizar el n´umero de oscilaciones de las cubetas basculantes, se elige utilizar un sensor magnético *reed switch*, debido a su precisión, disponibilidad en el mercado y bajo consumo de energía, como se observa en la Tabla [1.3.](#page-27-0)

Dado que el prototipo operará en un entorno remoto, es necesario contar con un sistema de energía solar que proporcione la energía necesaria para que funcione todo el día sin interrupciones. En este sentido, se opta por utilizar un panel solar policristalino, debido a su menor costo frente a otros disponibles en el mercado. Para el almacenamiento de energía, se selecciona una batería tipo litio, la cual presenta ventajas significativas en comparación con

las baterías de plomo-ácido, por ejemplo, su menor tamaño, peso y una tasa de autodescarga casi nula, adem´as de una mayor vida ´util. Para garantizar un suministro continuo de energ´ıa, la capacidad exacta del panel solar y de la batería se determinará después de realizar el dimensionamiento del sistema de energía. Para gestionar la carga de la batería, se elige el controlador de carga TP4056. Este controlador, aunque presenta una eficiencia menor en comparación con los controladores de carga MPPT, es adecuado dado que la diferencia de voltaje entre el panel solar y la batería es mínima. Además, el controlador TP4056 proporciona protección contra sobrecarga, sobredescarga y cortocircuitos, lo que evita la utilización de elementos adicionales de protección. Por último, se implementa un regulador de voltaje LDO HT7333, ya que la mayoría de los componentes del sistema funcionan a 3,3 V. Este regulador ofrece una caída de voltaje muy baja y un consumo de corriente en reposo de solo 3  $\mu$ A, lo que permite su funcionamiento incluso cuando el nivel de la batería se acerca al voltaje de salida. Esto proporciona un mayor rango de funcionamiento y garantiza una mayor autonomía del sistema.

En relación con el control y procesamiento de la información del pluviómetro, se selecciona el microcontrolador ESP32. Como se observa en la Tabla [1.4,](#page-30-0) este microcontrolador destaca por su alta capacidad de procesamiento y su bajo costo en comparación a otros de características similares. Además, este microcontrolador es capaz de operar en varios modos: el modo normal, el modo de reposo ligero (light sleep) y el modo de reposo profundo (deep  $sleep)$ , siendo este último modo el utilizado para el procesamiento de la información, el cual minimiza el consumo de energía. La elección del ESP32 sobre otros microcontroladores se basa, principalmente, en que incorpora un co-procesador Ultra Bajo Consumo de Energía [\(ULP,](#page-12-5) Ultra Low Power), siendo el ULP un núcleo de procesamiento de 32 bits con su propio conjunto de instrucciones y registros independientes del núcleo principal del microcontrolador. Lo más destacado del ULP es su capacidad para ejecutar código, incluso cuando el núcleo principal del microcontrolador está en modo de reposo profundo *(deep sleep)*. Esto permite realizar tareas de monitoreo básicas sin activar por completo el n´ucleo principal del sistema, lo que representa un significativo ahorro de energía y una prolongada duración de la batería para proyectos que requieren una operación de larga duración con consumo mínimo de energía.

### B. Software

Para el almacenamiento y visualización de los datos, se selecciona la plataforma IoT ThingSpeak. Como se presenta en el capítulo 1, esta plataforma es de código abierto y ofrece una gran variedad de características. La plataforma ThingSpeak se destaca por su interfaz intuitiva, lo que facilita la visualización y comprensión de los datos recolectados, permite realizar análisis

avanzados, an´alisis predictivos y la posibilidad de configurar alertas personalizadas. Estas características hacen de ThingSpeak una buena elección para la visualización y análisis de datos recolectados por el prototipo de estación pluviométrica.

Para la configuración del módulo inalámbrico XBee, se requiere utilizar el programa XCTU desarrollado por la empresa DIGI. Este programa es de acceso gratuito y compatible con múltiples plataformas. Cuenta con una In-terfaz Gráfica de Usuario [\(GUI,](#page-11-6) *Graphical User Interface*) intuitiva y fácil de usar, lo que facilita el proceso de configuración de los dispositivos. XCTU permite configurar diversos parámetros de la comunicación inalámbrica, tales como: el identificador de la red, el identificador del dispositivo, la potencia de transmisión y la dirección de destino. Además, XCTU ofrece la posibilidad de realizar diagnósticos en tiempo real, lo que permite detectar de forma oportuna problemas de conexión o interferencias que se puedan presentar. Por medio del programa también se puede realizar la actualización del *firmware* de los dispositivos, lo que garantiza su correcto funcionamiento.

## 3.1.2. Dimensionamiento del sistema de alimentación

Para asegurar el funcionamiento continuo de la estación pluviométrica, es fundamental que el consumo de energía no exceda la energía generada en el mismo periodo. La batería almacena la diferencia entre la energía generada y la energía consumida por la estación. Si la carga de la batería se agota y, simultáneamente, la estación consume más energía de la que el sistema fotovoltaico puede generar, la estación pluviométrica experimentará un fallo [\[47\]](#page-129-4).

Para llevar a cabo el dimensionamiento de la batería, se requiere una estimación aproximada del consumo del sistema; dado que ya se realizó el proceso de selección de componentes, los datos de consumo se obtienen de las hojas de datos (datasheets) de cada componente. La Tabla [3.1](#page-59-0) muestra los diferentes valores de consumo del módulo XBee PRO S3B en diferentes modos de operación. Se considera el consumo para el modo de transmisión suponiendo la peor condición posible, donde la potencia de transmisión sea máxima.

<span id="page-59-0"></span>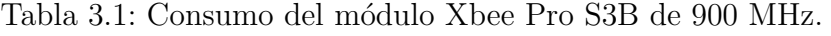

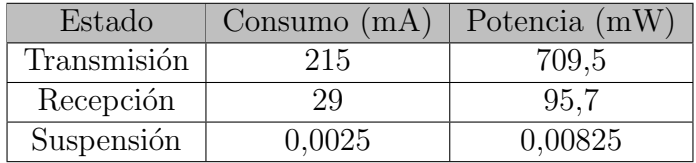

Dado que el módulo XBee permanecerá suspendido la mayor parte del tiempo, se estima un consumo de potencia de 11,84 mW para dicho módulo. Para obtener más detalles sobre la ecuación utilizada en el cálculo, se hace referencia a la Ecuación [A.5](#page-132-0) del Anexo A, la cual es la ecuación teórica para este cálculo. Las Ecuaciones  $A.6$  y  $A.7$ , también incluidas en el Anexo A, representan la sustitución de los datos de la tabla.

<span id="page-60-0"></span>En la Tabla [3.2](#page-60-0) se presentan los valores de consumo del microcontrolador ESP32. Para el modo activo se trabaja con el consumo del modo Modem-Sleep, en el cual tanto el WiFi como el Bluetooth están desactivados y con una frecuencia del procesador de 80 MHz. Para el modo *Deep-Sleep*, también se toma el peor de los casos, el cual sería con el coprocesador ULP activo todo el tiempo.

| Estado     | Consumo $(mA)$ | $\Box$ Potencia (mW) |
|------------|----------------|----------------------|
| Activo     | 30             | 99                   |
| Deep Sleep |                | 0,33                 |

Tabla 3.2: Consumo del Microcontrolador.

El microcontrolador, al igual que el módulo XBee, estará activo durante un periodo de dos segundos para procesar la información sobre el nivel de lluvia y el porcentaje de la batería, y enviar estos datos para su transmisión. Se estima un consumo de potencia de 1,98 mW para el microcontrolador. Para obtener más detalles sobre la ecuación utilizada en el cálculo, se hace referencia a la Ecuación [A.8](#page-132-3) del Anexo A, la cual es la ecuación teórica para este cálculo. Las Ecuaciones [A.9](#page-132-4) y [A.10](#page-132-5) también incluidas en el Anexo A, representan la sustitución de los datos de la tabla.

En la Tabla [3.3](#page-60-1) se presenta el consumo de otros componentes del sistema. En el caso del divisor de voltaje, se considera el momento en el que la batería está totalmente cargada, que es cuando se registra el mayor flujo de corriente a través de las resistencias.

| Dispositivo | Consumo (uA | Potencia (mW) |
|-------------|-------------|---------------|
| TP4056      |             | 0.0231        |
| HT7333      |             | 0.0099        |
| Divisor     |             | 0 0882        |

<span id="page-60-1"></span>Tabla 3.3: Consumo de energía de los componentes seleccionados.

Con los datos de la Tabla [3.4](#page-61-0) se busca estimar el consumo de energía del sensor reed switch, considerando el escenario más desfavorable, que sería enviar un pulso cada segundo durante las 24 horas del día. Con la Ecuación [A.11](#page-132-6) del Anexo A se obtiene un valor de 165  $\mu A$ , el cual es el cálculo de la corriente que fluye por la resistencia de *pull down* conectada al sensor del pluviómetro. Se asume que el pulso generado por el sensor *reed switch* tiene una duración de 0,5 segundos.

| Estado   | Consumo $(mA)$ | Potencia (mW) |
|----------|----------------|---------------|
| Activo   | 0.165          | 0,54455       |
| Inactivo |                |               |

Tabla 3.4: Consumo del sensor reed switch.

<span id="page-61-1"></span><span id="page-61-0"></span>Finalmente, en la Tabla [3.5](#page-61-1) se muestra un resumen del consumo aproximado de cada componente y el consumo total del sistema.

| Dispositivo   | Potencia $(mW)$ |
|---------------|-----------------|
| <b>XBEE</b>   | 11,84           |
| ESP32         | 1.98            |
| TP4056        | 0,0231          |
| HT7333        | 0,0099          |
| Divisor       | 0,0882          |
| Pluviómetro   | 0,54455         |
| Consumo Total | 13,9313         |

Tabla 3.5: Consumo total de los componentes seleccionados.

Al conocer el consumo total del sistema, se realiza el cálculo del consumo en 24 horas con la Ecuación [A.12](#page-132-7) del Anexo A, obteniéndose un valor de 0,334  $Wh/dia$  $(Euación A.13).$  $(Euación A.13).$  $(Euación A.13).$ 

Para un consumo de energía diario de  $0,334$  Wh/día, se requiere de una batería de esa capacidad. Con el objetivo de maximizar la vida útil de la batería, se recomienda una Profundidad de Descarga [\(DoD,](#page-11-7) Depth of Discharge) del 10 % y se debe evitar un Estado de Carga [\(SoC,](#page-12-6) State of Charge) superior al 90 %. Con estas consideraciones, el tamaño de la batería está dado por la Ecuación [A.14](#page-132-9) del Anexo A (ecuación teórica para este cálculo). Las ecuaciones  $A.15$  y  $A.16$  también incluidas en el Anexo A, representan la sustitución de los datos  $[47]$ , obteniéndose un consumo de  $0,42$  Wh/día.

De acuerdo con la Ecuación [A.14](#page-132-9) del Anexo A, se determina que la capacidad mínima requerida para la batería es de 0,42 Wh. En consecuencia, se elige una bater´ıa de litio con una capacidad de 1200 mAh y 4,44 Wh, unas diez veces el tamaño mínimo requerido, asegurando así un margen suficiente para cumplir con los requisitos de energía del sistema.

En el dimensionamiento del panel solar, se considera como el peor escenario el d´ıa cuando hay menor incidencia de luz solar o menor cantidad de horas de luz en el año, según datos del Instituto de Hidrología, Meteorología y Estudios Ambientales (IDEAM). En Popayán, se estima que el sol brilla aproximadamente 4 horas diarias durante los meses lluviosos. Considerando esta información, se realiza el cálculo de la potencia necesaria del panel solar utilizando la Ecuación [A.17](#page-133-0) del Anexo A, para suministrar la energía requerida por el sistema durante ese día. Las Ecuaciones [A.18](#page-133-1) y [A.19](#page-133-2) también incluidas en el Anexo A dan una estimación de 0,09 W [\[48\]](#page-129-5).

Se selecciona un panel solar policristalino de 6 V y 4,8 W asegurando un suministro adecuado de energía para satisfacer los requisitos del sistema.

<span id="page-62-0"></span>En la Figura [3.2,](#page-62-0) se ilustra de forma más detallada los elementos que conforman el sistema y su interconexión.

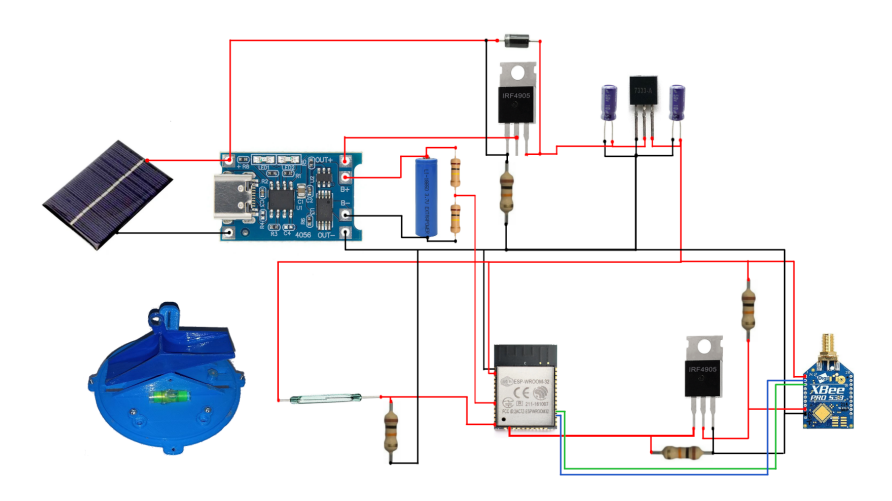

Figura 3.2: Interconexión de componentes del prototipo. Fuente: Elaboración propia.

## 3.1.3. Construcción del bloque de alimentación

El bloque de alimentación es una parte fundamental del sistema, ya que se encarga de suministrar la energía necesaria al resto de componentes. Esta se genera por medio de un panel fotovoltaico y se almacena en una batería de litio. La energía almacenada debe suministrarse de forma eficiente a los sensores, al microcontrolador y al módulo de radio XBee. Cualquier fallo en la etapa de alimentación puede ocasionar la interrupción en funcionamiento del sistema o incluso dañar los componentes.

El diseño del bloque de alimentación consta de tres partes: el sistema de carga de la batería de litio; un sistema de conmutación o control automático de alimentación y por último la etapa de regulación del voltaje de salida.

<span id="page-63-0"></span>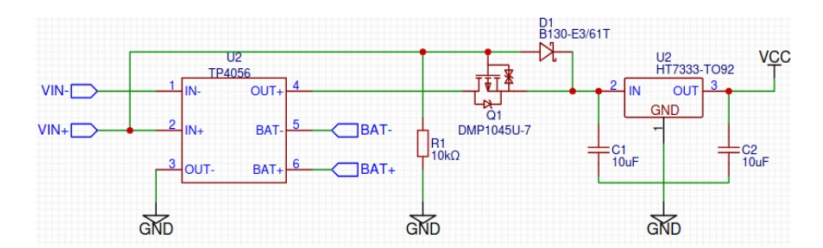

Figura 3.3: Etapa de PSU. Fuente: Elaboración propia.

En la Figura [3.3,](#page-63-0) se muestra la conexión circuital de las diferentes partes que conforman la etapa de alimentación.

### • Sistema de carga de la batería.

Para cargar la batería de litio de forma segura por medio de un panel fotovoltaico, se usa un m´odulo de carga TP4056, el cual incorpora diferentes protecciones dise˜nadas para prevenir la sobrecarga y la sobre descarga de la celda de litio y evitar da˜nos al cortocircuitar la salida.

<span id="page-63-1"></span>La Figura [3.4,](#page-63-1) muestra el diagrama de conexión del sistema de carga de la batería.  $V_{IN+}$  y  $V_{IN-}$  representan los terminales del panel solar,  $BAT+$  y  $BAT-$  corresponden a los terminales de la batería de litio y  $OUT+$  y  $OUT$ corresponden a la salida del módulo de carga TP4056.

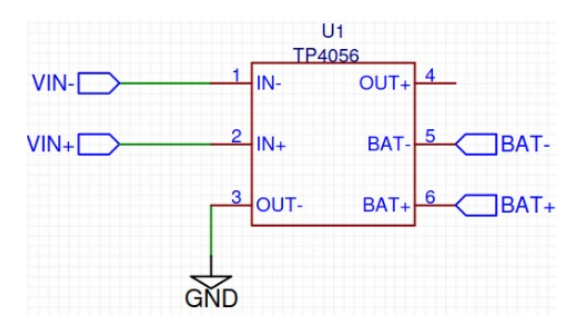

Figura 3.4: Sistema de carga de la batería. Fuente: Elaboración propia.

#### • Sistema de carga compartida.

Un problema con los circuitos para cargar celdas de litio, como el TP4056, radica en la necesidad de desconectar el sistema durante el proceso de carga de la batería. La razón de esto, se debe a que la terminación del ciclo de carga se basa en la relación entre la corriente de carga y la corriente de terminación preestablecida por el cargador. Si la batería suministra energía al sistema durante el ciclo de carga, la corriente de carga nunca alcanzará el valor de terminación y el proceso de carga no terminará. Esto puede generar daños en la batería y, en el peor de los casos, explotar.

Para evitar este problema, se utiliza un circuito de conmutación empleando un transistor MOSFET de canal P. Este circuito de conmutación suele denominarse como circuito de carga compartida o control autom´atico de alimentación. La función de este circuito es desconectar la batería de la carga cuando se detecta una alimentación externa, permitiendo al TP4056 cargar la batería de forma segura y, al mismo tiempo, alimentar el sistema directamente desde la fuente externa.

<span id="page-64-0"></span>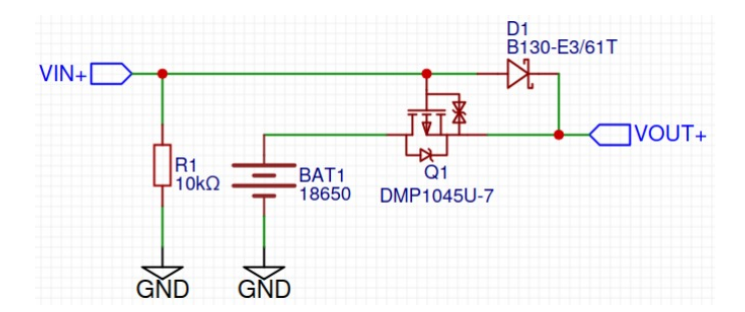

Figura 3.5: Circuito de carga compartida. Fuente: Elaboración propia.

En la Figura [3.5,](#page-64-0) se puede apreciar la configuración típica de un sistema de carga compartida.  $V_{IN+}$  representa el terminal positivo del panel solar, que está conectado a la compuerta del transistor  $Q1$ , el cual hace referencia al MOSFET tipo P; el terminal positivo de la batería se conecta al drenador del transistor Q1 y el diodo D1 conectado entre la puerta y la fuente del transistor  $Q_1$ , se polariza en inversa cuando la batería suministra energía a la carga.

El sistema de carga compartida puede tener dos estados, el primero con el MOSFET encendido, lo cual ocurre cuando no hay una fuente externa y la batería alimenta el sistema, el segundo estado con el MOSFET apagado, se presenta cuando hay una fuente externa con la cual se alienta tanto la bater´ıa como el sistema. Para activar el MOSFET de canal P, la compuerta debe ser negativa con respecto a la fuente:  $V_{GS} < V_{TH}$ . Para desactivar el MOSFET de canal P, el voltaje de la compuerta debe ser mayor que el de la fuente:  $V_{GS} > V_{TH}$ . En el Anexo C se detallan en profundidad las ecuaciones para los dos estados del MOSFET.

De la Ecuación [C.2](#page-139-0) del Anexo C, se obtiene que el voltaje mínimo para encender el transistor Q1 es de -2,9 V, por lo que se debe elegir un MOSFET con un  $V_{TH}$  mayor que -2,9 V. Por este motivo, se selecciona el MOSFET tipo P NTF6P02T3G cuyo  $V_{TH}$  es de -1 V.

### • Regulador de voltaje:

Se utiliza un regulador lineal de voltaje de 3,3 V para alimentar tanto el microcontrolador como el módulo XBee, ya que ambos dispositivos requieren esta tensión para su correcto funcionamiento. En este caso, se optó por un regulador LDO HT7333 debido a su baja caída de tensión y a su baja corriente de reposo, los cuales son de 90 mV y 4  $\mu$ A, respectivamente. Estas características proporcionan una mayor eficiencia y prolongan la duración de la batería.

Para garantizar el rendimiento adecuado del LDO, es necesario incorporar capacitores tanto a la entrada como a la salida. La capacitancia de entrada proporciona al LDO una fuente de baja impedancia para absorber las corrientes transitorias y responder rápidamente a las variaciones en la carga conectada a la salida del regulador. La capacitancia de salida permite mantener la estabilidad de la tensión de salida. Los condensadores también ayudan a reducir los ruidos de alta frecuencia en la entrada y salida del LDO y a mitigar cualquier efecto de inductancia que exista entre la fuente de voltaje de entrada y la capacitancia de entrada del LDO.

<span id="page-65-0"></span>En la Figura [3.6,](#page-65-0) se observa el diagrama de conexión del regulador LDO donde  $V_{OUT+}$  representa la alimentación que puede provenir de la batería o del panel solar y  $V_{CC}$  es el voltaje regulado de 3,3 V con el que se alimentarán los diferentes componentes del sistema.

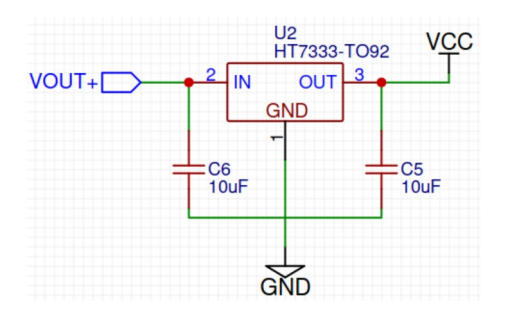

Figura 3.6: Regulador de voltaje HT7333. Fuente: Elaboración propia.

## 3.1.4. Construcción del pluviómetro

Para la construcción del pluviómetro, se realizo un modelo inicial de las cubetas considerado las recomendaciones de la Organización Meteorológica Mundial [\(WMO,](#page-12-7) World Meteorological Organization) [\[49\]](#page-129-6). Siguiendo estas recomendaciones y los requerimientos definidos, se realizan los cálculos matemáticos para el diseño del pluviómetro de cubetas basculantes, donde se busca determinar el volumen de agua que podrá almacenar de acuerdo al tamaño de cada uno de los <span id="page-66-0"></span>lados de las cubetas, como se observa en la Figura [3.7.](#page-66-0)

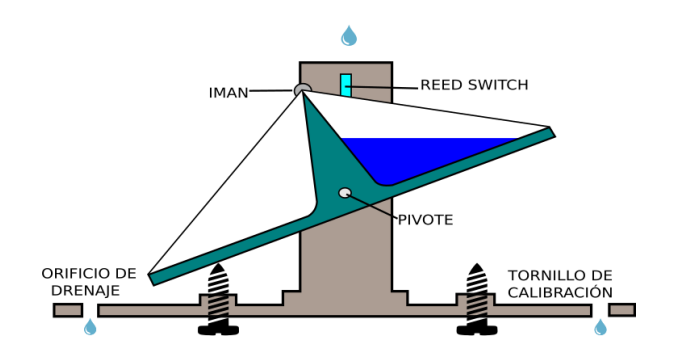

Figura 3.7: Estructura de la cazoleta. Fuente: Elaboración Propia.

El área de captación se fija en  $254,5$  cm<sup>2</sup>, con la conversión de unidades según se muestra en la Ecuación [3.1,](#page-66-1) resulta en un área de superficie de  $0.02545 \text{ m}^2$ . Además, la medición del nivel de lluvia se realiza en milímetros, donde 1 mm corresponde a 1 litro por metro cuadrado. Dado que el área de captación del pluviómetro no es de un metro cuadrado, se requiere realizar los cálculos para determinar el volumen de agua equivalente para el área de captación definida y con ello calcular las dimensiones de las cubetas [\[50\]](#page-129-7).

<span id="page-66-1"></span>
$$
Area_{superficie} = \frac{254, 5 \text{ cm}^2 \cdot (1 \text{ m}^2)}{(100 \text{ cm})^2} = 0,02545 \text{ m}^2. \tag{3.1}
$$

Considerando que el área de captación es de  $0.02545$  m<sup>2</sup>, se busca lograr una resolución de 0,2 mm en la medición del pluviómetro. Para el cálculo del volumen de agua que se medirá con esta resolución, se utiliza la Ecuación [3.2.](#page-66-2)

<span id="page-66-2"></span>
$$
Volume_{agua} = \frac{0, 2L}{m^2} \cdot 0,0254 m^2 = 0,0051 L = 5,1 mL.
$$
 (3.2)

Es necesario que las cubetas oscilen cada vez que acumulen 5,1 mL de lluvia. La fuerza generada por este volumen de agua se ilustra en la Figura [3.8](#page-67-0) y se calcula mediante la Ecuación [3.3.](#page-66-3) Se requiere calcular las dimensiones exactas de las cazoletas para garantizar que se produzca la oscilación al alcanzar dicho volumen de agua [\[50\]](#page-129-7).

<span id="page-66-3"></span>
$$
F_{agua} = \mathbf{m} \cdot g = 0,0051 \cdot 10 = 0,051 N. \tag{3.3}
$$

Las cazoletas constituyen un prisma triangular, cuyo volumen se expresa mediante la Ecuación [3.4,](#page-67-1) donde  $a \vee b$  representan los lados del triángulo generado por cada una de las cazoletas, Figura [3.8,](#page-67-0) y C denota la anchura de la cazoleta, como se ilustra en la Figura [3.9](#page-67-2) [\[50\]](#page-129-7).

<span id="page-67-0"></span>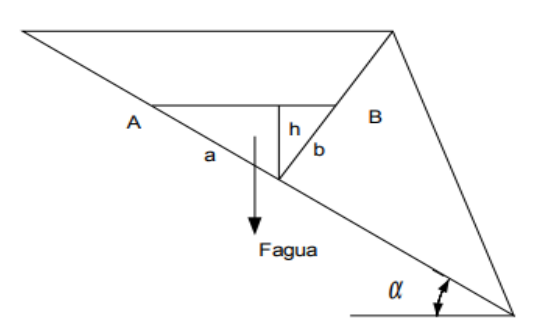

<span id="page-67-2"></span>Figura 3.8: Representación de la fuerza del agua. Fuente: Tomada de [\[50\]](#page-129-7).

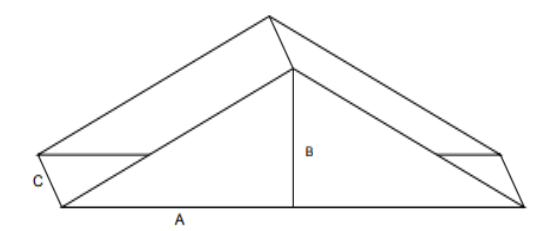

Figura 3.9: Diseño de las cazoletas. Fuente: Tomada de [\[50\]](#page-129-7).

<span id="page-67-1"></span>
$$
Volume_{agua} = \frac{a \cdot b \cdot C}{2}.
$$
\n(3.4)

<span id="page-67-3"></span>Después de determinar los valores específicos de  $A = 0,048 m, B = 0,0345 m$ y  $C = 0,026 m$  mediante los cálculos matemáticos realizados en el Anexo B, se procede a realizar el diseño de las cubetas basculantes en lámina de acrílico de espesor 2,4 mm, como se observa en la Figura [3.10.](#page-67-3)

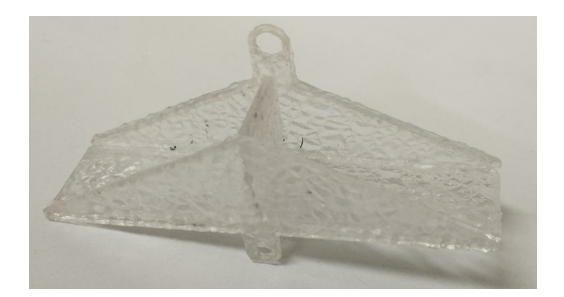

Figura 3.10: Construcción de las cubetas en acrílico. Fuente: Elaboración propia.

Aunque inicialmente se calcularon los parámetros para que la cazoleta oscilase al recolectar 5.1 ml de agua, fue necesario llevar a cabo una calibración adicional. Esta consistió en ajustar el ángulo de inclinación de cada cubeta utilizando dos tornillos ubicados en su parte inferior. De esta manera, se logró garantizar que cada cubeta oscilase al acumular el volumen de agua deseado.

Después de calcular el tamaño adecuado para las cazoletas y verificar su funcionamiento, se decidió utilizar un modelo 3D compartido bajo la licencia Creative Commons para la construcción del pluviómetro [\[51\]](#page-129-8); sin embargo, este modelo no cumplió con todos los requerimientos establecidos en el Capítulo 2, por lo que se optó por realizar algunas modificaciones. Las modificaciones realizadas fueron: aumentar la altura del borde del área de captación del pluviómetro de acuerdo a las recomendaciones de la OMM, disminuir el ángulo de inclinación del embudo, cambiar el diseño de las cubetas para lograr una resolución de 0,2 mm en el nivel de lluvia y agregar varillas al borde del área de captación para evitar que los pájaros se posen sobre el pluviómetro.

En la Figura [3.11,](#page-68-0) se observa el pluviómetro modificado y fabricado mediante impresión 3D. Para mejorar su durabilidad y resistencia a las condiciones climáticas, se ha aplicado una capa de laca y pintura. Este proceso no solo brinda una apariencia más estética al pluviómetro, sino que también proporciona una superficie más uniforme al cubrir pequeñas irregularidades y poros del material y ayuda a prevenir el deterioro causado por la exposición a los rayos ultravioleta (UV).

<span id="page-68-0"></span>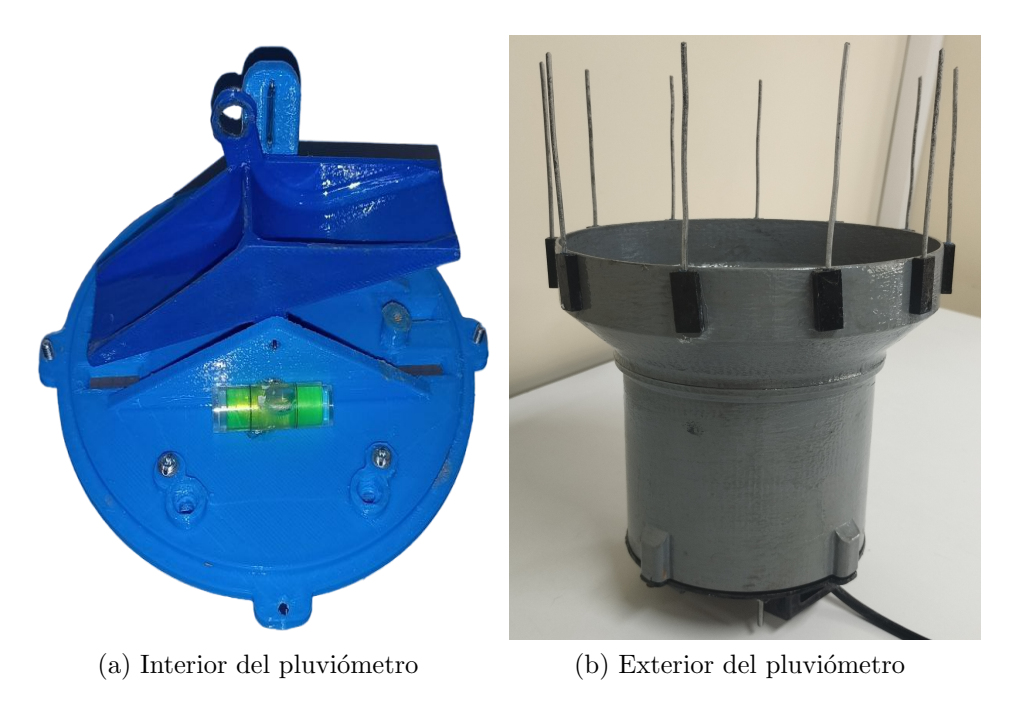

Figura 3.11: Pluviómetro modificado. Fuente: Elaboración propia.

## 3.1.5. Construcción del bloque de sensores

### • Reed Switch

El pluviómetro incorpora un sensor electromecánico reed switch diseñado para responder al movimiento de las cazoletas del pluviómetro. Este sensor funciona en conjunto con un imán incorporado en el medio de las cazoletas. Cuando por el pluviómetro pasan 0,2 mm de lluvia y las cazoletas se mueven debido a la acumulación del agua, los contactos magnéticos del sensor reed switch se cierran brevemente debido al campo magnético del imán, lo que genera un pulso. Aunque el *reed switch* es un sensor analógico, se comporta como un interruptor al abrir y cerrar los contactos magnéticos, por lo que se puede conectar directamente a un pin digital del microcontrolador ESP32, el microcontrolador lee los trenes de pulsos generados y realiza el cálculo del nivel de precipitación.

<span id="page-69-0"></span>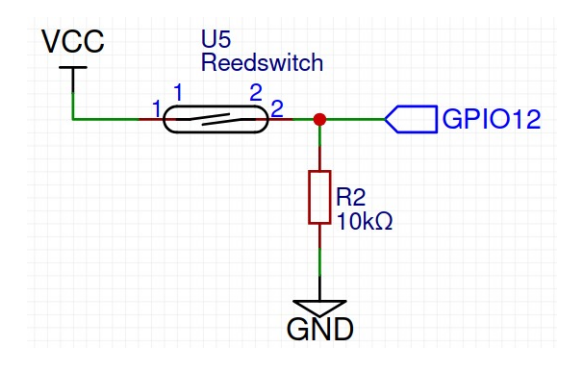

Figura 3.12: Circuito del pluviómetro. Fuente: Elaboración Propia.

En la Figura [3.12,](#page-69-0) se visualiza el circuito del sensor reed switch. Solo se requiere una resistencia pull-down para mantener un nivel bajo cuando el interruptor esté abierto y evitar el cortocircuito al cerrar el interruptor.

El sensor debe conectarse a un pin RTC del ESP32 para permitir su lectura por parte del coprocesador ULP. En la Figura [3.13,](#page-70-0) se muestra el esquema de conexión del *reed switch* y el ESP32.

#### • Divisor de voltaje:

Para medir el nivel de carga de la batería del sistema, se ha implementado un divisor de voltaje. La batería de litio utilizada para almacenar la energía del panel solar es de 1200 mAh, la cual puede alcanzar un voltaje máximo de 4,2 V cuando está completamente cargada. Sin embargo, dado que los pines del ESP32 solo pueden manejar hasta 3,3 V, es necesario ajustar el voltaje a un rango seguro para el microcontrolador.

<span id="page-70-0"></span>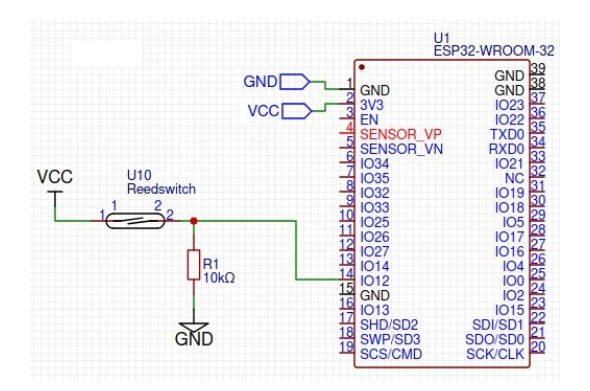

<span id="page-70-1"></span>Figura 3.13: Conexión del pluviómetro y el ESP32. Fuente: Elaboración propia.

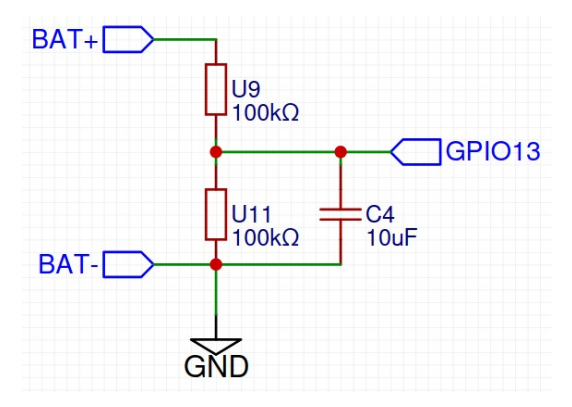

Figura 3.14: Divisor de voltaje. Fuente: Elaboración propia.

Para este propósito, se implementa un divisor de voltaje mediante la utilización de dos resistencias de 100 K $\Omega$  como se observa en la Figura [3.14.](#page-70-1) Este arreglo permite obtener a la salida del divisor la mitad del voltaje de la batería. Como resultado, la señal de salida del divisor se convierte en una representación proporcional del voltaje de la batería, el cual se puede conectar de forma segura a un pin analógico del ESP32 para medir el nivel de carga.

<span id="page-70-2"></span>
$$
I = V/R \Longrightarrow 4, 2V/200 \, K\Omega = 21 \, \mu A. \tag{3.5}
$$

Como se observa en la Ecuación [3.5,](#page-70-2) la elección de resistencias de 100 K $\Omega$ garantiza una corriente muy pequeña en el divisor de voltaje. Esta corriente es de tan solo 21  $\mu A$  cuando la batería está completamente cargada, lo que contribuye a preservar la autonomía del sistema y prolongar el tiempo de uso de la batería.

En la Figura [3.15,](#page-71-0) se muestra el esquema de conexión del divisor de voltaje y el ESP32. La tierra del microcontrolador y del divisor deben ser comunes

<span id="page-71-0"></span>para realizar la lectura de forma correcta.

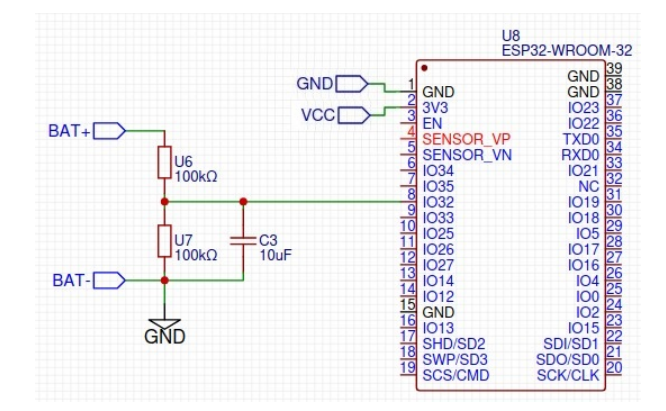

Figura 3.15: Conexión del divisor de voltaje y el ESP32. Fuente: Elaboración propia.

## 3.1.6. Construcción del bloque de procesamiento

### Hardware.

El microcontrolador ESP32 se encarga de procesar la información relacionada con el nivel de lluvia y la carga de la batería, transmitiéndola al módulo XBee por medio de una comunicación serial. Este microcontrolador dispone de tres puertos serie conocidos como U0UXD, U1UXD y U2UXD. El puerto U0UXD asignado a los pines  $GPIO1$  para Rx y  $GPIO3$  para Tx, se utiliza para la programación del ESP32 y proporciona información durante el reinicio y arranque del dispositivo. El puerto U1UXD suele estar asociado a SPI Flash, por lo que no se recomienda su uso. Por último, el puerto U2UXD correspondiente a los pines GPIO16 para  $Rx y GPIO17$  para Tx, está disponible para su utilización. Para la comunicación con el XBee se ha elegido utilizar el puerto  $U2UXD$  debido a que no envía ningún tipo de información durante el arranque o reinicio del ESP32.

En la Figura [3.16,](#page-72-0) se presenta la configuración recomendada para la conexión del módulo ESP32. Para garantizar su funcionamiento, además de la alimentación de 3,3 V, es necesario que el pin de habilitación (EN, Enable) esté conectado a VCC, cuando este pin se conecta a GND, el microcontrolador se desactiva, debido a esto, para su conexión se utiliza una resistencia pull-up junto con un pulsador que permite reiniciar el microcontrolador cuando sea presionado. También se utiliza una resistencia pull-up y un pulsador en el pin GPIO0. Este pin permite iniciar en el modo normal cuando se encuentra en estado alto, ejecutando el programa almacenado en la memoria flash. En cambio, al conectarlo a tierra, se activa el
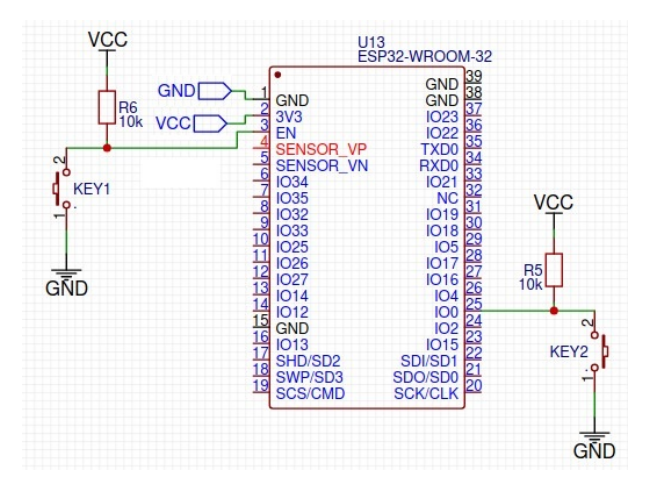

Figura 3.16: Conexión eléctrica del ESP32. Fuente: Elaboración propia.

modo programación (BOOT), permitiendo grabar un nuevo programa en el microcontrolador.

<span id="page-72-0"></span>Para la conexión eléctrica del microcontrolador, se hizo uso de una placa base diseñada para adaptar el módulo ESP-WROOM-32. Como se observa en la Figura [3.17,](#page-72-0) esta placa base está equipada con los pulsadores y resistencias necesarios para las funciones de BOOT y RESET. La placa base también incorpora conectores macho que facilitan la conexión de los pines del módulo.

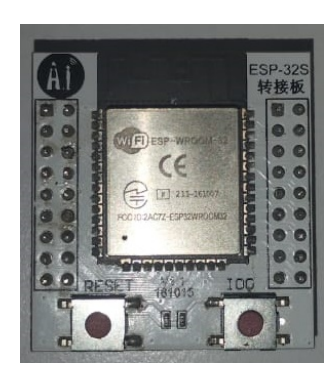

Figura 3.17: Placa integrada con módulo WROOM32. Fuente: Elaboración propia.

La razón principal de optar por esta placa base fue simplificar la conexión y el uso del módulo WROOM32. Dado el reducido tamaño del módulo y la estrecha separación entre los pines, su manipulación resulta complicada. Por consiguiente, la placa base, con su disposición de botones, resistencias y la organización de los pines, se convirtió en una solución conveniente para facilitar tanto la conexión

como el uso efectivo del módulo.

Para programar el módulo ESP32 se requiere de un adaptador serial USB que permite la conexión del módulo al computador. Como se indicó anteriormente, para ingresar en el modo de programación, el pin EN debe estar conectado a 3,3 V y el pin GPIO0 a GND. Los pines Tx y Rx del puerto U0UXD del ESP32 se conectan a los pines Rx y Tx del adaptador serial respectivamente. Finalmente, se debe realizar la conexión entre el GND del ESP32 con el GND del adaptador serial. El esquema de conexión para programar el ESP32 se presenta en la Figura [3.18.](#page-73-0)

<span id="page-73-0"></span>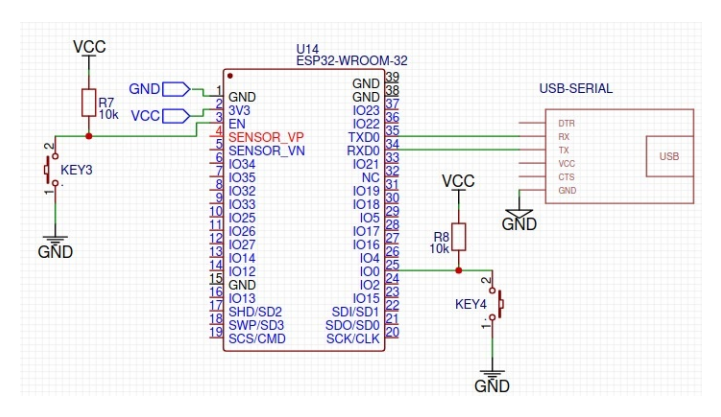

Figura 3.18: Conexión programación ESP32. Fuente: Elaboración propia.

<span id="page-73-1"></span>En la Figura [3.19](#page-73-1) se observa el adaptador serial USB utilizado para programar el módulo ESP32.

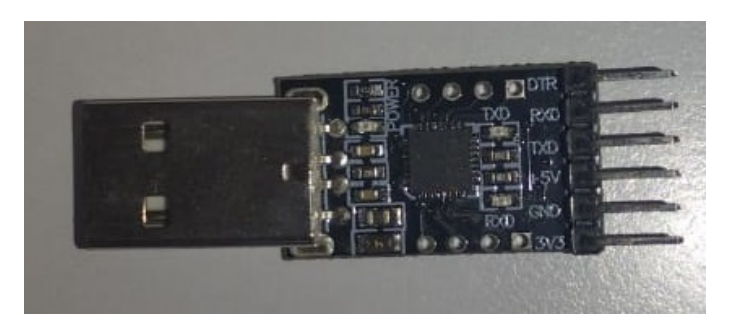

Figura 3.19: Adaptador serial USB. Fuente: Elaboración propia.

#### Software.

Para registrar y procesar la información sobre el nivel de lluvia y la carga de la batería, se utilizó un microcontrolador ESP32. Inicialmente, se consideró utilizar

interrupciones externas para despertar al microcontrolador cada vez que el pluviómetro enviará un pulso. Sin embargo, esta configuración generaba un aumento en el consumo de energía en caso de que hubiera precipitaciones durante un largo período de tiempo, ya que el microcontrolador se despertaría y volvería a suspenderse repetidamente.

Para evitar este problema y minimizar el consumo de energía, se decidió utilizar el coprocesador de bajo consumo incorporado en el microcontrolador ESP32, llamado ULP. De esta manera, es posible registrar los pulsos enviados por el pluviómetro incluso cuando el microcontrolador se encuentra en modo de bajo consumo.

Al implementar el coprocesador ULP, se puede leer el estado de los pines RTC del ESP32 mientras que el procesador principal realiza otras tareas o se encuentra en modo de bajo consumo. Esto resulta en una reducción significativa del consumo de energía, ya que el microcontrolador solo necesita estar activo cuando se requiera transmitir la información.

Cuando el ESP32 despierta, procede a calcular el nivel de lluvia y el porcentaje de carga de la batería. Posteriormente, envía una señal para despertar al XBee y transmite la trama al módulo a través de la comunicación serial. El formato de la trama que el microcontrolador envía al módulo XBee para su transmisión es el siguiente:

# #13A200414F1534#UNI#250#BAT:100.00#PLV1:0#

En la Tabla [3.6,](#page-74-0) se presenta la explicación de cada uno de los parámetros de la trama.

<span id="page-74-0"></span>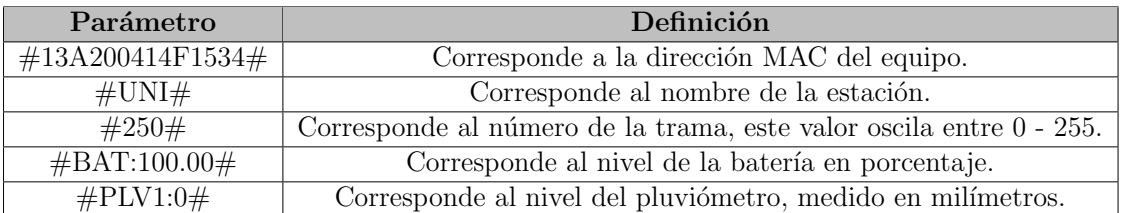

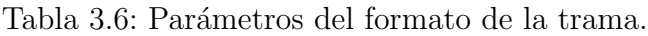

En el algoritmo [1](#page-75-0) se presenta el pseudocódigo del coprocesador ULP, el cual se configuró para ejecutarse cada 5 ms para comprobar el estado del pin correspondiente al pluviómetro, independientemente si el ESP32 está activo o en modo de bajo consumo, garantizando la correcta detección de los pulsos del pluviómetro.

# <span id="page-75-0"></span>Algorithm 1 Algoritmo ULP

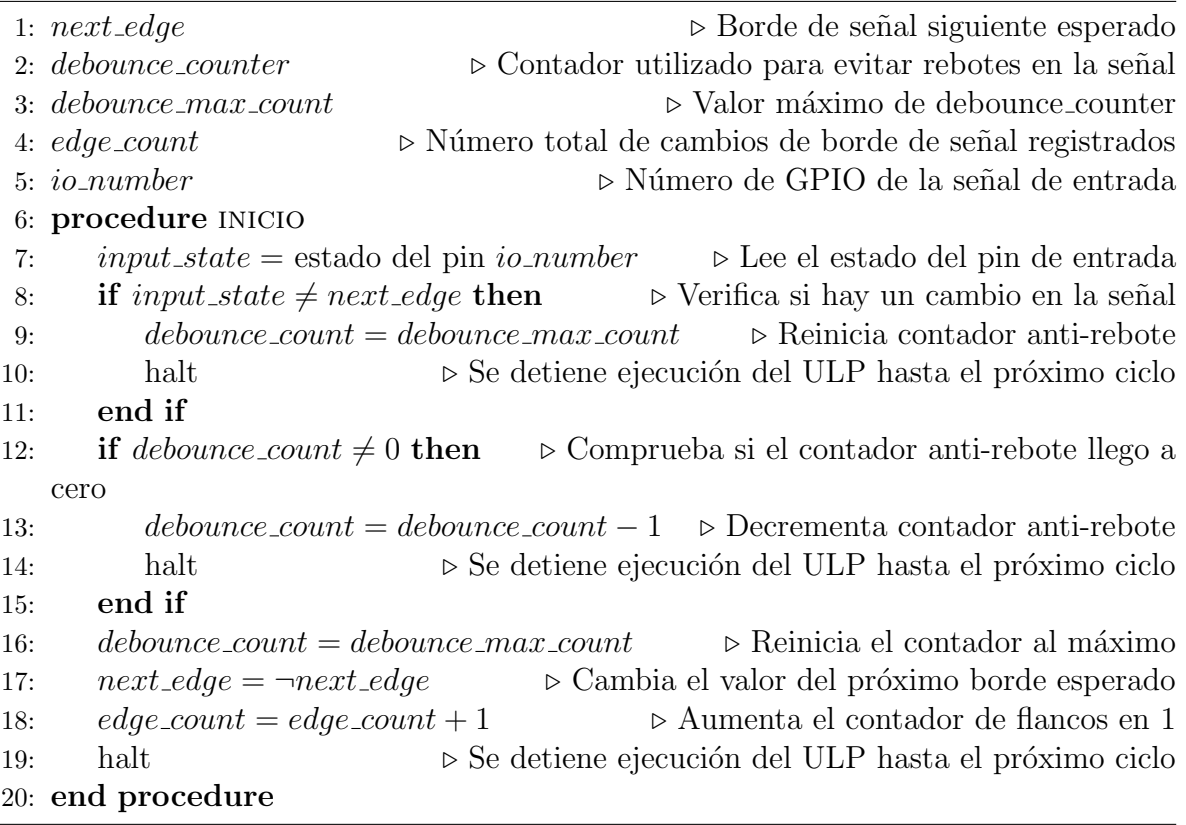

En la Figura [3.20,](#page-76-0) se presenta un diagrama de flujo que describe el proceso que sigue el coprocesador ULP para la detección y registro de los pulsos generados por el sensor del pluviómetro.

<span id="page-76-0"></span>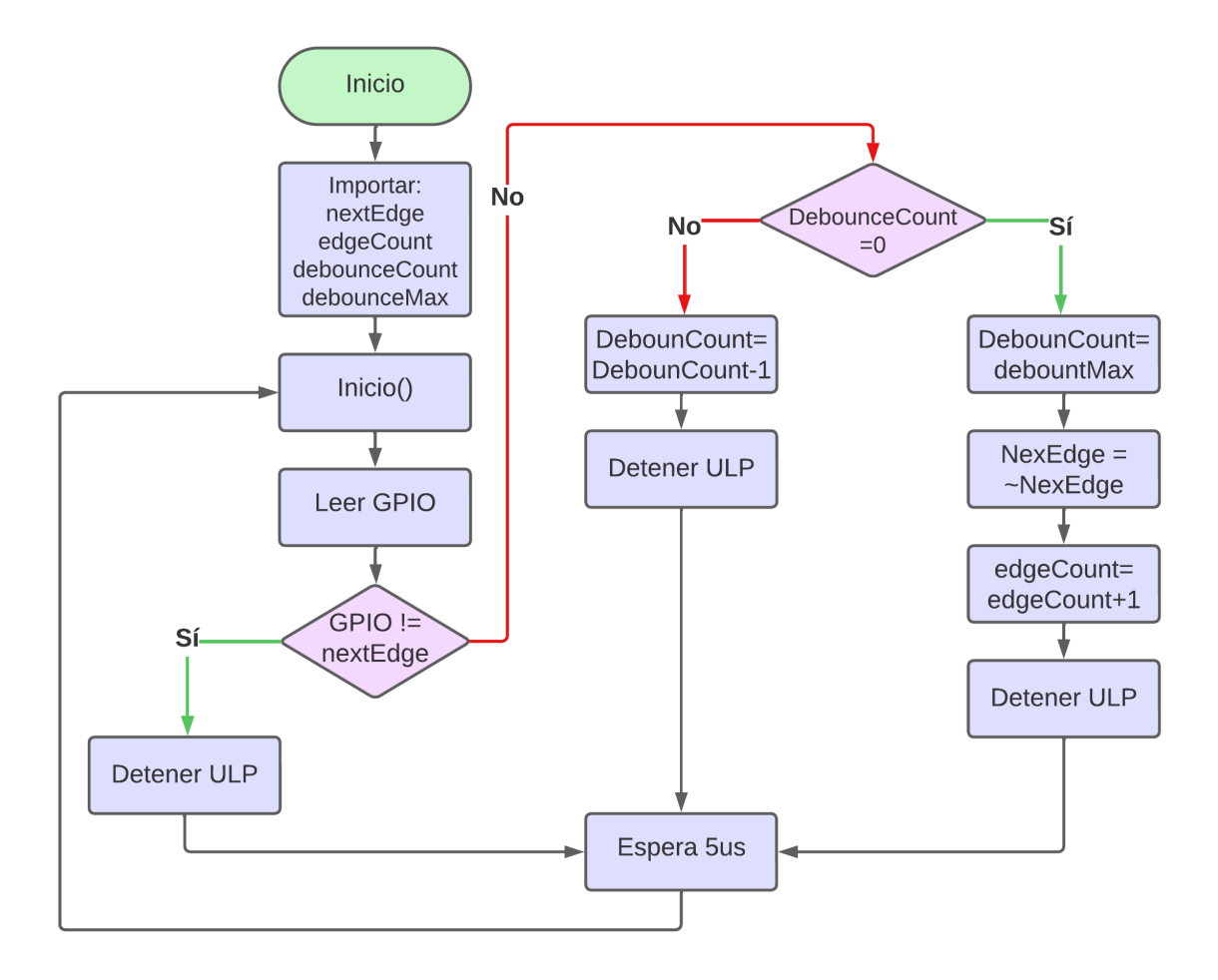

Figura 3.20: Diagrama de flujo algoritmo ULP. Fuente: Elaboración propia.

En el algoritmo [2](#page-77-0) se presenta el pseudocódigo del procesador principal del ESP32. En este, el microcontrolador despierta del modo sueño profundo cada 120 segundos, adquiere el n´umero de pulsos registrados por el coprocesador ULP y realiza los cálculos correspondientes para determinar el nivel de lluvia y la carga de la batería. Posteriormente, envía la información al módulo XBee para su transmisión.

```
Algorithm 2 Algoritmo ESP32
 1: RainFactor = 0, 2 \rightarrow 0, 2 \text{ mm} \text{ por pulso, definido por el pluviómetro}2: UlpSleep = 5000 \rightarrow Cantidad en microsegundos que el coprocesador ULP duerme
 3: TimeSleep = 120 \triangleright Cantidad en segundos que el ESP32 duerme
 4: PinRain = GPIO_NUM_135: PinBattery = GPIO_NUM_326: PInXbee = GPIO_NUM_197: numTrana = 08: procedure inicio
9: Inicialización de hardware y periféricos
10: Inicialización de comunicación serial
11: Configuración de frecuencia de la CPU a 80 MHz
12: if motivodespertar \neq temporizador then
13: initULP() \triangleright Llama a la función InitULP para configurar y activar el ULP
14: else
15: Rain() △ Rain() △ Rain() △ Rain() △ Rain() △ Rain() △ Rain() △ Rain() △ Rain() △ Rain() △ Rain() △ Rain() △ Rain() △ Rain() △ Rain() △ Rain() △ Rain() △ Rain() △ Rain() △ Rain() △ Rain() △ Rain() △ Rain() △ Rain() △ R
16: end if
17: Xbee off
18: Inicio del sue˜no profundo
19: end procedure
20: function INITULP \triangleright Se encarga de configurar e iniciar el coprocesso ULP
21: Cargar el programa ULP binario
22: configurar pines GPIO
23: Inicializar variables utilizadas por el programa ULP
24: Inicializar el periodo de despertar ULP
25: Iniciar el programa ULP
26: end function
27: function RAIN \triangleright Se encarga de calcular el nivel de lluvia y de la batería
28: obtiene valor flancos
29: pulseCount = ulp_edge_count /2 \geqDivide entre dos el número de flancos para
   obtener el número de pulsos
30: ulpedge_count = ulpedge_count \%2 \triangleright Si el número de flancos es impar,
   mantiene el último flanco la variable
31: if numTrans \geq 256 then
32: numTrama = 033: end if
34: lluvia = pulsos ∗ f actor ▷ Calcula el nivel de lluvia en mm
35: Bat = 3.3 * analogRead(PIN\_BATTERY)/4095 \rightarrow Calcula el voltaje de la
   batería
36: imprimir \#13A200414F1534\#UNI\#numTrama\#BAT : bat\#PLV1 : rain\#
```
37:  $numTrama + +$   $\triangleright$  Aumenta el contador de la trama

38: end function

En la Figura [3.21,](#page-78-0) se presenta un diagrama de flujo que describe el proceso rea-

lizado por el procesador principal del ESP32 para calcular el nivel de lluvia y el nivel de carga de la batería.

<span id="page-78-0"></span>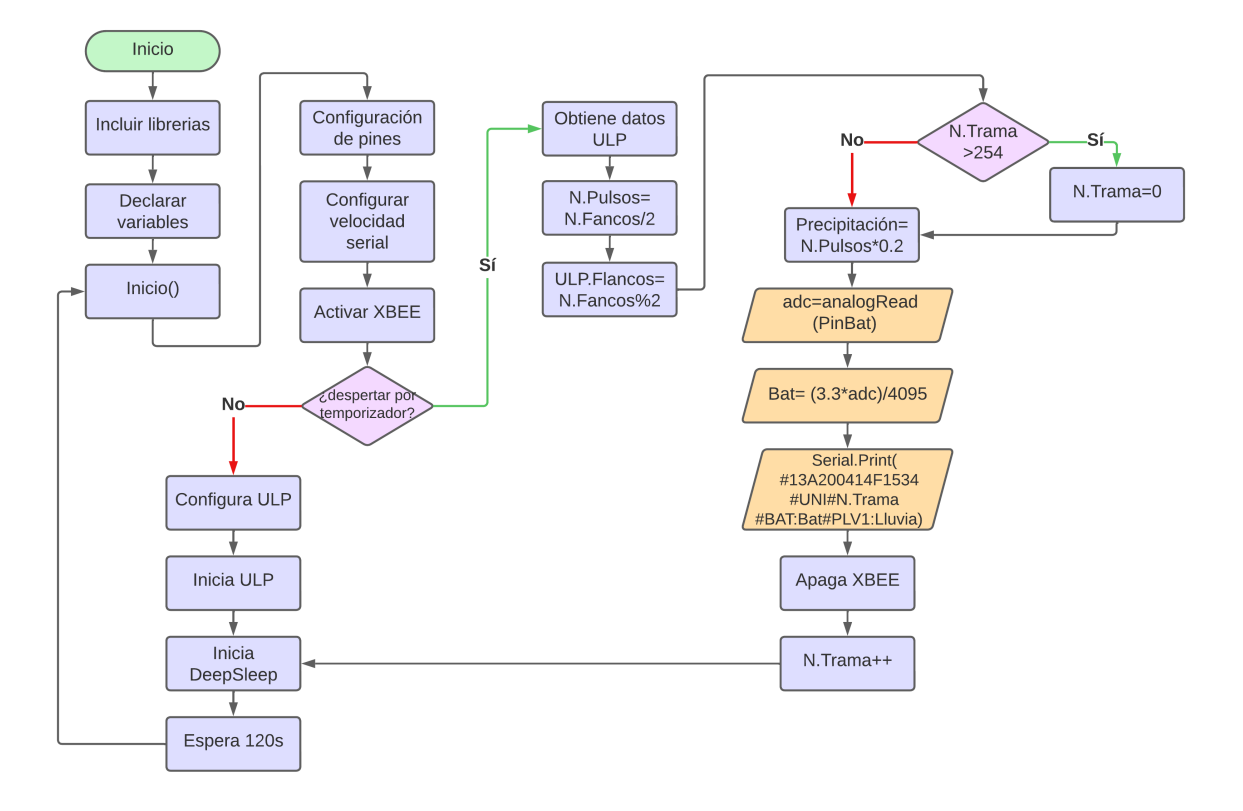

Figura 3.21: Diagrama de flujo algoritmo ESP32. Fuente: Elaboración propia.

# 3.1.7. Construcción del bloque de transmisión

# • Control suspensión XBee:

Para reducir el consumo de energía del sistema, el módulo XBee se mantiene en modo de suspensión la mayor parte del tiempo. Se despierta cada 120 segundos para transmitir información y luego vuelve al modo de bajo consumo. Estableciendo el modo de suspensión controlado por pin en la configuración del m´odulo XBee, se logra que el dispositivo despierte solo cuando recibe una señal del microcontrolador. El modo activo y de suspensión se controlan por medio del pin Sleep QR (pin 9) del XBee. Cuando este pin se encuentra conectado a 3,3 V, el m´odulo permanece en modo de bajo consumo y cuando el pin se lleva a tierra, el módulo despierta.

Para gestionar el estado del pin *Sleep<sub>RQ</sub>*, se emplea un transistor MOS-FET de canal N junto con una resistencia pull-up conectada al drenador del

<span id="page-79-0"></span>MOSFET. Esta configuración permite que el transistor actúe como un interruptor, alterando el estado de  $Sleep_RQ$  en función del valor enviado por el ESP32 a la compuerta del transistor.

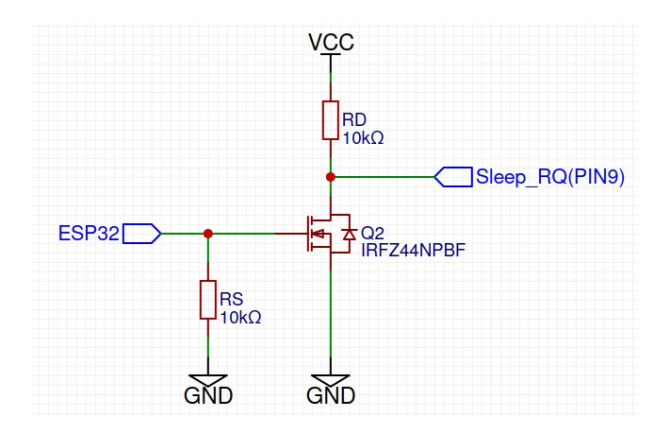

Figura 3.22: MOSFET de canal N como interruptor. Fuente: Elaboración propia.

En la Figura [3.22,](#page-79-0) se observa el diagrama de conexión para usar el transistor MOSFET como un interruptor. La resistencia pull-down conectada a la compuerta del MOSFET es necesaria para el correcto funcionamiento del sistema. Su función es asegurar que la compuerta del transistor esté a nivel bajo (0 V) cuando el pin del ESP32 esté en un estado indeterminado.

El sistema conmuta entre dos estados, el primero cuando  $V I N = 0 V$ , en este caso el pin del ESP32 está en un nivel bajo y el MOSFET apagado, y el segundo cuando  $V_{IN} = V_{CC}$ , es este caso el pin del ESP32 está en un nivel alto, lo que activa el MOSFET.

 $\circ$  Caso 1: Con  $VIN = 0V$ .

<span id="page-79-1"></span>En la Figura [3.23](#page-79-1) se tiene una representación del MOSFET apagado con su circuito.

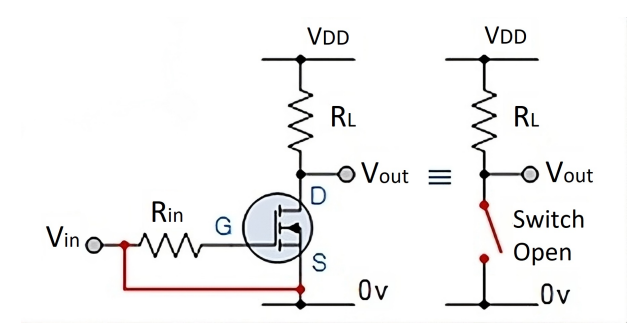

Figura 3.23: MOSFET apagado. Fuente: Tomada de [\[52\]](#page-129-0).

Cuando  $V_{IN} = 0 V$ ,  $V_{GS} = V_G - V_S = 0 V$ .

Para  $V_{IN} = 0 V$  se tiene que  $V_{GS} < V_{TH}$ .

Donde  $V_{GS}$  es el voltaje entre la puerta y la fuente y  $V_{TH}$  es el voltaje umbral a partir del cual el MOSFET comienza a conducir, para un  $V_{GS} < V_{TH}$ , el MOSFET se encuentra apagado o en la región de corte comport´andose como un interruptor abierto, en este estado no conduce corriente entre el drenador y la fuente,  $I_D = 0$ .

En el pin  $Sleep\_RQ$  que está a la salida del transistor se obtiene:

<span id="page-80-0"></span>
$$
V_{OUT} = V_{DS} = V_{CC}.\tag{3.6}
$$

Como se observa en la Ecuación [3.6,](#page-80-0) mientras la compuerta esté en bajo, el pin Sleep QR estará en alto.

 $\circ$  Caso 2: Cuando  $V_{IN} = 3, 3$ .

<span id="page-80-1"></span>En la Figura [3.24](#page-80-1) se tiene una representación del MOSFET activado con su circuito.

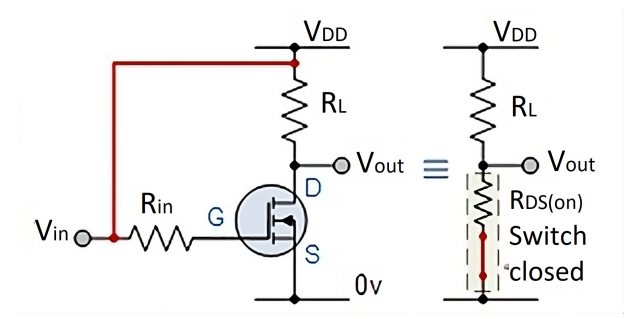

Figura 3.24: MOSFET activado. Fuente: Tomada de [\[52\]](#page-129-0).

Cuando  $V_{IN} = 3, 3V, V_{GS} = V_G - V_S = V_{DD} = 3, 3V$ .

Para  $V_{IN} = V_{CC}$  se tiene que  $V_{GS} > V_{TH}$ .

En este caso, el  $V_{GS} > V_{TH}$  por lo que el transistor estará trabajando en la región lineal o activa. Esto hace que la resistencia  $R_{DS(ON)}$  sea lo más pequeña posible, permitiendo que el transistor conduzca corriente entre el drenador y la fuente.

Como el valor de  $R_{DS(ON)}$  es muy pequeño, la caída de tensión entre drenador y fuente  $(V_{DS})$  también es pequeña, es esta condición lo que permite utilizar el MOSFET como un interruptor cerrado.

En el pin  $Sleep\_RQ$  que está a la salida del transistor se tiene:

<span id="page-81-0"></span>
$$
V_{OUT} \approx 0 V. \tag{3.7}
$$

Como se observa en la Ecuación [3.7,](#page-81-0) mientras la compuerta esté en alto, el pin  $Sleep\_RQ$  vera  $0 V$ .

Para lograr que el ESP32 active el MOSFET se debe seleccionar un transistor con un  $V_{TH}$ menor a $3,3\,V,$ que es el voltaje máximo a la salida de los pines microcontrolador, por ese motivo se seleccionó el MOSFET IRL540N cuyo  $V_{TH}$  es de 2V.

<span id="page-81-1"></span>En la Figura [3.25,](#page-81-1) se presenta un diagrama de la conexión entre el circuito del MOSFET IRL540N y el módulo XBee.

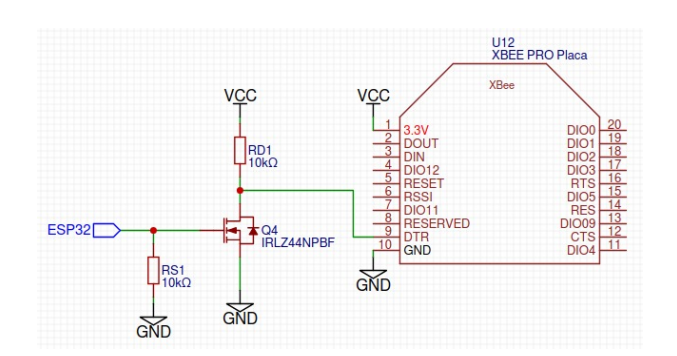

Figura 3.25: Conexión transistor MOSFET y XBee. Fuente: Elaboración propia.

• Xbee:

#### Hardware:

El módulo de radio XBee PRO S3B es el encargado de transmitir de forma inalámbrica la información enviada por el microcontrolador a través de una comunicación serie. Los pines 1 y 10 del XBee corresponden a la alimentación de 3,3 V y GND respectivamente. Los pines 2 y 3 corresponden a los pines de transmisión  $(Tx)$  y recepción  $(Rx)$ , los cuales van conectados al puerto U2UXD del ESP32 como se muestra en la Figura [3.26.](#page-82-0)

<span id="page-82-0"></span>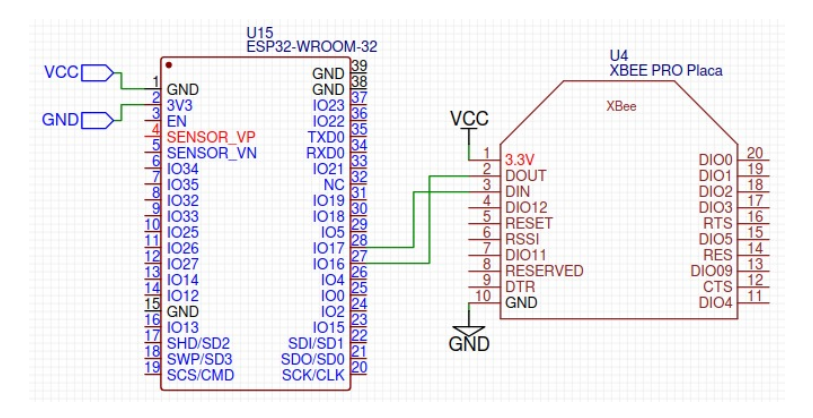

Figura 3.26: Conexión serial módulo XBee y ESP32. Fuente: Elaboración propia.

## Software:

Para configurar el módulo XBee se emplea el software XCTU. Este programa, adem´as de facilitar diferentes herramientas para comprobar el estado de la red o del espectro, permite la configuración de distintos parámetros para controlar el comportamiento del dispositivo. En la Tabla [3.7,](#page-82-1) se detalla cada uno de los parámetros que fueron configurados en el módulo XBee.

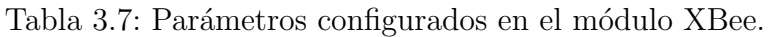

<span id="page-82-1"></span>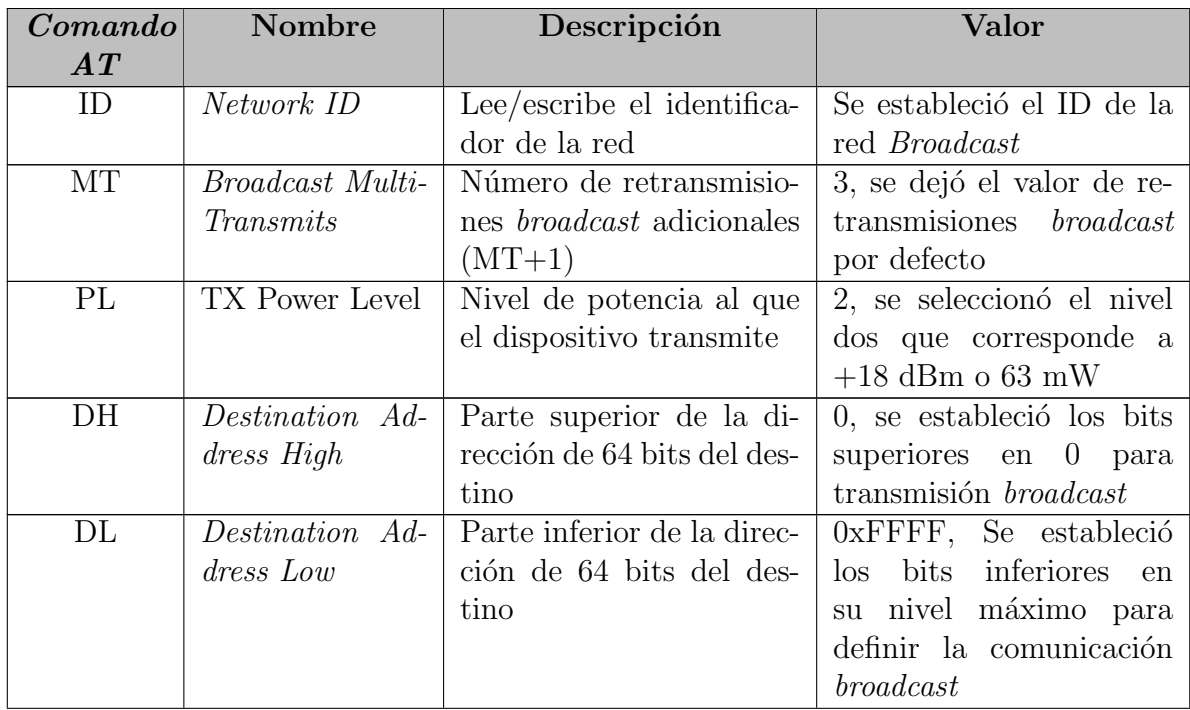

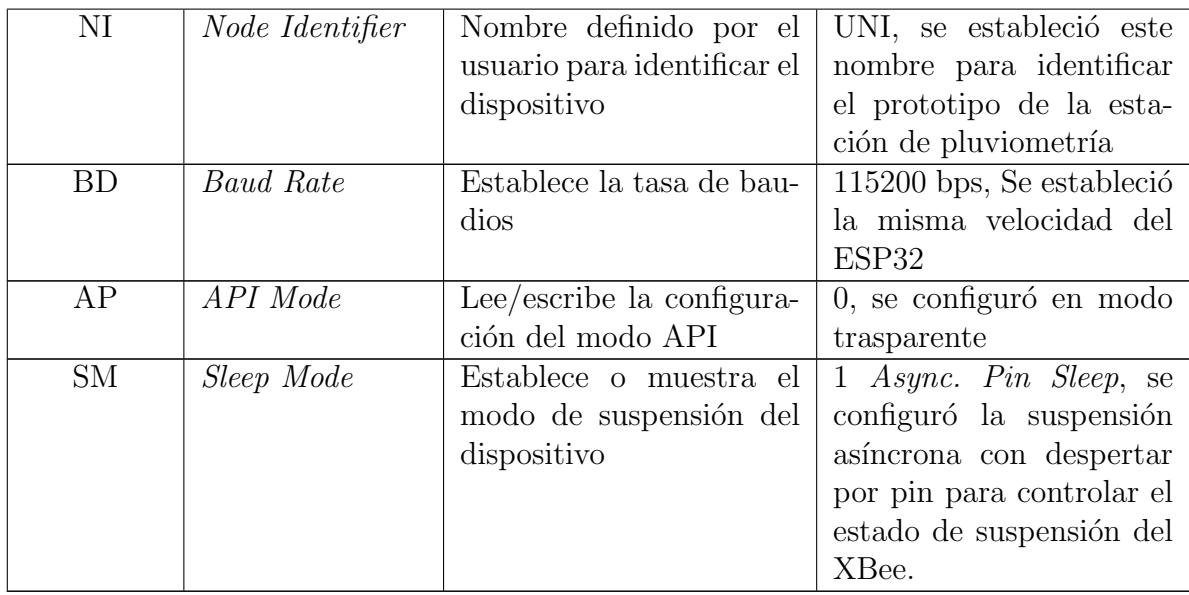

# 3.1.8. Construcción del bloque de recepción

El proceso de recepción de la información transmitida por la estación de pluviometría está bajo el control del SAT del río Molino. La información transmitida por las estaciones de monitoreo que conforman la red llega a la estación base del SAT.

Para la obtención de los datos transmitidos por la estación de pluviometría, se implementa un servidor WebSocket. Este servidor se conecta a un cliente configurado en los servidores del SAT por parte de los ingenieros que supervisan el sistema. Cada vez que la estación base del SAT del río Molino recibe datos de la estación pluviométrica, retransmite la información al servidor WebSocket.

El servidor WebSocket recibe una trama de datos desde el cliente del SAT, la cual contiene la información transmitida por la estación pluviométrica. De esa trama, se extraen los valores correspondientes al nivel de lluvia y al nivel de carga de la bater´ıa. Finalmente, estos datos se suben a un canal de ThingSpeak mediante el protocolo HTTP para su almacenamiento y visualización.

Adem´as de los datos relacionados con el nivel de lluvia y el estado de la carga de la batería, la trama de datos incluye información adicional, como el identificador de la estación, la fecha y hora de recepción de los datos y un identificador de trama, el cual var´ıa de 0 a 255. Por medio de este identificador de trama, se realiza la verificación de la integridad del flujo de datos.

Con el propósito de registrar y visualizar la información transmitida por la estación pluviométrica, se implementa un cliente WebSocket específico para la visualización. Cada vez que el servidor WebSocket recibe datos provenientes de la estación pluviométrica, estos se envían de forma directa al cliente, permitiendo su visualización a través de una página web.

La implementación del servidor WebSocket se realizó a través de la plataforma Render.com, la cual ofrece servicios de alojamiento y despliegue de aplicaciones web. Este servicio proporciona un plan gratuito que otorga 720 horas de uso cada mes.

La plataforma también dispone de una consola de registros que actúa como un sistema de seguimiento que almacena mensajes y eventos importantes relacionados con el funcionamiento del servidor web. En la consola también se muestran los mensajes de control configurados en el servidor WebSocket para diferentes eventos, proporcionando una herramienta valiosa para el monitoreo, la identificación de problemas y el análisis del rendimiento del servidor.

# 3.1.9. Construcción del bloque de visualización

Para el almacenamiento y la visualización de los datos provenientes de la estación pluviom´etrica, se emplea la plataforma IoT ThingSpeak. Esta plataforma se basa en el uso de canales para el registro de datos enviados desde distintas aplicaciones o dispositivos mediante llamadas HTTP y la API REST.

Para el desarrollo de este proyecto se crea un canal llamado "Estación de Pluviometría", conformado por siete campos para el registro de diferentes parámetros de la estación, como se observa en la Figura [3.27.](#page-85-0) En este canal, los dos primeros campos, "Precipitación" y "Batería", son los únicos que registran directamente los datos enviados por la estación pluviométrica. Los campos restantes están diseñados para procesar la información almacenada en el campo 1 (Precipitación) mediante una de las aplicaciones de ThingSpeak llamada MATLAB Analysis, la cual permite implementar código o *scripts* de MATLAB.

La implementación de *scripts* de MATLAB permite la generación de diversas tablas y gráficas, ofreciendo una perspectiva más amplia de la actividad pluviométrica a lo largo del día, de la semana o de los meses. Estas representaciones permiten hacer un análisis más detallado de la actividad pluviométrica en el punto de medición. Además, se hace uso de la aplicación  $Time Control$  de ThingSpeak para programar la hora y la fecha de ejecución de cada scripts, lo que garantiza la obtención de la información deseada en momentos específicos. En la Figura [3.28,](#page-85-1)

# <span id="page-85-0"></span>**Channel Settings**

<span id="page-85-1"></span>Recurring TimeControls

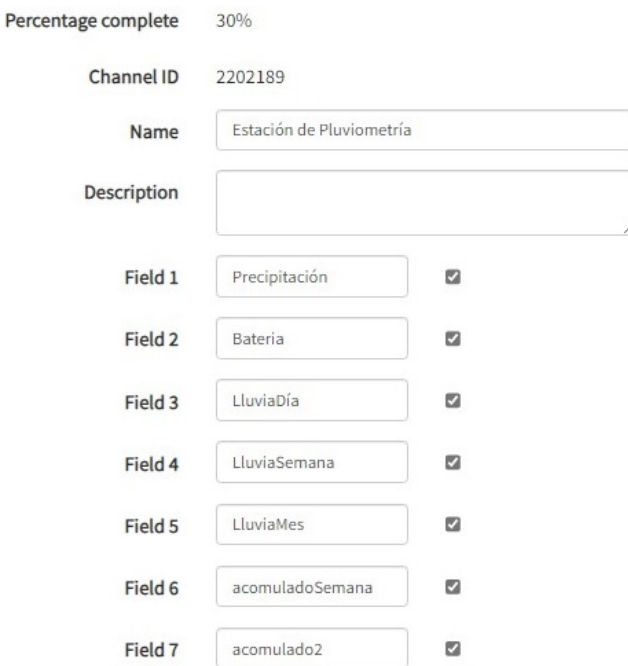

Figura 3.27: Configuración canal de ThingSpeak. Fuente: Elaboración propia.

| Name                                       | Recurrence        | Last Ran               | Run At                 |
|--------------------------------------------|-------------------|------------------------|------------------------|
| * Z Lluvia Día<br>Edit<br>View             | Daily             | 2023-11-12 12:13<br>am | 2023-11-13 12:10<br>am |
| <b>* D</b> Iluvia semana<br>Edit<br>View   | Weekly:<br>Sunday | 2023-11-12 12:45<br>am | 2023-11-19 12:40<br>am |
| $\ast$ $\bullet$ acomulado<br>Edit<br>View | Daily             | 2023-11-12 1:10<br>am  | 2023-11-13 1:10<br>am  |
| <b>* D</b> Illuvia mes<br>Edit<br>View     | Daily             | 2023-11-12 1:48<br>am  | 2023-11-13 1:40<br>am  |
| <b>Z</b> Lluvia Día<br>Edit<br>View        | Every 5 minutes   | 2023-11-12 6:48<br>pm  | 2023-11-12 6:53<br>pm  |

Figura 3.28: Controles de tiempo configurados. Fuente: Elaboración propia.

se presentan los diferentes controles de tiempo configurados.

A continuación se específica la información almacenada en cada uno de los campos que conforman el canal y la función del scripts de MATLAB asociado.

- 1. Precipitación. En este campo se registra el nivel de lluvia medido por la estación de pluviometría y se actualiza cada dos minutos.
- 2. **Batería.** En este campo se registra el porcentaje de carga de la batería del prototipo.
- 3. Precipitación Día. El tercer campo almacena el nivel de lluvia total de cada día. Al finalizar el día, se ejecuta un *script* de MATLAB el cual realiza la suma de todos los registros del nivel de lluvia del día y guarda la suma en el campo 3. El *script* se programa para ejecutarse todos los días a las  $12:10$ am  $\pm$  5 minutos.
- 4. Precipitación Semana. Registra la cantidad acumulada de lluvia a lo largo de cada semana. Al terminar cada semana, el script de MATLAB asociado a este campo realiza la suma de todos los registros de precipitación de la semana y registra el valor en este campo. El script se configura para ejecutarse cada domingo a las  $12:40 \text{ am } \pm 10 \text{ minutes.}$
- 5. Precipitación Mes. Registra el nivel acumulado de precipitación por mes, para ello, el script de MATLAB se ejecuta todos los d´ıas y comprueba si ha empezado un nuevo mes; de ser así, realiza la suma de los registros de precipitaci´on del mes que acaba de terminar y registra el resultado en este campo. El *script* se configura para ejecutarse diariamente a la  $1:40$  am  $\pm$ 10 minutos.
- 6. Acumulado Semana. Este campo registra el nivel acumulado de lluvia a lo largo de la semana. Se actualiza diariamente mediante la suma de la precipitaci´on del d´ıa actual con el acumulado de los d´ıas anteriores. Esta operaci´on permite mantener actualizado el nivel de lluvia de la semana en curso, mostrando el progreso diario y la evolución de la lluvia semanal. Al concluir la semana, el acumulado vuelve a cero para comenzar el registro de la nueva semana. El script asociado a este campo se ejecuta diariamente a la  $1:10 \text{ am } \pm 10 \text{ minutes.}$
- 7. Acumulado Evento. Este campo registra la cantidad de lluvia acumulada durante un evento de precipitación. El script de MATLAB encargado de actualizar este campo se ejecuta cada cinco minutos para calcular y sumar la precipitación registrada durante los últimos cinco minutos al valor actual del evento de lluvia. Esta acción permite mantener un seguimiento detallado de la cantidad acumulada de lluvia para cada episodio de precipitación por separado. En caso de que pasen m´as de treinta minutos sin lluvia, el acumulado del evento actual vuelve a cero. Este reinicio permite iniciar un nuevo registro para el próximo evento de lluvia. El script asociado a este campo se programa para ejecutarse cada cinco minutos sin interrupciones, garantizando la precisión en la recopilación de información.

ThingSpeak ofrece diversas opciones de configuración para sus campos de datos, permitiendo ajustar tanto el estilo de visualización como la representación de la <span id="page-87-0"></span>información. En la Figura [3.29,](#page-87-0) se muestran las distintas opciones de configuración disponibles para los campos en ThingSpeak.

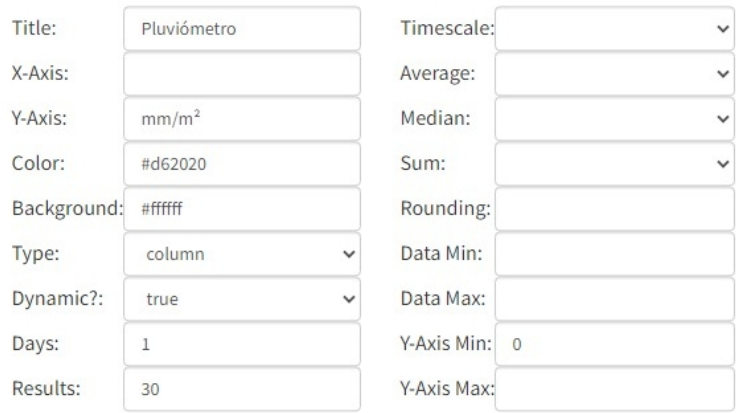

Figura 3.29: Parámetros de visualización ThingSpeak. Fuente: Elaboración propia.

- Tipo. Este campo permite seleccionar el tipo de gráfica a mostrar. Algunas opciones son: gráfico de columnas, de barras, de líneas y escalonada.
- Días. Define el número de periodos de 24 horas desde el momento actual hacia atrás que se incluirán en los resultados.
- Resultados. Determina el n´umero de entradas que se deben recuperar para la visualización. El valor máximo es de 8000.
- Mediana. Este parámetro calcula la mediana de los valores dentro del intervalo de tiempo definido. Los datos se agrupan y se calcula la mediana para cada grupo.
- Promedio. Calcula el promedio de los valores dentro del intervalo de tiempo especificado.
- Suma. Específica la suma de los valores dentro del intervalo de tiempo determinado.

# 3.1.10. Construcción del bloque de protección

Para salvaguardar los componentes eléctricos y electrónicos de la estación de pluviometr´ıa contra los elementos ambientales como la lluvia, el sol y el viento, el diseño del pluviómetro incorpora dos compartimentos destinados al almacenamiento de estos componentes.

El primer espacio se encuentra en el interior del pluviómetro y está designado para albergar la tarjeta de control o procesamiento. Por otra parte, en la parte inferior del pluviómetro se ha dispuesto otro compartimento específico para albergar el

sistema de energía.

Esta disposición ofrece una protección efectiva contra las adversidades climáticas, asegurando un funcionamiento seguro y eficiente de los componentes electrónicos bajo diversas condiciones ambientales. Como se puede observar en la Figura [3.30,](#page-88-0) se muestran los dos compartimentos mencionados.

<span id="page-88-0"></span>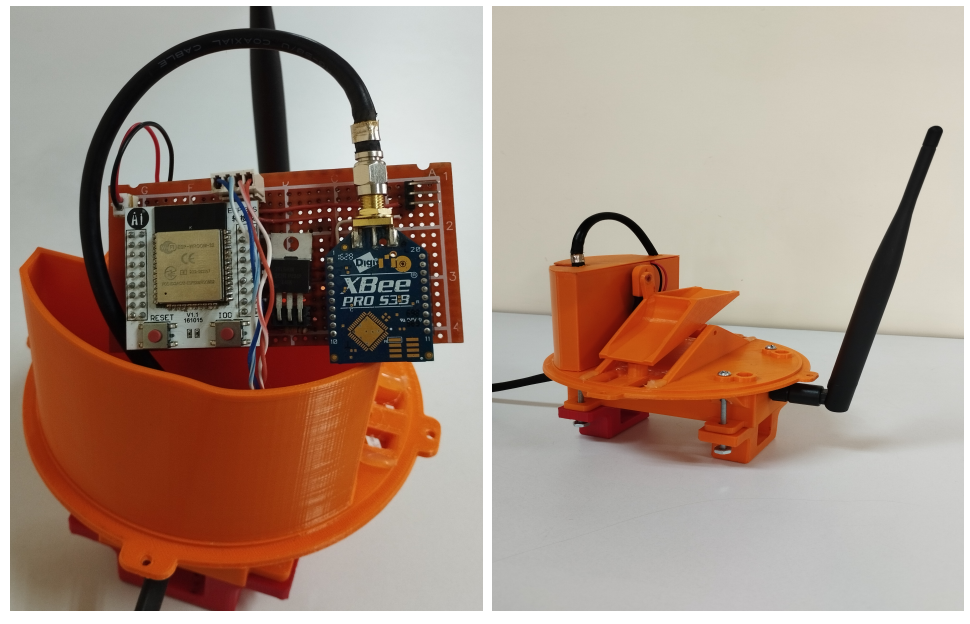

(a) Caja tarjeta de control  $\qquad$  (b) Caja sistema de control y alimentación

Figura 3.30: Compartimento para almacenar los componentes. Elaboración propia.

# 3.2. Evaluación del Prototipo

En esta fase de la metodología de prototipado, se lleva a cabo la elaboración del plan de pruebas, su implementación y el análisis de los resultados obtenidos, lo que permite la realización de correcciones y mejoras antes de la implementación final.

# 3.2.1. Plan de Pruebas

Teniendo en cuenta el diseño realizado y los requerimientos del sistema, se diseña el plan de pruebas que permitir´a verificar el correcto funcionamiento de los diferentes componentes del sistema y su integración.

• Etapa de PSU

- Carga de la bater´ıa. Se conectar´a la bater´ıa de litio descargada al m´odulo de carga TP4056 y se alimentará con una fuente de 5 V. Se verificará si la batería se carga correctamente cumpliendo las fases del proceso de carga para una batería de litio.
- Descarga de la bater´ıa. Se conectar´a a la salida del m´odulo TP4056 una carga que exige una corriente constante de 400 mA, con la cual se realizará la descarga controlada de la batería. Se verificará la capacidad real de la batería y la activación de la protección contra sobredescargas del módulo.
- ∘ Sistema de conmutación. Se realiza una evaluación para probar el funcionamiento del sistema de conmutación en dos aspectos:
	- ◇ Con el panel solar desconectado, se verificará si el MOSFET tipo P se comporta como un interruptor cerrado, permitiendo que la batería suministre la energía necesaria a la carga.
	- ⋄ Con el panel solar conectado y en presencia de luz solar, se verificará si el sistema de conmutación desacopla la batería de la carga, permitiendo que el panel solar alimente la carga directamente y simultáneamente recargue la batería.
- Regulador de voltaje. Se alimentar´a el regulador HT7333 con un rango de voltajes que va desde los  $5 \text{ V}$  a los  $3.9 \text{ V}$  y se conectará una carga que exija 100 mA de corriente. Posteriormente, se verificará el voltaje de salida del regulador para los diferentes voltajes de entrada.
- Pluviómetro. Haciendo uso de los tornillos en la parte inferior de las cubetas del pluviómetro, se realizará la calibración para que se inclinen cada vez que acumulen 5,1 ml de agua. Posteriormente, usando una jeringa con divisiones de 0,2 ml, se llenará cada una de las cubetas y se registrará el volumen exacto de agua con el cual las cubetas se inclinan. Se realizará la prueba diez veces para cada cubeta.

## • Bloque de procesamiento:

- ∘ Se conectará la alimentación del ESP32 en serie a un amperímetro, y se registra el consumo de energía durante un periodo de diez minutos. Simultáneamente, se realizará la conexión entre el ESP32 al computador mediante el módulo de comunicación serial USB y se comprobará, por medio del monitor serial, el mensaje que indica el despertar y la suspensión del microcontrolador. De esta forma se verificará que el ESP32 ingresa al modo de bajo consumo y se despierta en intervalos de 120 segundos.
- Se alimentar´a el divisor de voltaje con una fuente de voltaje ajustable, que va desde  $4.2$  V hasta  $2.5$  V en pasos de  $0.1$  V. Se conectará el ESP32 al computador mediante el módulo de comunicación serial y se leerá el voltaje a la salida del divisor mediante un pin analógico del ESP32. Se calcular´a la diferencia entre el voltaje de entrada y el voltaje medido

para verificar la precisión en la medición.

#### • Bloque de comunicación:

Con el objetivo de validar el funcionamiento del bloque de comunicación, conformado por el módulo XBee y el sistema de control de suspensión, se realizarán pruebas individuales, como se detalla a continuación:

- Empleando el adaptador XBee Explorer USB para conectar el m´odulo XBee al computador y, por medio del programa XCTU, se realizará un mapeo de la red para observar la topología y la intensidad de las conexiones, tanto para la red en modo broadcast como para la red unicast. De esta forma se comprobará la conexión y detección de los demás módulos que conforman la red.
- ∘ En el programa XCTU se llevarán a cabo pruebas de transmisión utilizando la herramienta Generador de Tramas para enviar un mensaje al servidor de la red del SAT del río Molino. Con esto se comprobará que el m´odulo XBee se conecte a la red del SAT y tenga la capacidad de transmitir información.
- ∘ Se realizará la conexión del módulo XBee, el ESP32 y del control de suspensión conformado por el MOSFET IRL540N, se verificará el consumo de energía para verificar si el XBee despierta y transmite la información cada vez que el ESP32 despierta.

#### • Bloque de recepción:

Estas pruebas tienen como objetivo validar la correcta conexión del servidor WebSocket y el procesamiento de los datos recibidos desde un cliente Websocket que simula el envío de trama de datos desde el servidor del SAT.

- Se enviar´an cinco cadenas de texto desde el cliente WebSocket al servidor WebSocket, aumentando el número de la trama en cada una. Se verificará que las tramas enviadas correspondan a las registradas en el servidor WebSocket.
- ∘ Mediante el cliente WebSocket se realizará el envío de cuatro cadenas de texto, modificando el identificador de cada una con el propósito de comprobar la capacidad del filtro del servidor para procesar únicamente las cadenas que contienen el identificador "UNI", descartando las cadenas que no contienen dicho identificador.
- Se comprobar´a que el servidor Websocket desarrollado procese la información de manera correcta. Verificando que se extraiga la información sobre el nivel de lluvia y el porcentaje de la batería, para su registro en la plataforma de visualización ThingSpeak.

### • Bloque de visualización:

◦ Se comprobar´a que la representaci´on de la informaci´on en los campos de ThingSpeak sea clara y fácilmente comprensible.

◦ Se comprobar´a que los scripts encargados de actualizar los campos tres al siete del canal de ThingSpeak funcionen correctamente y se ejecuten de acuerdo a los intervalos de tiempo predefinidos en la aplicación TimeControl

# 3.2.2. Implementación del Plan de Pruebas

Etapa de PSU

## • Sistema de carga de la batería

Se conecta la batería descargada al módulo de carga TP4056 y se alimenta con una fuente externa de 5 V. Se registran tanto el voltaje como la corriente de carga a medida que la batería se carga.

El proceso de carga de una bater´ıa de litio se compone de tres fases: la primera fase es de corriente constante, en la cual la corriente se mantiene en un valor constante o cuasi-constante y el voltaje de la batería aumenta hasta llegar a 4,2 V; la segunda fase es de voltaje constante, en la cual el voltaje de la batería se mantiene en  $4.2$  V y la corriente de carga va disminuyendo; y la tercera fase es la terminación de la carga, en la cual, cuando la corriente de carga cae por debajo de los 100 mA, el ciclo de carga de la batería finaliza.

En la Figura [3.31](#page-92-0) se presenta la gráfica del proceso de carga realizado para la batería de 1200 mAh. En la primera sección, se observa cómo la corriente se mantiene de forma casi constante entre 940 mA y 960 mA, mientras que el voltaje de la batería aumenta de  $2.8$  V hasta  $4.1$  V. La segunda sección representa la etapa de voltaje constante, en la cual se observa c´omo la corriente comienza a disminuir, mientras que el voltaje se incrementa muy poco, de  $4,1$  V a  $4,2$  V. Por último, la última sección representa la fase de terminación de la carga, en la cual, cuando la corriente baja a 80 mA, el módulo TP4056 indica la finalización del proceso de carga, activando el LED azul, y la corriente baja a 0 mA. De esta forma se valida el proceso de carga de la batería.

Finalmente, en la última sección se representa la fase de terminación de la carga. En este punto, cuando la corriente desciende a 80 mA, el módulo TP4056 confirma la finalización del proceso de carga al activar el LED azul, y la corriente de alimentación se estabiliza en 0 mA. Este evento demuestra que el m´odulo cumple con las diferentes fases del ciclo de carga para una batería de litio, validando así su funcionamiento.

Adem´as, por medio de la curva amarilla, se representa la capacidad real de la batería registrada durante el proceso de carga, la cual es de 1100 mAh.

<span id="page-92-0"></span>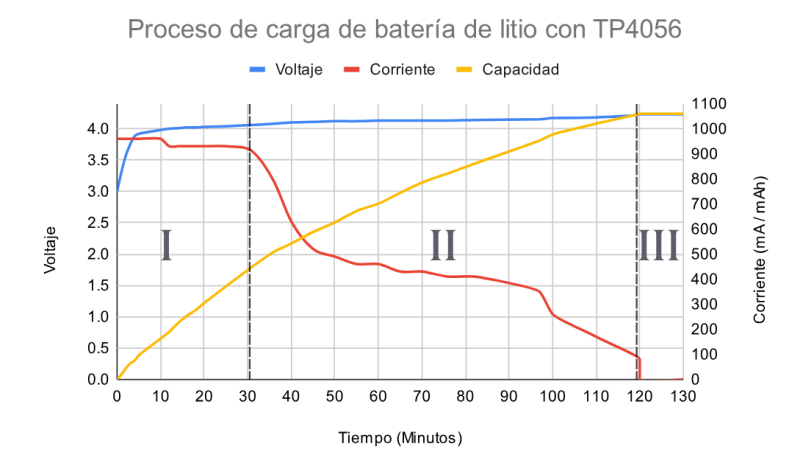

Figura 3.31: Carga de la batería usando TP4056. Fuente: Elaboración propia.

#### • Sistema de descarga de la batería.

Con la batería completamente cargada, se procede a conectar la salida del m´odulo TP4056 a una carga que demanda una corriente constante de 400 mA. Este paso tiene como objetivo realizar la descarga controlada de la bater´ıa. La Figura [3.32](#page-92-1) presenta la curva de descarga obtenida durante este proceso. Es importante señalar que en dicha curva, el suministro de energía se interrumpe cuando la tensión alcanza los 2,8 V. Esta interrupción se debe a la activación de la protección incorporada en el módulo de carga, diseñada para prevenir descargas excesivas que podrían afectar la vida útil de la batería.

<span id="page-92-1"></span>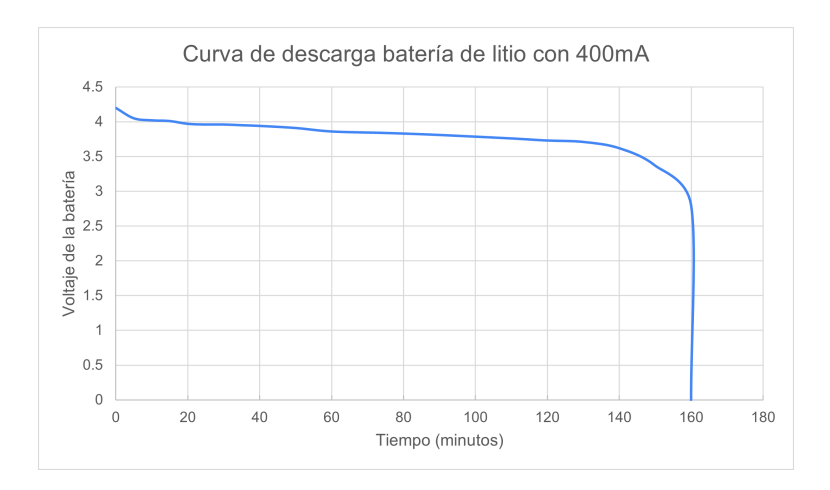

Figura 3.32: Curva de descarga batería de litio a 400 mA. Fuente: Elaboración propia.

La descarga controlada también permite comprobar la capacidad de la batería. Al mantener una corriente constante de 400 mA durante 160 minutos, se puede deducir que la capacidad de la batería es de aproximadamente 1066 mAh, un valor muy cercano al registrado durante el proceso de carga.

- Sistema de conmutación.
	- Cuando no hay iluminaci´on solar, el MOSFET se activa completamente. En esta configuración, la totalidad de la corriente de carga se suministra exclusivamente desde la batería.
	- Cuando el voltaje del panel solar supera el voltaje de la bater´ıa, el MOS-FET tipo P se apaga por completo, indicando que está en la región de corte, y desconecta la batería de la carga. En esta situación, la corriente de la carga es suministrada exclusivamente por el panel solar.

Sin embargo, el voltaje del panel solar no es constante y varía según la intensidad de la luz solar. A medida que el panel solar comienza a suministrar corriente, el MOSFET no se encuentra completamente apagado ni encendido, situándose en la región lineal. Esto permite que una peque˜na corriente fluya desde la bater´ıa a trav´es del diodo interno del MOSFET. En este estado, el MOSFET actúa más como una resistencia que como un interruptor, lo que aumenta las pérdidas y disminuye significativamente el voltaje de salida debido a la caída en el diodo del MOSFET.

Este circuito de carga compartida funciona eficazmente con una fuente externa de 5 V, ya que solo presenta dos estados: está conectada y suministra una tensión constante para cargar la batería y alimentar la carga; o est´a ausente, en cuyo caso la bater´ıa alimenta la carga. De este modo, el MOSFET se encuentra o bien completamente encendido o apagado. Sin embargo, con un panel solar, este sistema no funciona de manera ´optima. Cuando el voltaje del panel no es cercano a cero ni superior al voltaje de la batería, se experimenta una caída de voltaje a través del diodo interno del MOSFET y un aumento en el consumo de energía, lo que reduce significativamente la duración de la batería.

#### • Regulador de voltaje.

Se utiliza una fuente de voltaje variable para alimentar el regulador HT7333 y se conecta una carga que demanda 100 mA de corriente para evaluar el comportamiento del regulador. El voltaje de entrada va disminuyendo desde los 5 V hasta los 2,9 V. En la Tabla [3.8,](#page-94-0) se muestran los valores del voltaje de entrada y salida del regulador.

<span id="page-94-0"></span>

| V.Entrada | V. Salida | V.Entrada | V. Salida |
|-----------|-----------|-----------|-----------|
| 5,0       | 3,29      | 3,7       | 3,29      |
| 4,9       | 3,29      | 3,6       | 3,29      |
| 4,8       | 3,29      | 3,5       | 3,29      |
| 4,7       | 3,29      | 3,4       | 3,24      |
| 4,6       | 3,29      | 3,35      | 3,18      |
| 4,5       | 3,29      | 3,3       | 3,12      |
| 4,4       | 3,29      | 3,25      | 3,07      |
| 4,3       | 3,29      | 3,2       | 3,02      |
| 4,2       | 3,29      | 3,15      | 2,96      |
| 4,1       | 3,29      | 3,1       | 2,93      |
| 4,0       | 3,29      | 3,05      | 2,87      |
| 3,9       | 3,29      | 3,0       | 2,84      |
| 3,8       | 3,29      | 2,95      | 2,79      |

Tabla 3.8: Prueba regulador HT7333.

Los resultados de la Tabla [3.8](#page-94-0) indican que, mientras el voltaje de entrada sea superior a 3,4 V, la salida se mantiene constante en 3,29 V. Cuando el voltaje desciende por debajo de 3,4 V, el regulador deja de operar de forma correcta, y el voltaje de salida sigue el voltaje de entrada menos una caída en el regulador de aproximadamente 0,2 V.

A partir de los resultados, se aprecia que mientras el voltaje de la batería sea superior a 3,2 V, el sistema funcionar´a de forma correcta, ya que tanto el ESP32 como el módulo XBee pueden trabajar a partir de los 3 V.

#### Pluviómetro

Inicialmente, se procede con la calibración de las cubetas basculantes. Este proceso implica ajustar manualmente dos tornillos ubicados en la parte inferior de las cubetas, con el objetivo de lograr una aproximación de alrededor de 5,1 mililitros de agua en cada una de las cubetas. Una vez completado el ajuste de las cubetas basculantes, se lleva a cabo la calibración estática del pluviómetro. Para esto, se utiliza una jeringa de 6 ml con divisiones de 0,2 mililitros para suministrar agua a las cubetas y determinar el volumen necesario para inclinar cada uno de los lados de las cubetas basculantes.

En la Tabla [3.9](#page-95-0) se presentan los resultados obtenidos de 10 pruebas realizadas para determinar la precisión en la medición del nivel de lluvia del pluviómetro.

| N.prueba       | Cubeta izquierda (ml) | Cubeta derecha (ml) |
|----------------|-----------------------|---------------------|
|                | 5                     | 5,3                 |
| $\overline{2}$ | 4,8                   | 4,9                 |
| 3              | 5                     | 5,1                 |
|                | 5,3                   | 4,8                 |
| 5              | 5                     | 5                   |
| 6              | 4,8                   | 4,9                 |
|                | 5,1                   | 5                   |
| 8              | 4,8                   | $\overline{5}$      |
| 9              | 5,2                   | 4,8                 |
| 10             | 5,2                   | 5.2                 |

<span id="page-95-0"></span>Tabla 3.9: Calibración estática de las cubetas basculantes.

A partir de los resultados presentados en la Tabla [3.9,](#page-95-0) se calcula el error absoluto del conjunto de datos. El error absoluto corresponde al mayor valor entre el error debido a la persona que realiza la medición y el error debido a la precisión del instrumento de medida.

Para calcular el error debido a la persona que realiza la medición, se hace uso de la Ecuación [3.8,](#page-95-1) la cual proporciona la desviación estándar del conjunto de medidas.  $X_i$  representa cada uno de los valores medidos,  $\overline{X}$  es el promedio del conjunto de medidas y  $N$  es el número de medidas realizadas.

<span id="page-95-1"></span>
$$
e_{\text{median}} = \sqrt{\frac{\sum (X_i - \overline{X}))^2}{N(N-1)}}.
$$
\n(3.8)

<span id="page-95-2"></span>
$$
e_{medici\'{o}nIz} = 0,05734\,ml.\tag{3.9}
$$

<span id="page-95-3"></span>
$$
e_{\text{medici\'onDe}} = 0,05859 \,ml. \tag{3.10}
$$

De las Ecuaciones [3.9](#page-95-2) y [3.10](#page-95-3) se obtiene que el error de medición para la cubeta izquierda y derecha es de 0,05734 ml y 0,05859 ml respectivamente. Como el error absoluto debe tener solamente una cifra diferente de cero y debe redondearse en exceso, se tiene que el error para ambas cubetas es de 0,06 ml.

Por otro lado, se debe obtener el error del instrumento de medición, el cual es igual a la unidad m´as peque˜na que puede medir el instrumento. En este caso, el instrumento de medición utilizado fue una jeringa de 6 ml con divisiones cada 0,2 ml, por lo que el error absoluto será de 0,2 ml, como se observa en la Ecuación [3.11.](#page-96-0)

<span id="page-96-0"></span>
$$
Medición = \overline{X} \pm e_{absoluteo} = 5, 0 \pm 0, 2 ml.
$$
\n(3.11)

A continuación, se calcula el error relativo, el cual se usa para determinar la precisión en la medición. Este indicador representa la proporción del error con respecto al valor exacto de la medición. El error relativo se calcula dividiendo el error absoluto entre el valor exacto y multiplicando el resultado por 100.

<span id="page-96-1"></span>
$$
e_{\%} = \frac{e_{absolute}}{V_{exacto}} = \frac{0,2}{5} * 100 = 4\%.
$$
 (3.12)

Con la Ecuación [3.12](#page-96-1) se obtiene que la precisión del pluviómetro diseñado es del  $4\%$ .

#### Bloque de procesamiento

• Se realiza la conexión de la alimentación del ESP32 en serie a un amperímetro con el fin de registrar su consumo de energía durante diez minutos. Como se observa en la Figura [3.33,](#page-96-2) al iniciar el microcontrolador por primera vez o después de un reinicio, se registra un pico en el consumo de 43 mA, con una duración aproximada de un segundo. Posteriormente, el consumo disminuye a 13 µA y se mantiene en este valor durante 120 segundos. Luego, se observa un nuevo aumento en el consumo, alcanzando alrededor de 22 mA durante aproximadamente uno o dos segundos, seguido de una disminución a 13  $\mu$ A.

<span id="page-96-2"></span>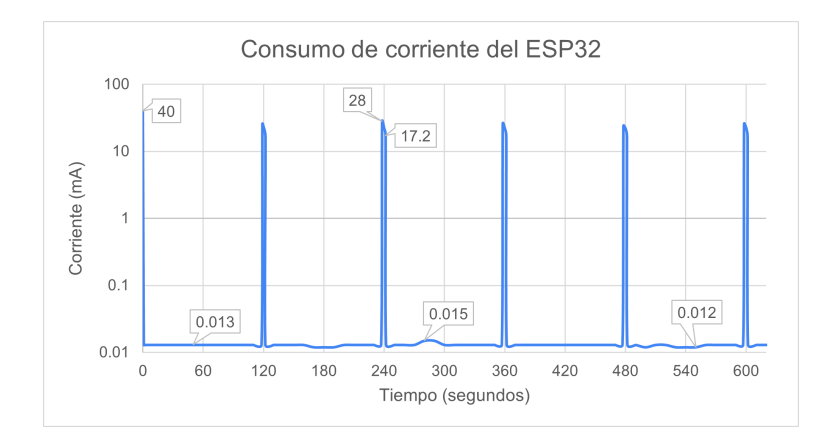

Figura 3.33: Consumo de corriente del ESP32. Fuente: Elaboración propia.

El primer pico en el consumo de 40 mA se asocia con el proceso de configuraci´on inicial del microcontrolador, durante el cual se realizan tareas de inicialización y ajuste de los parámetros establecidos. Cada pico de 28 mA

señala el momento en que el microcontrolador está en modo activo, procesando y transmitiendo información al módulo XBee. Este estado activo tiene una duración cercana a los dos segundos, en concordancia con la programación realizada. Cuando el consumo desciende a 13  $\mu$ A, indica que el microcontrolador ha entrado en el modo de bajo consumo. Durante este período, el microcontrolador se encarga de registrar el n´umero de pulsos generados por el pluviómetro. Este proceso de transición entre el modo activo y el modo de bajo consumo se repite de forma periódica, demostrando el correcto funcionamiento de los modos de operación establecidos.

<span id="page-97-0"></span>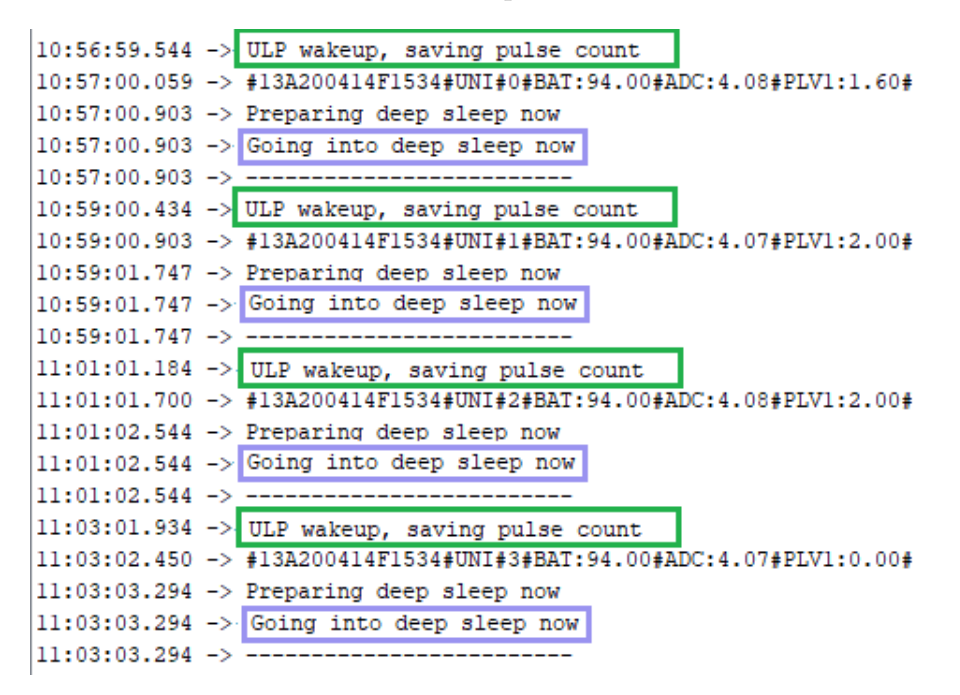

Figura 3.34: Despertar y suspensión en ESP32. Fuente: Elaboración propia.

En la Figura [3.34](#page-97-0) se presentan los mensajes de control que el ESP32 envía mediante la comunicación serial UART0 al computador. Resaltado en verde, se muestra el mensaje que el microcontrolador envía cada vez que despierta del modo de bajo consumo debido al temporizador interno, indicando que se registrará el número de pulsos generados por el pluviómetro. En el recuadro azul se encuentra el mensaje que indica que el microcontrolador entrará nuevamente al modo de bajo consumo después de haber realizado las tareas programadas, como calcular el nivel de lluvia, el nivel de carga de la batería y transmitir la información al XBee. Todo el proceso, desde el despertar hasta la suspensión, tiene una duración de 1,36 segundos, acorde a la configuración realizada. Además, se aprecia en la imagen cómo este proceso se repite cada 120 segundos.

• Se conecta la fuente de voltaje de laboratorio al divisor de voltaje conformado por dos resistencias de 100 KΩ, y la salida del divisor se conecta a un pin anal´ogico del ESP32 para verificar la lectura del voltaje por parte del microcontrolador. El voltaje de la fuente se reduce gradualmente desde los 4,2 V hasta los 2,5 V en pasos de 0,1 V. Este rango de valores equivale al voltaje máximo y mínimo de la batería del sistema.

<span id="page-98-0"></span>

| Voltaje | Voltaje | Diferencia | Voltaje | Voltaje | Diferencia |
|---------|---------|------------|---------|---------|------------|
| fuente  | medido  |            | fuente  | medido  |            |
| 4,2     | 4,19    | 0,01       | 3,3     | 3,24    | 0,06       |
| 4,1     | 4,08    | 0,02       | 3,2     | 3,14    | 0,06       |
| 4,0     | 3,97    | 0,03       | 3,1     | 3,02    | 0,08       |
| 3,9     | 3,87    | 0,03       | 3,0     | 2,93    | 0,07       |
| 3,8     | 3,76    | 0,04       | 2,9     | 2,83    | 0,07       |
| 3,7     | 3,67    | 0,03       | 2,8     | 2,72    | 0,08       |
| 3,6     | 3,57    | 0,03       | 2,7     | 2,60    | 0,10       |
| 3,5     | 3,45    | 0,05       | 2,6     | 2,47    | 0,13       |
| 3,4     | 3,35    | 0,05       | 2,5     | 2,39    | 0,11       |

Tabla 3.10: Voltaje medido por el ESP32.

La diferencia entre el voltaje de la fuente y el voltaje medido por el microcontrolador, como se presenta en la Tabla [3.10,](#page-98-0) oscila entre 10 mV y 80 mV cuando el voltaje de la fuente está entre  $4.2$  V y  $2.8$  V. Para los valores por debajo de 2,8 V, la diferencia aumenta aproximadamente a 100 mV; sin embargo, incluso en estos casos, la diferencia es mínima, lo que sugiere que el valor medido por el microcontrolador se considera correcto en general.

#### Bloque de comunicación

• El programa XCTU para el módulo XBee requiere la configuración en modo API para llevar a cabo el descubrimiento de la red, lo que permite la detección de las topologías de las redes. En términos generales, el SAT del río Molino utiliza dos formas de comunicación para el envío de datos entre dispositivos: modo broadcast y modo unicast. Para mapear las redes del SAT del r´ıo Molino, es necesario desplazarse a diferentes lugares de la ciudad. Para la topología en modo *broadcast*, fue necesario ubicarse cerca de uno de los repetidores situados en la ciudad de Popayán, lo que proporcionó la topo-logía visualizada en la Figura [3.35.](#page-99-0) Mientras que para el modo *unicast*, fue necesario ubicarse en la vereda Santa Helena, donde se obtuvo la topología representada en la Figura [3.36.](#page-99-1)

En la Figura [3.35,](#page-99-0) se destaca la presencia de tres repetidores que se encargan de transmitir la información proveniente del sensor de nivel. Por otro lado, en la Figura [3.36](#page-99-1) se muestra la presencia de nueve repetidores, cuya función es recolectar datos de diversos sensores de nivel, estaciones pluviométricas y estaciones meteorológicas.

<span id="page-99-0"></span>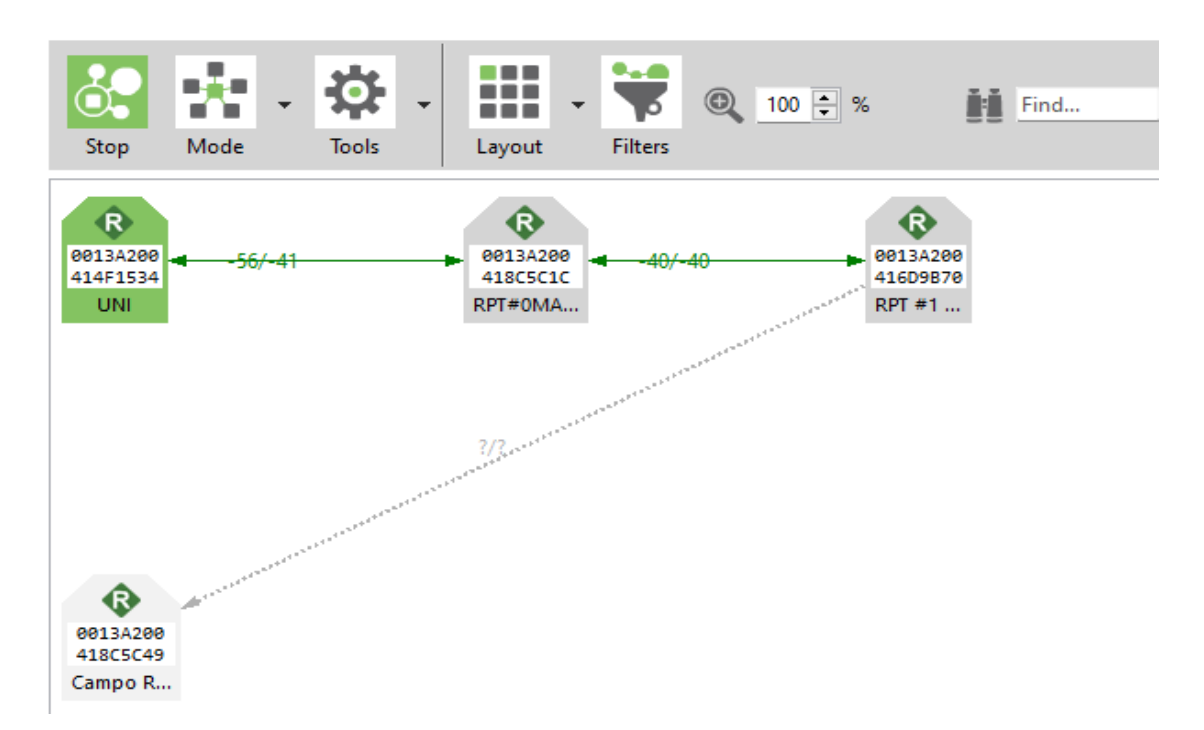

Figura 3.35: Descubrimiento de la red Broadcast del SAT. Fuente: Elaboración propia.

<span id="page-99-1"></span>test - 0013A200414F1534

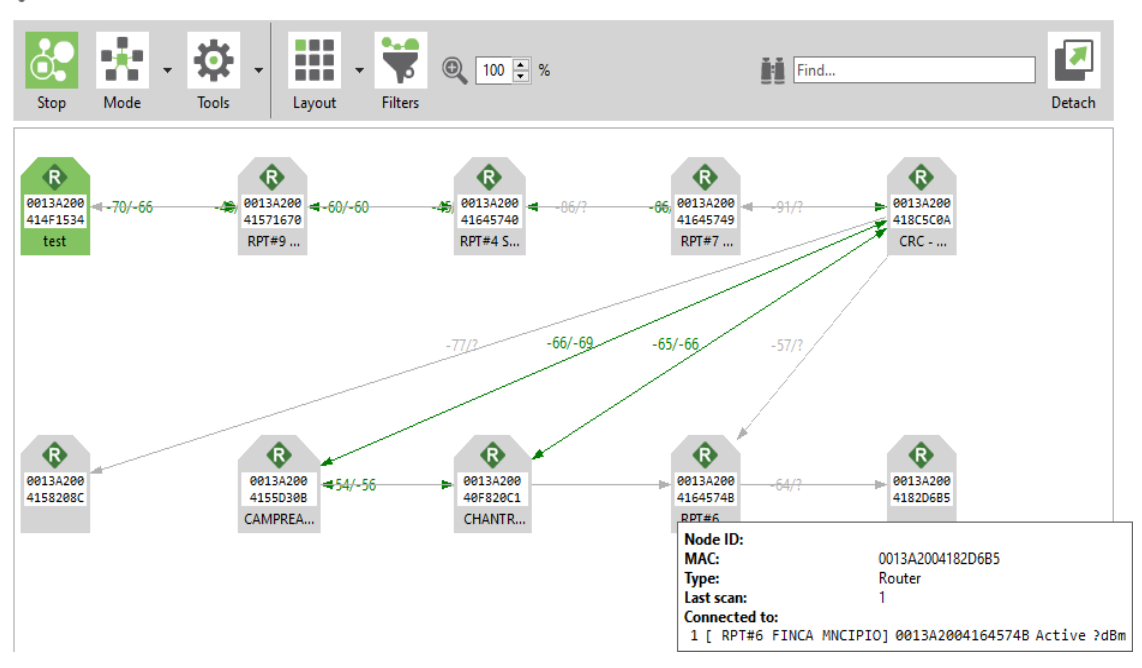

Figura 3.36: Descubrimiento de la red Unicast del SAT. Fuente: Elaboración propia.

En el mapeo de la topología, también se proporciona información acerca del Indicador de Fuerza de Se˜nal Recibida [\(RSSI,](#page-12-0) Received Signal Strength  $Indication)$  para cada conexión. Este valor refleja la intensidad de la señal recibida y puede servir como indicador de la calidad de la conexión entre dos módulos XBee. Factores como la distancia y la presencia de obstáculos están influyendo en los valores de RSSI.

En el enlace entre el m´odulo XBee y el repetidor de la red del SAT para el tramo de la red en modo broadcast, se registra un valor de RSSI de -56 dBm, como se muestra en la Figura [3.35.](#page-99-0) Para la red configurada en modo unicast, el valor de RSSI es de -70 dBm, como se visualiza en la Figura [3.36.](#page-99-1)

La razón por la cual el nivel de RSSI del módulo implementado es más bajo que el de otras estaciones de la red se atribuye a la configuración de su potencia, establecida en el segundo nivel de cuatro disponibles, correspondiente a  $+18$  dBm. Esta elección se basa en la proximidad con la que se espera ubicar la estación de pluviometría a uno de los repetidores de la red del SAT del río Molino.

• Haciendo uso de la herramienta XBee API Frame Generator del software XCTU se genera una trama de prueba con el formato correspondiente a la cadena transmitida por la estación de pluviometría y se le asigna el identificador "PLUTEST". La trama generada se transmite por medio de la consola de XCTU.

<span id="page-100-0"></span>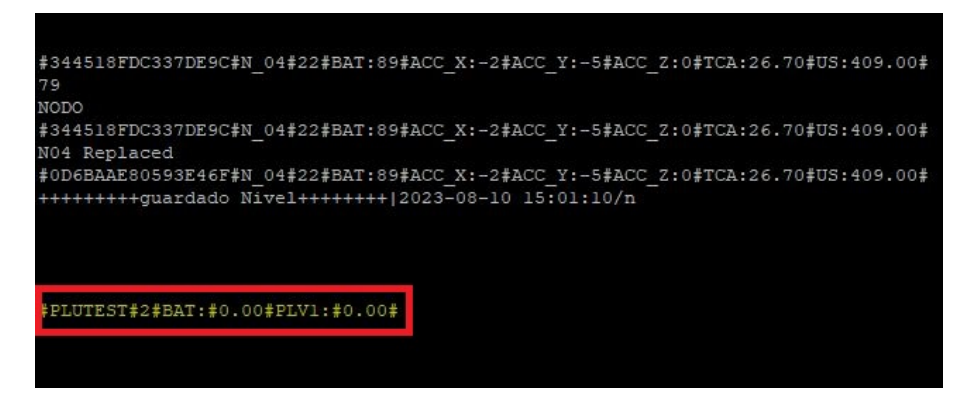

Figura 3.37: Prueba de transición del XBee. Fuente: Elaboración propia.

Una vez transmitida la trama generada, se verifica con la ayuda de los ingenieros encargados del SAT que esta llegue efectivamente al servidor. Como se ilustra en la Figura [3.37,](#page-100-0) la trama transmitida, resaltada en rojo, se registra en el servidor junto con las tramas de otros dispositivos de la red de sensores. Este proceso se repite varias veces durante media hora y la recepción es confirmada por parte del personal del SAT. De esta forma, se valida la correcta comunicación entre el módulo XBee y la red de sensores del SAT del río Molino, lo que permite la interacción del prototipo de la estación pluviométrica con la red.

• Se realiza la conexión del módulo XBee y el control de suspensión, conformado por el MOSFET IRL540N y la resistencia  $pull-up$ , también se conecta el ESP32 para controlar la conmutación del MOSFET y transmitir la información al XBee.

En la Figura [3.38,](#page-101-0) se presenta el comportamiento del consumo del módulo XBee durante un periodo de diez minutos. Inicialmente, se registra un consumo constante de 3  $\mu$ A durante 120 segundos. Posteriormente, el consumo aumenta a 15 mA, seguido de un aumento adicional de 3,5 mA y un posterior descenso a 19 mA, todo este proceso dura cerca de dos segundos, después de lo cual el consumo baja nuevamente a 3 µA y se mantiene en este valor durante 120 segundos.

<span id="page-101-0"></span>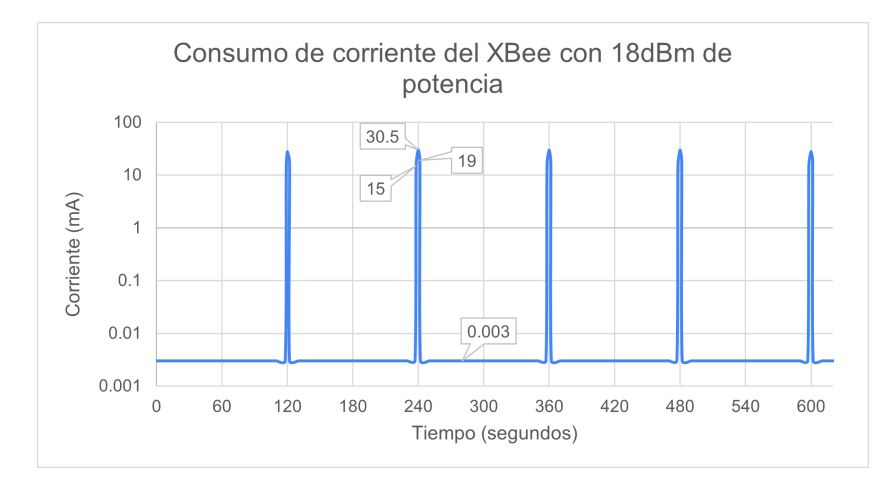

Figura 3.38: Consumo del XBee a +18 dBm. Fuente: Elaboración propia.

Los modos de operación del módulo XBee coinciden con los del ESP32; ambos se activan y duermen al mismo tiempo. El consumo de energía de 3  $\mu$ A del XBee indica que el módulo está en el modo de bajo consumo, en el cual permanece durante 120 segundos. Cuando el ESP32 despierta, envía una señal al MOSFET para activar el XBee, lo que provoca un incremento en el consumo de 15 mA, indicando que el m´odulo se ha despertado correctamente y se encuentra en el modo IDLE. En menos de un segundo, se produce un pico en el consumo de 30,5 mA, atribuible al envío de la trama de datos por parte del ESP32, seguido de la transmisión inalámbrica por parte del XBee. Posteriormente, el consumo baja a 19 mA, indicando el final de la transmisión, seguido de una disminución hasta alcanzar nuevamente los  $3 \mu A$ . Es importante destacar que todo este proceso de despertar y transmisión tiene una duración de menos de dos segundos, coincidiendo con el tiempo en que el ESP32 está activo.

El proceso de despertar, transmisión y nuevamente suspensión del módulo ocurre de forma periódica cada 120 segundos, como se observa en la Figura [3.38.](#page-101-0) Esto demuestra el correcto funcionamiento del control de suspensión y de la comunicación entre el XBee y el ESP32.

## Bloque de Recepción

Se implementa un cliente WebSocket para realizar la transmisión de diferentes tramas al servidor con el mismo formato de la trama enviada por la estación pluviométrica.

 $\bullet$  A través del cliente WebSocket, se realiza la transmisión consecutiva de cinco tramas de datos hacia el servidor. Estas tramas contienen diferente información, como la dirección MAC del módulo XBee, el identificador de la estación, el n´umero de la trama (el cual se incrementa secuencialmente), el porcentaje de carga de la batería y los datos de precipitación, como se muestra en la Figura [3.39.](#page-102-0)

<span id="page-102-0"></span>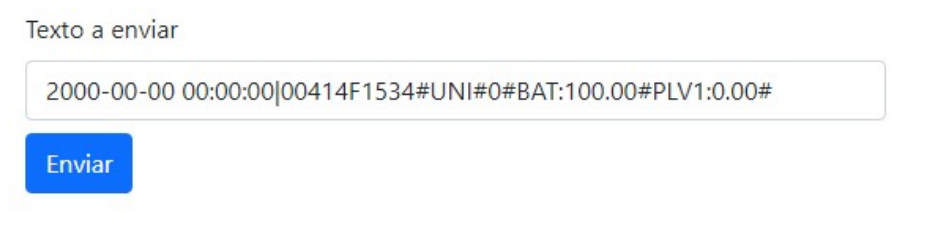

Figura 3.39: Cliente WebSocket con estructura de trama. Fuente: Elaboración propia.

Utilizando la consola de registro del servidor WebSocket proporcionada por la plataforma Render.com, se verifica la recepción de las cinco tramas transmitidas desde el cliente. Este hecho se evidencia en la Figura [3.40,](#page-103-0) donde se resalta, mediante un recuadro rojo, el número correspondiente a cada una de las tramas enviadas.

• Se transmiten cuatro tramas de datos mediante el cliente WebSocket, como se observa en la Figura [3.41,](#page-103-1) modificando el identificador de la estación para cada una de las tramas. El objetivo es evaluar la capacidad del servidor para procesar únicamente las tramas que contienen el identificador "UNI", perteneciente a la estación pluviométrica diseñada.

Se verifica que el servidor WebSocket identifica y procesa únicamente las tramas con el identificador correspondiente a la estación de pluviometría

<span id="page-103-0"></span>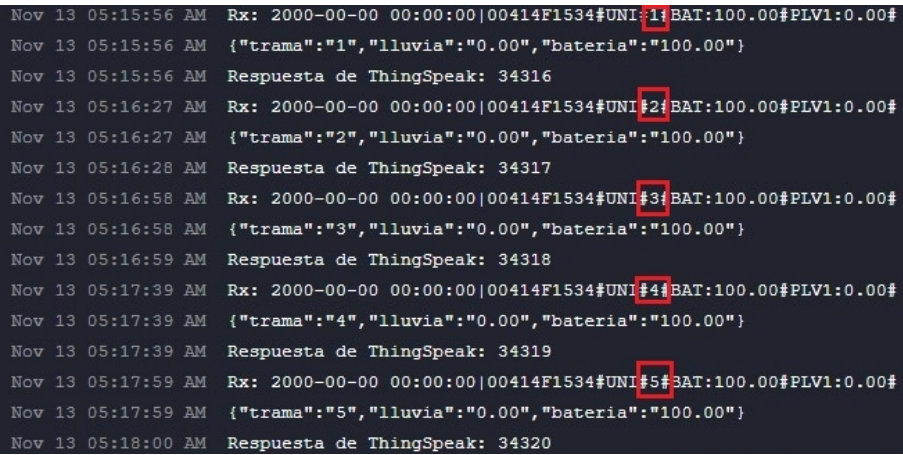

Figura 3.40: Registro del aumento de tramas. Fuente: Elaboración propia.

<span id="page-103-1"></span>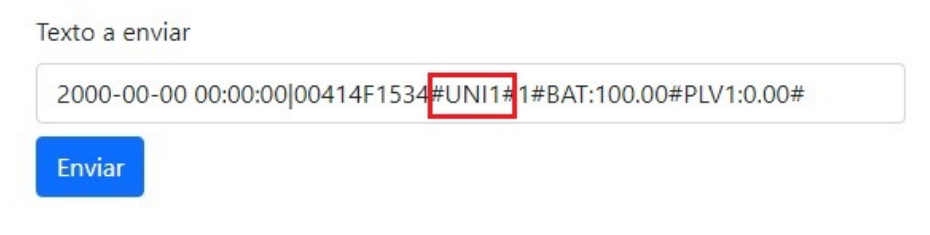

Figura 3.41: Cambio del identificador de la estación. Fuente: Elaboración propia.

dise˜nada, ignorando los mensajes provenientes de otras estaciones. En la Figura [3.42](#page-104-0) se muestra la consola de registros del servidor WebSocket con las cuatro tramas transmitidas. Se destaca con un recuadro de color verde la trama recibida con el identificador correcto "UNI", de la cual se obtienen el número de la trama, el nivel de lluvia y el porcentaje de carga de la batería. Adem´as, se evidencia la respuesta de ThingSpeak confirmando que los datos se han registrado en la plataforma IoT, siendo este el registro número 34322 almacenado en el canal.

Por otro lado, se presentan en recuadros de color rojo las tramas con los identificadores "UNI1", "UNI2" y "OTRO", las cuales no son procesadas. Al no detectarse el identificador "UNI", el servidor responde con el mensaje "Dato Inválido".

• Mediante el cliente WebSocket se realiza la transmisión de cuatro tramas de datos, modificando el nivel de lluvia y el porcentaje de carga de la batería para verificar el registro de los datos en la plataforma ThingSpeak.

Los datos transmitidos se visualizan en la consola de registros del servidor

<span id="page-104-0"></span>

|                                  | Nov 13 05:19:33 AM Rx: 2000-00-00 00:00:00 00414F1534#UNI#D#BAT:100.00#PLV1:0.00#  |
|----------------------------------|------------------------------------------------------------------------------------|
| Nov 13 05:19:33 AM               | $\left[$ {"trama":"0","lluvia":"0.00","bateria":"100.00"}                          |
| Nov 13 05:19:33 AM               | Respuesta de ThingSpeak: 34322                                                     |
| Nov 13 05:20:18 AM               | Rx: 2000-00-00 00:00:00100414F1534#UNI111#BAT:100.00#PLV1:0.00#                    |
| Nov 13 05:20:18 AM               | Dato invalido                                                                      |
|                                  | Nov 13 05:20:49 AM Rx: 2000-00-00 00:00:00!00414F1534#UNI2+2#BAT:100.00#PLV1:0.00# |
| Nov 13 05:20:49 AM               | Dato invalido                                                                      |
|                                  | Nov 13 05:21:14 AM Rx: 2000-00-00 00:00:00!00414F1534#OTRO#3#BAT:100.00#PLV1:0.00# |
| Nov 13 05:21:14 AM Dato invalido |                                                                                    |

Figura 3.42: Verificación de ID en registro WebSocket. Fuente: Elaboración propia.

WebSocket, como se observa en la Figura [3.43.](#page-104-1) En el recuadro verde, se resaltan los valores del Nivel de Precipitación (PLV1) y el Porcentaje de Carga de la Batería (BAT) para cada una de las tramas. A través del recuadro amarillo, se evidencia cómo el servidor extrae de forma correcta los valores del nivel de lluvia y el porcentaje de carga de la batería. Por último, en el recuadro rojo se resalta la confirmación de ThingSpeak, indicando que los datos han sido cargados en la plataforma.

<span id="page-104-1"></span>

| Nov 13 05:23:00 AM Rx: 2000-00-00 00:00:00 00414F1534#UNI#0 BAT:96.00#PLV1:0.201    |
|-------------------------------------------------------------------------------------|
| {"trama":"0", 'lluvia":"0.20", 'bateria":"96.00"}<br>Nov 13 05:23:00 AM             |
| Nov 13 05:23:00 AM<br>Respuesta de ThingSpeak: 34324                                |
| Rx: 2000-00-00 00:00:00 00414F1534#UNI#0#BAT:84.00#PLV1:0.40#<br>Nov 13 05:23:59 AM |
| {"trama":"0", 'lluvia":"0.40", 'bateria":"84.00"<br>Nov 13 05:23:59 AM              |
| Nov 13 05:23:59 AM<br>Respuesta de ThingSpeak: 34326                                |
| Rx: 2000-00-00 00:00:00 00414F1534#UNI#4 BAT:72.00#PLV1:0.60 <br>Nov 13 05:25:06 AM |
| {"trama":"4", 'lluvia":"0.60', 'bateria":"72.00")<br>Nov 13 05:25:06 AM             |
| Nov 13 05:25:06 AM<br>Respuesta de ThingSpeak: 34327                                |
| Rx: 2000-00-00 00:00:00 00414F1534#UNI#0#BAT:52.00#PLV1:1.00 <br>Nov 13 05:26:03 AM |
| {"trama":"0", 'lluvia":"1.00", 'bateria":"52.00")<br>Nov 13 05:26:03 AM             |
| Respuesta de ThingSpeak: 34328<br>Nov 13 05:26:03 AM                                |

Figura 3.43: Registro de Servidor: precipitación y batería. Fuente: Elaboración propia.

En las Figuras [3.44a](#page-105-0) y [3.44b,](#page-105-1) se presentan los campos correspondientes en ThingSpeak para el nivel de precipitación y el porcentaje de carga de la bater´ıa, respectivamente. Se observa la coincidencia exacta entre los valores registrados y los datos enviados por el servidor WebSocket, los cuales son 0,2 mm, 0,4 mm, 0,6 mm y 1 mm para la precipitación, y 96 %, 84 %, 72 % y  $52\%$  para el nivel de la batería.

<span id="page-105-0"></span>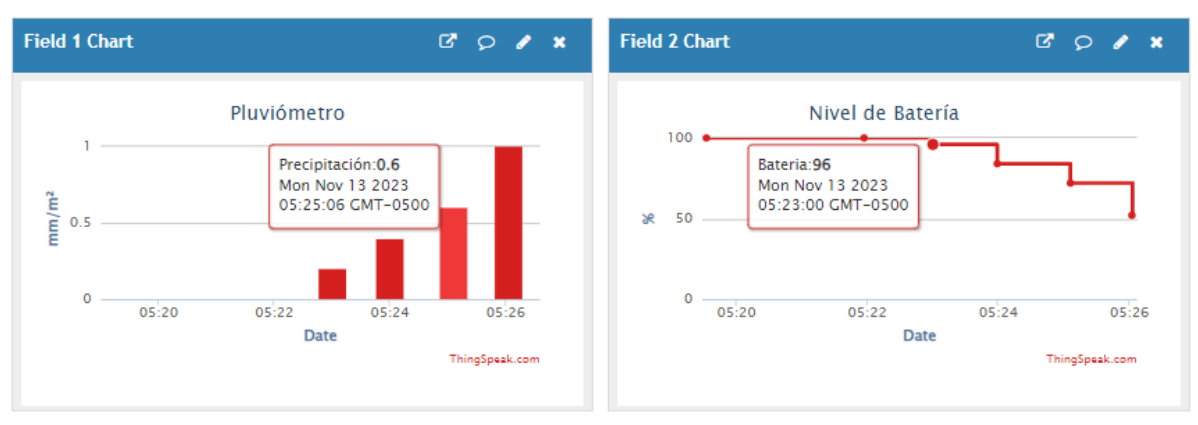

(a) Registro de Precipitación en ThingSpeak (b) Registro de la Batería en ThingSpeak

<span id="page-105-1"></span>

Figura 3.44: Recepción de datos en ThingSpeak. Fuente: Elaboración propia.

## Bloque de Visualización

Para verificar el funcionamiento de los diferentes campos configurados en el canal "Estación de Pluviometría", inicialmente, se enviaron datos de forma manual a los campos uno y dos, que corresponden al nivel de precipitación y al nivel de la batería. Esto se realizó utilizando una  $API$  REST proporcionada por ThingSpeak, la cual permite escribir o leer datos de un canal mediante solicitudes HTTP.

En la Figura [3.45a](#page-106-0) se muestra el campo correspondiente al nivel de precipitación en la plataforma ThingSpeak. Para facilitar la visualización de la información, se configuró un gráfico de columnas y se estableció que el campo muestre las entradas de un solo día, ya que un mayor número de entradas podría dificultar su adecuada visualización.

El campo correspondiente al porcentaje de carga de la batería se presenta en la Figura [3.45b.](#page-106-1) Para representar visualmente estos datos, se optó por un gráfico escalonado que refleja claramente los cambios en el nivel de carga. Además, se configur´o para calcular la media agrupando los datos en intervalos de treinta minutos. Esta selección temporal se realizó considerando el bajo consumo de energía del sistema, lo que resulta en variaciones m´ınimas en el porcentaje de carga de la batería entre registros consecutivos. De esta manera, se logra reducir el número de muestras y presentar la información de forma más clara.

La plataforma ThingSpeak también ofrece la opción de agregar *widgets* para mejorar la visualización de diversos tipos de datos. Para representar el porcentaje de carga de la batería, se optó por un *widget* de medición, como se ilustra en la

<span id="page-106-0"></span>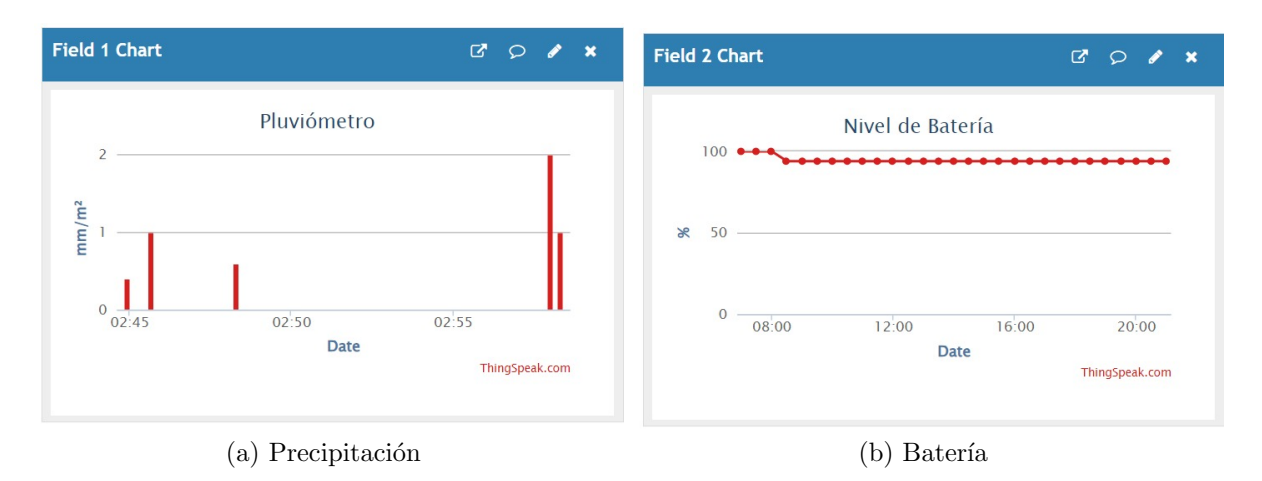

<span id="page-106-1"></span>Figura 3.45: Campos ThingSpeak: lluvia y nivel batería. Fuente: Elaboración propia.

<span id="page-106-2"></span>Figura [3.46.](#page-106-2) Este *widget* se actualiza cada 15 segundos y muestra el último dato registrado en el campo que corresponde al nivel de la batería.

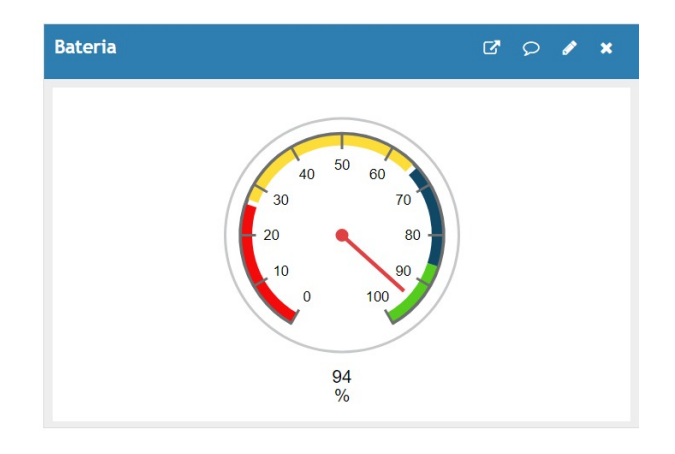

Figura 3.46: Widget para el nivel de la batería. Fuente: Elaboración propia.

En la Figura [3.47](#page-107-0) se presentan los campos correspondientes al nivel de lluvia por d´ıa, semana y mes. Se verifica el funcionamiento de los diferentes scripts de MATLAB implementados para actualizar estos campos a partir de los registros del nivel de precipitación ingresados de forma manual durante varios meses. También se comprueba el correcto funcionamiento de la aplicación TIMECONTROL de ThingSpeak.

En la Figura [3.47a](#page-107-1) se puede observar que los datos se registran cada d´ıa. En contraste, al analizar la Figura [3.47b](#page-107-2) se nota que cada dato se registra con una diferencia de una semana en la escala de tiempo. Por último, en la Figura [3.47c](#page-107-3) los datos se registran mensualmente. Dado que el valor de la precipitación total por mes se calcula al finalizar el mes, cada registro corresponde al acumulado de lluvia del mes anterior.

<span id="page-107-1"></span><span id="page-107-0"></span>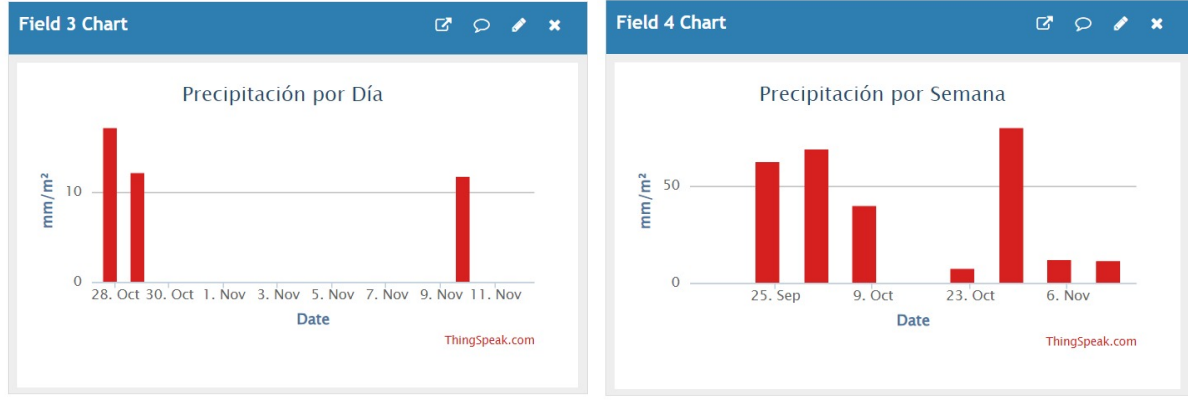

<span id="page-107-3"></span>(a) Lluvia por Día (b) Lluvia por Semana

<span id="page-107-2"></span>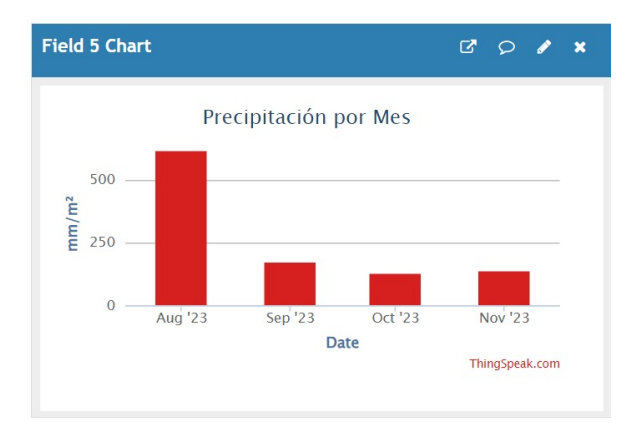

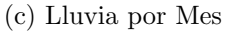

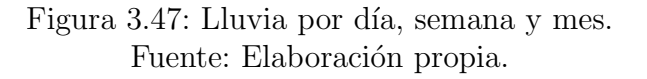

# 3.3. Refinamiento del Prototipo

En esta fase se realiza la implementación de correcciones y mejoras derivadas de los resultados obtenidos al implementar el plan de pruebas. Este proceso permite ajustar y refinar el prototipo, asegurando que cumplan las necesidades y requerimientos establecidos.
### 3.3.1. Sistema de Conmutación

Dado que el prototipo consume tan solo 50  $\mu$ A en su modo de bajo consumo, lo cual constituye el  $98,33\%$  del tiempo de operación, y alcanza un consumo de 50 mA únicamente durante dos segundos, se ha tomado la decisión de prescindir de la etapa de carga compartida. El sistema se conecta directamente a la salida del m´odulo de carga TP4056, ya que el consumo no es lo bastante alto como para afectar el proceso de carga de la batería.

### 3.3.2. Bloque de Visualización

Se realiza la modificación del campo "Lluvia acumulada por evento" para reflejar la lluvia acumulada durante el día. El *script* se ha configurado para ejecutarse cada cinco minutos, calculando la lluvia total hasta ese momento. En la Figura [3.48a](#page-108-0) se muestra la gráfica que representa la lluvia acumulada a lo largo del día. A través de este campo, también es posible determinar el nivel de lluvia acumulada por evento, calculando la diferencia entre el acumulado registrado al finalizar el evento y el acumulado al inicio del mismo.

<span id="page-108-0"></span>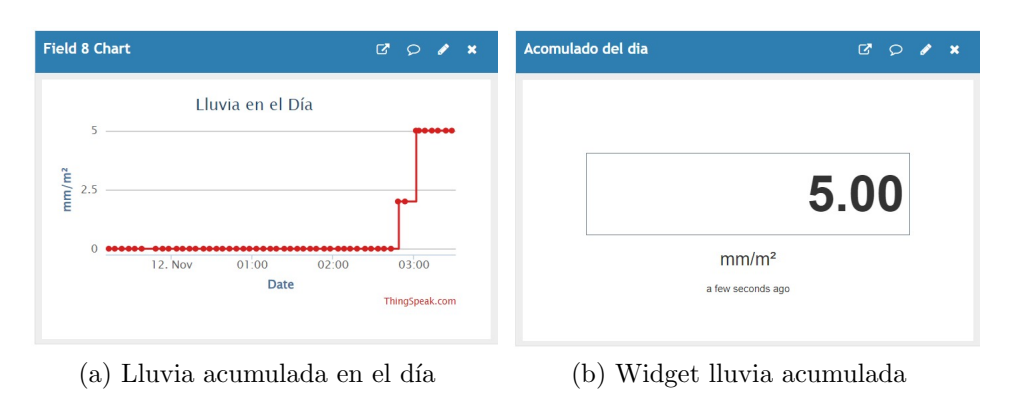

<span id="page-108-1"></span>Figura 3.48: Registro de lluvia acumulada en el día. Fuente: Elaboración propia.

Con el fin de facilitar la visualización del nivel de lluvia durante el día, se introduce un *widget* con un *display* numérico, como se observa en la Figura [3.48b.](#page-108-1) Este  $widqet$  muestra el último valor registrado en el campo "Acumulado del Día".

### 3.3.3. Modificaciones Adicionales

### • Almacenamiento:

El almacenamiento de los componentes electrónicos y del sistema de energía dentro de los compartimentos del pluviómetro resultó ser un proceso complicado, ya que cada vez que se requería realizar alguna modificación o acceder a los componentes electrónicos, era necesario desmontar todo el pluviómetro. Para abordar esta dificultad, se optó por utilizar una caja de PVC para alojar los componentes electrónicos. Esta solución facilita el acceso, simplificando las tareas de mantenimiento y las pruebas necesarias. En la Figura [3.49a](#page-109-0) se presenta la caja o compartimento implementado para albergar los componentes electrónicos de la estación de pluviometría y protegerlos de los diferentes fenómenos ambientales.

<span id="page-109-0"></span>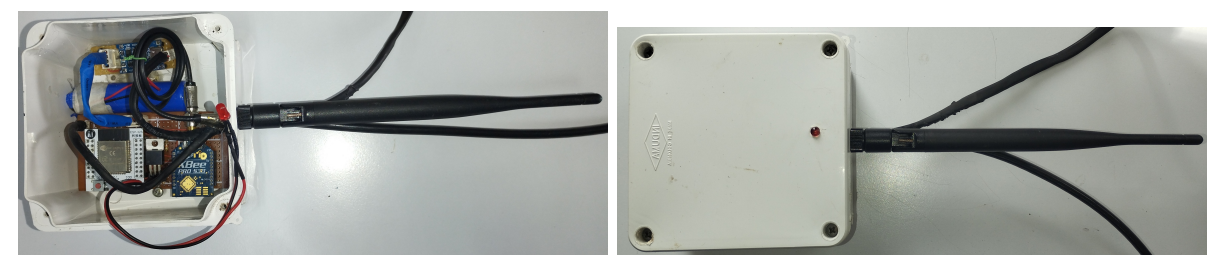

(a) Interior Caja Almacenamiento (b) Exterior Caja Almacenamiento

<span id="page-109-1"></span>Figura 3.49: Caja protectora de componentes. Fuente: Elaboración propia.

#### • Indicador de transmisión:

Durante las diversas pruebas realizadas con el módulo XBee y el microcontrolador ESP32, se identificó la dificultad de detectar cuándo se llevaba a cabo la transmisi´on de informaci´on, ya sea para realizar mediciones o para verificar el correcto funcionamiento del sistema. Para abordar este problema, se integró un LED en la salida del GPIO del ESP32, encargado de la activación del módulo XBee. De esta manera, cada vez que el XBee se activa para transmitir información, el LED también se ilumina. En la Figura [3.49b](#page-109-1) se muestra la caja que alberga los componentes electrónicos del prototipo y el LED que indica cada transmisión de información.

## 3.4. Implementación del Prototipo

En esta fase se procede con la construcción del prototipo final. Una vez realizadas todas las pruebas de los componentes, la integración entre estos y la realización de las correcciones necesarias.

### 3.4.1. Integración del Sistema

En el Anexo D, se muestra el diseño completo de la estación pluviométrica, detallando la conexión circuital de cada uno de los componentes del sistema. Este esquema proporciona una visión completa que facilita la comprensión de la estructura y el funcionamiento interno de la estación, siendo una guía visual clave tanto para el análisis detallado como para la construcción de la estación.

### Construcción de la placa de prototipos

Para la construcción del prototipo se desarrollaron dos placas diferentes. En una de ellas se concentran todos los elementos relacionados con la etapa de PSU (alimentación), que abarca el sistema de carga de la batería, el sistema de conmutación y el regulador de voltaje. Mientras tanto, la segunda placa alberga todos los dem´as componentes vinculados al sistema, que incluye el bloque de procesamiento, el divisor de voltaje y el bloque de transmisión. Estas placas fueron confeccionadas en una placa universal o perforada, facilitando así la implementación del sistema de manera sencilla.

En la Figura [3.50](#page-110-0) se aprecia la implementación de la placa de alimentación, la cual presenta tres conectores distintos. El primero se destina a la conexión del panel solar, el segundo se utiliza para conectar la batería, y el tercero suministra alimentación a la otra placa del sistema con un voltaje de 3,3 V. Se utilizaron conectores tipo Molex de dos y cuatro pines en la instalación. Estos conectores ofrecen una sujeción sólida y, además, previenen conexiones erróneas. Su diseño específico garantiza que los cables se conecten correctamente, evitando posibles problemas de polaridad o inversión.

<span id="page-110-0"></span>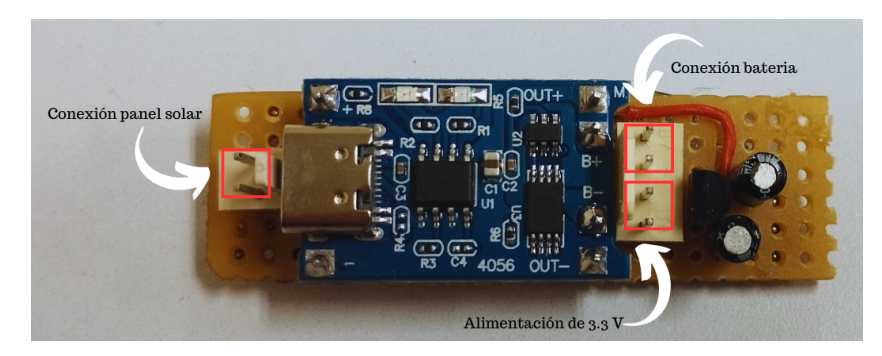

Figura 3.50: Placa circuital de alimentación. Fuente: Elaboración propia

En la Figura [3.51](#page-111-0) se presenta la placa que alberga todos los dem´as componentes vinculados al sistema. Esta placa está equipada con dos pines para la conexión del LED que indica la transmisión de datos, un terminal destinado a la alimentación, otro para la conexión con el sensor del pluviómetro, y tres pines dedicados a la comunicación serial del ESP32. Estos pines posibilitan la programación del microcontrolador, ofreciendo una interfaz que facilita tanto el desarrollo como el mantenimiento del sistema.

<span id="page-111-0"></span>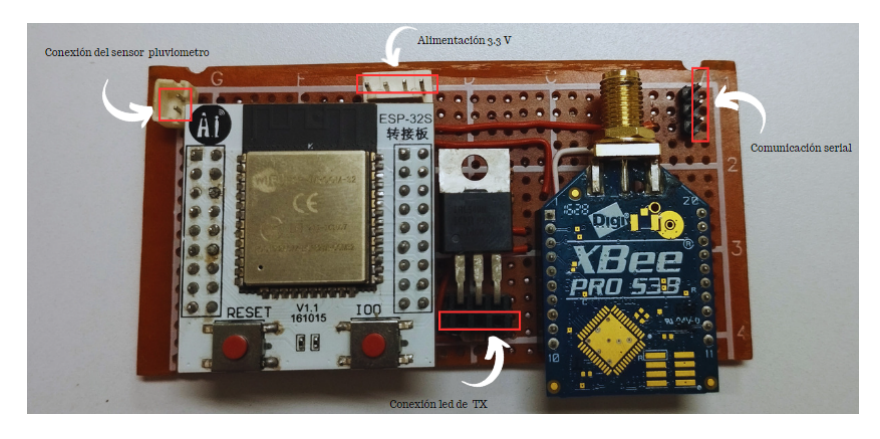

Figura 3.51: Placa de procesamiento y transmisión. Fuente: Elaboración propia.

Finalmente, en la Figura [3.52](#page-111-1) se muestra la conexión de la batería de litio a uno de los pines de la placa circuital de alimentación. También se evidencia la interconexión de las dos placas, realizada a través de los pines de alimentación. La placa con los componentes de alimentación, suministra los  $3,3$  V necesarios para el funcionamiento del sistema. Además, se observa la conexión del LED, el cual indica el momento en que el m´odulo XBee se activa y transmite los datos recopilados por el microcontrolador.

<span id="page-111-1"></span>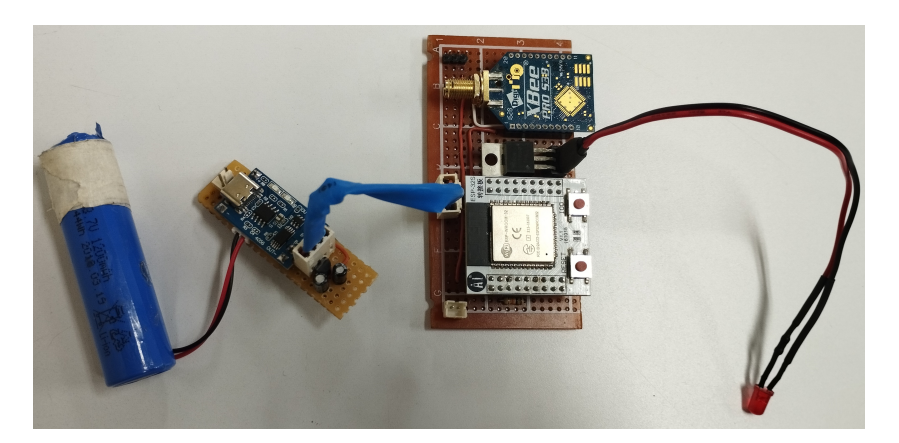

Figura 3.52: Conexión de placas electrónicas y batería. Fuente: Elaboración propia.

### Soporte de la estación pluviométrica

El soporte para la estación de pluviometría se realizó en acero e incorpora un eje horizontal deslizante que permite ajustar la distancia desde el centro de la estructura. El pluviómetro situado en el extremo del eje horizontal se posiciona a una altura de un metro respecto al suelo. Asimismo, la caja que alberga los componentes electr´onicos se coloca debajo del panel solar. Adicionalmente, se <span id="page-112-0"></span>incorporan dos niveles de burbuja en el eje horizontal, uno en el eje X y otro en el eje Z, permitiendo obtener una mejor nivelación de la estación pluviométrica. En la Figura [3.53](#page-112-0) se puede observar la ubicación de los niveles de burbuja.

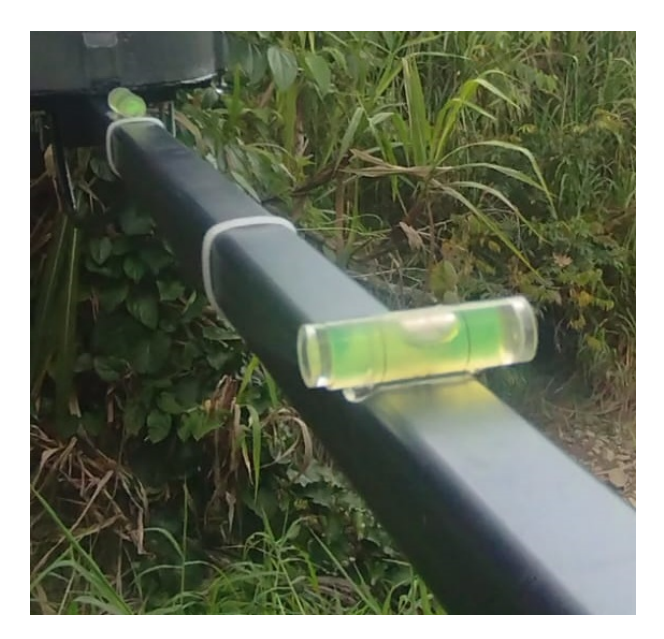

Figura 3.53: Nivelación de estación pluviométrica. Fuente: Elaboración propia.

### Instalación de la estación de pluviometría

Se procede a integrar todos los componentes electrónicos en la caja de protección, junto con su antena de transmisión (TX), tal como se muestra en la Figura [3.54a.](#page-113-0) Posteriormente, la caja se coloca en el soporte de acero junto a la base del panel solar, como se puede apreciar en la Figura [3.54b.](#page-113-1)

Finalmente, se instala la estructura del pluviómetro en el soporte de acero, como se observa en la Figura [3.55.](#page-113-2) Se procede a ubicarlo y dejarlo operativo a unos diez metros de uno de los repetidores de SAT del río Molino. Este paso concluye la instalación y puesta en funcionamiento de la estación pluviométrica, quedando listo para recolectar de forma continua datos sobre el nivel de lluvia.

### Costos de Estación Pluviométrica

Para el desarrollo del prototipo de la estación pluviométrica para el SAT del río Molino, se tuvo en cuenta componentes accesibles en el mercado. En la Tabla [3.11](#page-114-0) se detallan los costos asociados a la construcción del prototipo; dichos valores se

<span id="page-113-0"></span>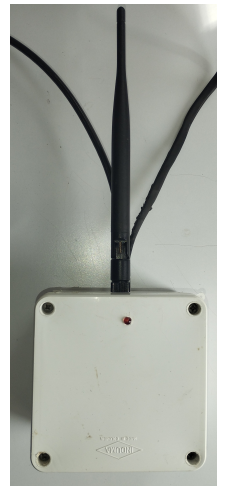

(a) Caja de almacenamiento con antena

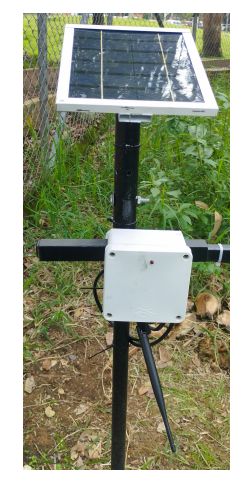

(b) Caja de almacenamiento instalada

<span id="page-113-1"></span>Figura 3.54: Instalación de caja protectora. Fuente: Elaboración propia.

<span id="page-113-2"></span>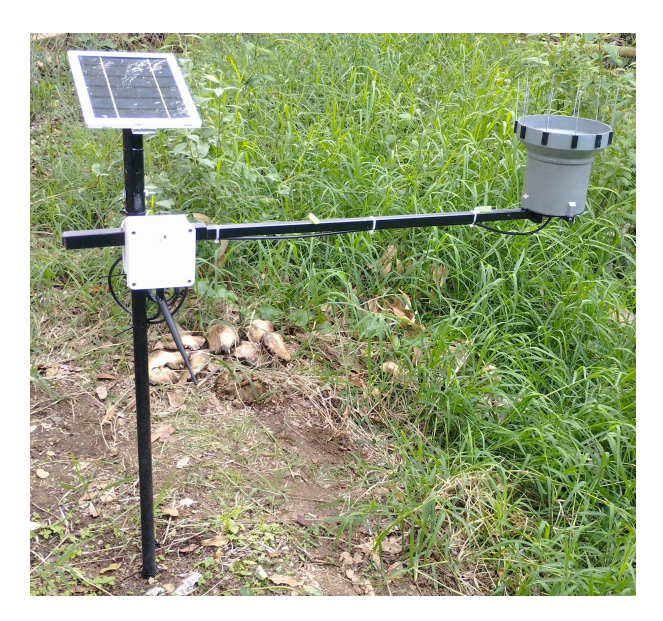

Figura 3.55: Implementación de estación pluviométrica. Fuente: Elaboración propia.

expresan en peso colombiano.

El costo total del Prototipo de Estación Pluviométrica para el SAT del río Molino resulta en \$ 675.100 pesos. En este valor no se considera el costo asociado a la mano de obra involucrada en el proceso de construcción. Dado que se desea mostrar los costos asociados a los componentes necesarios para la implementación

<span id="page-114-0"></span>

| Componentes                    | Cantidad       | Precio               | Precio               |
|--------------------------------|----------------|----------------------|----------------------|
| ESP-WROOM-32                   |                | \$20.000             | \$20.000             |
| Módulo Xbee-PRO 900 MHz        | $\overline{1}$ | \$365.000            | \$365.000            |
| Impresión de pluviómetro en 3D | 1              | \$40.000             | \$40.000             |
| Resistencias                   | 10             | \$300                | \$3.000              |
| Módulo TP4056                  | 1              | \$4.000              | \$4.000              |
| Adaptador Xbee Explorer USB    | $\overline{1}$ | \$22.000             | \$22.000             |
| Batería de Litio               | 1              | \$25.000             | \$25.000             |
| Antena 900MHz 5dBi macho       | 1              | \$10.600             | \$10.600             |
| Pintura protectora             | $\overline{1}$ | \$15.000             | $\overline{$}15.000$ |
| Caja protectora                | $\overline{1}$ | \$7.500              | \$7.500              |
| Termoencogible                 | 1              | $\overline{\$}3.000$ | $\overline{$}3.000$  |
| Panel solar                    | 1              | \$50.000             | \$50.000             |
| Regulador HT7333               | 1              | \$5.000              | \$5.000              |
| Sensor reed switch             | 1              | \$2.500              | \$2.500              |
| Tornillos                      | 15             | \$200                | \$3.000              |
| Cable                          | 1              | \$10.000             | \$10.000             |
| Transistores IRL540N           | 1              | \$5.000              | \$5.000              |
| Soporte                        | $\mathbf{1}$   | \$70.000             | \$70.000             |
| Amarraderas                    | 10             | \$300                | \$3.000              |
| Placa universal baquelita      | $\overline{1}$ | \$8.000              | \$8.000              |
| Capacitores                    | 5              | \$700                | \$3.500              |
| <b>Total</b>                   |                |                      | \$675.100            |

Tabla 3.11: Costos de Estación Pluviométrica

del prototipo. De la Tabla [3.11](#page-114-0) se destaca que el módulo XBee representa el dispositivo m´as costoso dentro de los componentes utilizados en el desarrollo del prototipo, siendo este precio mayor al precio de todos los dem´as componentes juntos.

## 3.5. Validación de la Solución

En la fase final de la metodología MCS, se realiza la validación de la estación pluviométrica implementada en un entorno real, sometiéndose a diversas condiciones ambientales. Durante este proceso, se abordan aspectos establecidos para el desarrollo del proyecto, tales como la transmisión de la información, el acceso a los datos recolectados y la visualización de la información transmitida por la estación de pluviometría. Esta fase tiene como propósito, confirmar que el sistema cumple con los requerimientos establecidos, no solo en condiciones controladas, sino también en un entorno real.

La Figura [3.56](#page-115-0) ilustra el proceso completo llevado a cabo por la estación pluviométrica, desde la captación inicial de la lluvia hasta su visualización en la plataforma ThingSpeak. El pluviómetro de cubetas basculantes, en conjunto con el sensor reed switch, registra la lluvia de manera precisa. Posteriormente, la información recolectada es procesada y transmitida a través del módulo XBee. Una vez que llega a la estación base del SAT, los datos de la estación son enviados al servidor WebSocket, donde se verifica y extrae el valor del nivel de lluvia y del estado de la bater´ıa. Estos datos se registran en la plataforma ThingSpeak mediante el método HTTP. En ThingSpeak, la información del nivel de lluvia es procesada mediante código MATLAB, lo que permite generar diversas gráficas y acumulados que facilitan la comprensión de los datos.

<span id="page-115-0"></span>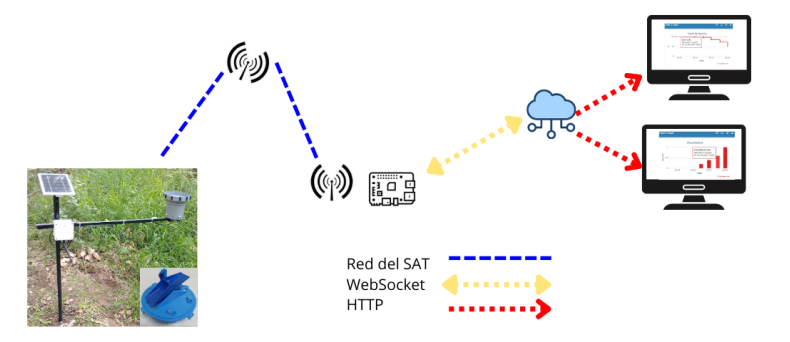

Figura 3.56: Prototipo de una estación de pluviometría. Fuente: Elaboración propia.

La estación fue instalada en octubre del 2023 en las cercanías de un repetidor de la red configurada en modo broadcast en el conjunto Campo Real. Durante el primer mes, se llevaron a cabo diversas pruebas de transmisión y calibración. A partir de noviembre, se comenzó a recolectar información del nivel de lluvia de forma continua. Sin embargo, durante muchos días, no fue posible obtener información precisa sobre la precipitaci´on debido a fallos en la red entre las 9 pm y las 7 am, coincidiendo con los periodos de lluvia. Finalmente, se logró recopilar datos hasta principios del mes de diciembre para verificar el funcionamiento de la estación.

Después de realizar la instalación del prototipo de estación pluviométrica, se realizó un seguimiento detallado a través de la fecha y hora de recepción de cada trama enviada por la estación, junto con el número que identifica a cada trama. Durante esta prueba, se observó que, en promedio, aproximadamente un  $22\%$  de las tramas no llegaron al servidor WebSocket a lo largo del día.

Se decidió verificar el estado de la estación pluviométrica, confirmando que la transmisión se realiza de manera periódica cada dos minutos según lo esperado. Por ello, se llevó a cabo una comprobación de la comunicación entre el módulo XBee y el repetidor de la red del SAT. Para este propósito se hizo uso de la herramienta Range Test del software XCTU, que permite enviar varios paquetes entre dos nodos y evaluar el estado del enlace, incluido el porcentaje de paquetes perdidos.

Se realizó la comprobación transmitiendo 100 paquetes durante cuatro minutos para tres niveles diferentes de potencia: +18 dBm, +21 dBm y +24 dBm. La prueba se realizó cinco veces, en intervalos de 20 minutos.

Los resultados de la prueba indicaron que con una potencia de transmisión de +18 dBm, con la cual estaba configurado el m´odulo, se perdieron en promedio 2,2 paquetes, mientras que con  $+21$  dBm y  $+24$  dBm no se perdió ninguno de los paquetes transmitidos. En la Figura [3.57](#page-116-0) se presentan los paquetes perdidos para las cinco pruebas realizadas.

<span id="page-116-0"></span>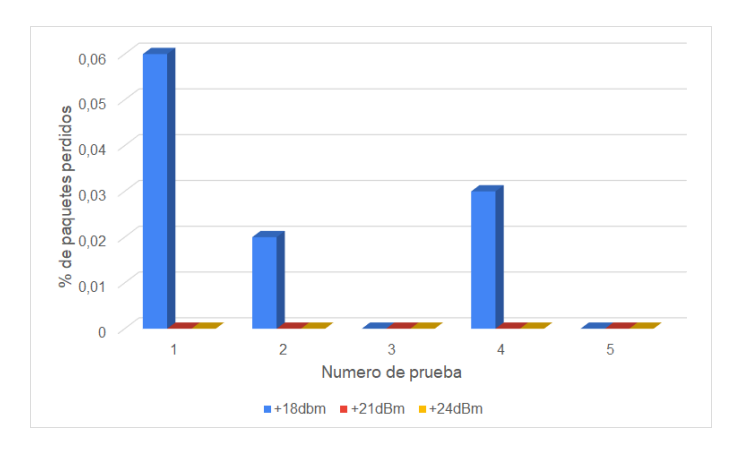

Figura 3.57: Pérdidas:  $+18$  dBm,  $+21$  dBm,  $+24$  dBm. Fuente: Elaboración propia.

Después de verificar que la transmisión de la información no presentó errores con potencias de  $+21$  dBm y  $+24$  dBm, se decidió ajustar la potencia del módulo.

Dado que la estación pluviométrica está instalada a una distancia de aproximadamente diez metros de un repetidor de la red del SAT, se optó por establecer la potencia en  $+21$  dBm. Esta elección se basa en la intención de reducir el consumo de energía de la estación y minimizar la interferencia con un sensor de nivel ubicado cerca de la estación, por lo que se descartó el uso de la potencia de transmisión de 24 dBm.

<span id="page-117-0"></span>En la Figura [3.58](#page-117-0) se presenta un gráfico de líneas derivado de la prueba de alcance realizada con XCTU utilizando la potencia de +21 dBm. Se observa que la RSSI se mantiene constantemente por encima de -50 dBm a lo largo de toda la prueba, y el porcentaje de paquetes transmitidos de forma correcta es del 100 %.

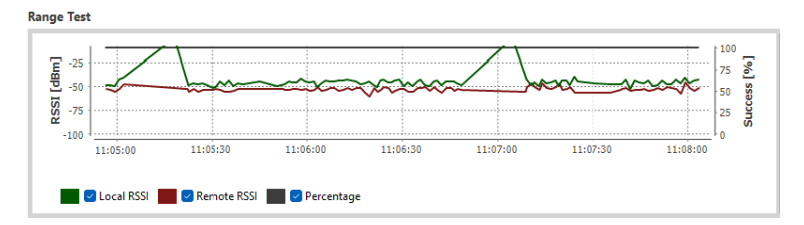

Figura 3.58: Gráfico de prueba de alcance RSSI. Fuente: Elaboración propia.

Después de llevar a cabo las pruebas de alcance y pérdida de paquetes mediante el software XCTU, se procedió a comparar la cantidad de paquetes que no llegaron al servidor WebSocket durante un día, configurado el XBee con potencias de  $+18$ dBm y  $+21$  dBm. Estas pruebas se realizaron los días 20 y 22 de noviembre.

La Figura [3.59](#page-118-0) presenta el porcentaje de paquetes perdidos por hora para cada potencia. Aunque se presentó una mejora en la comunicación al incrementar la potencia a  $+21$  dBm, aún persiste una pérdida del 16 % en los paquetes transmitidos.

La pérdida de paquetes detectada en la estación pluviométrica se vincula con inconvenientes o fallos en el tramo de la red del SAT del río Molino configurada en modo *broadcast*. Esta conclusión se respalda en los resultados de las pruebas de transmisión realizadas desde la estación hasta el repetidor, durante las cuales no se evidenció ningún problema. Además, el personal encargado de la gestión de la red informó que el sensor de nivel, conectado a la misma red, también experimenta fallos en la transmisión en diferentes horas del día.

Realizado el análisis de la transmisión de la estación de pluviometría, se comprueba el libre acceso al canal de ThingSpeak y el registro y visualización de la información.

El canal de ThingSpeak llamado "Prototipo de Estación de Pluviometría", en donde se registran los datos de la estación implementada, se configuró como un

<span id="page-118-0"></span>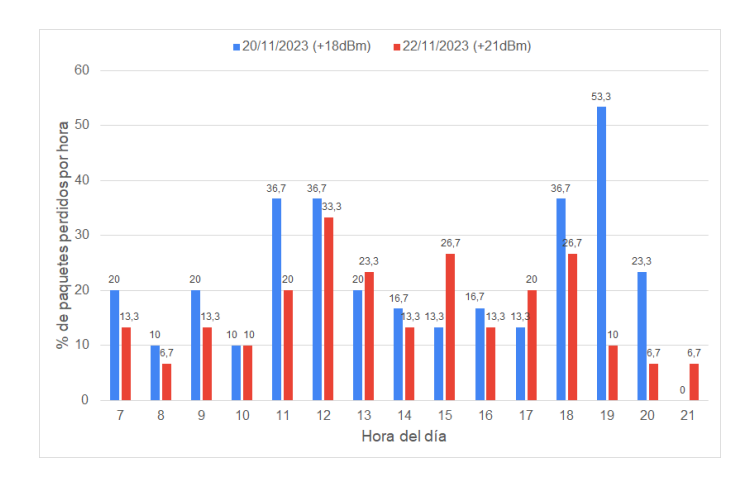

Figura 3.59: Pérdida de paquetes a  $+18$  dBm y  $+21$  dBm. Fuente: Elaboración propia.

<span id="page-118-1"></span>canal público. Esto significa que la información es accesible para cualquier per-sona en todo momento. En la Figura [3.60,](#page-118-1) se ilustra cómo se puede acceder al canal utilizando el buscador de canales p´ublicos de ThingSpeak, ya sea mediante el uso de las etiquetas definidas en el canal o mediante el identificador del autor.

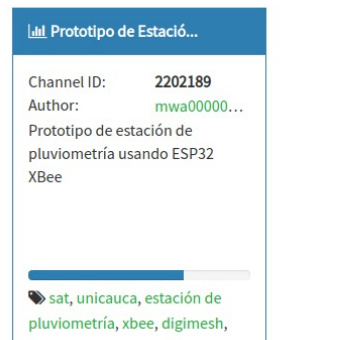

Public Channels for Tag: unicauca

Figura 3.60: Canal Público en ThingSpeak. Fuente: Elaboración propia.

En la plataforma IoT ThingSpeak, se realiza el registro y la visualización de la información transmitida por la estación pluviométrica. La Figura [3.61](#page-119-0) muestra los registros del nivel de precipitación ocurridos el día 20 de noviembre, en un intervalo comprendido entre la 1 de la tarde y las 7 de la noche. Estos registros son transmitidos por la estación pluviométrica cada dos minutos. La representación gráfica en forma de columnas permite diferenciar cada uno de los valores registrados, y al acercar el cursor se brinda información adicional sobre cada registro, como la fecha, la hora y el nivel de la precipitación.

Del gráfico de precipitación también se pueden distinguir los diferentes eventos ocurridos durante el día 20 de noviembre. A las 12:50 pm se registró una precipitación de  $0.2$  mm, seguida por otro registro de  $0.2$  mm a la 1:30 pm y uno más de 0.4 mm a las 2:00 pm. Estos datos sugieren que se presentaron pequeños eventos de precipitaci´on con intervalos de 30 a 40 minutos, posiblemente debido a que la intensidad de la lluvia no fue lo suficientemente alta y tomó alrededor de media hora para acumular 0,2 mm de lluvia.

Posteriormente, desde las 4:00 pm hasta las 4:16 pm se registraron tres episodios de 0,2 mm cada uno, indicando que este evento de lluvia tuvo una duración de 16 minutos y un total acumulado de 0.6 mm. Además, en la gráfica se observan otros eventos a lo largo del d´ıa, siendo el m´as significativo el que tuvo lugar entre las 6:20 pm y las 7:19 pm.

<span id="page-119-0"></span>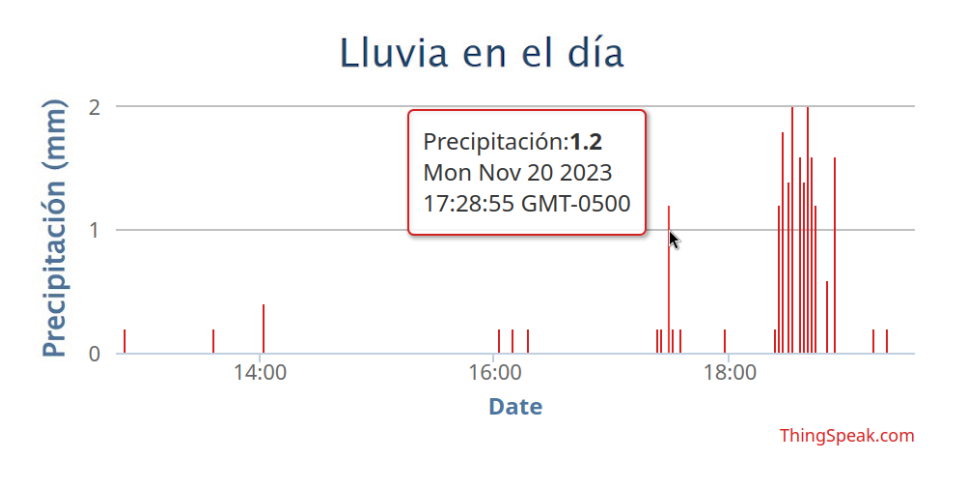

Figura 3.61: Registro precipitación. Fuente: Elaboración propia.

La Figura [3.62](#page-120-0) presenta el porcentaje de carga de la batería desde el 11 de noviembre hasta el 16 de noviembre. A lo largo de esos cinco d´ıas, se observa que el porcentaje de carga se mantuvo entre el 100 % y el 94 %, lo que corresponde a voltajes superiores a 4.1 V y 4 V, respectivamente. Es notable que, después de disminuir hasta el  $94\%$ , la batería no vuelve a cargarse hasta el día siguiente. Este comportamiento se debe a que el módulo de carga TP4056 evita reiniciar el proceso de carga mientras la batería se encuentra por encima de 4 V, con el propósito de evitar ciclos de carga innecesarios que podrían reducir la vida útil de la batería.

En la Figura [3.63](#page-120-1) se presenta el registro de la lluvia total acumulada por cada d´ıa, abarcando un período de 14 días. Dado que el cálculo total del nivel de lluvia se efectúa al concluir cada día, cada registro corresponde al día anterior indicado en la escala de tiempo. De esta manera, se puede observar que el 19 de noviembre fue uno de los d´ıas con la mayor cantidad de precipitaci´on, alcanzando un acumulado de 27,2 mm. Por otro lado, los d´ıas 25 al 29 de noviembre y 1 y 2 de diciembre

<span id="page-120-0"></span>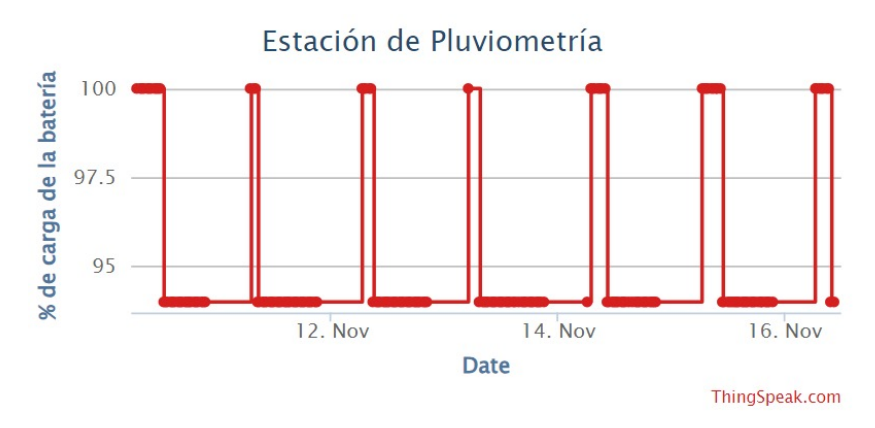

Figura 3.62: Registro nivel de carga de la batería. Fuente: Elaboración propia.

no se registró ninguna precipitación. Los días con el menor nivel de precipitación fueron el 21, 23 y 24 de noviembre, con acumulados de 1,8 mm para el primer día y de 0.8 mm para los dos días siguientes.

<span id="page-120-1"></span>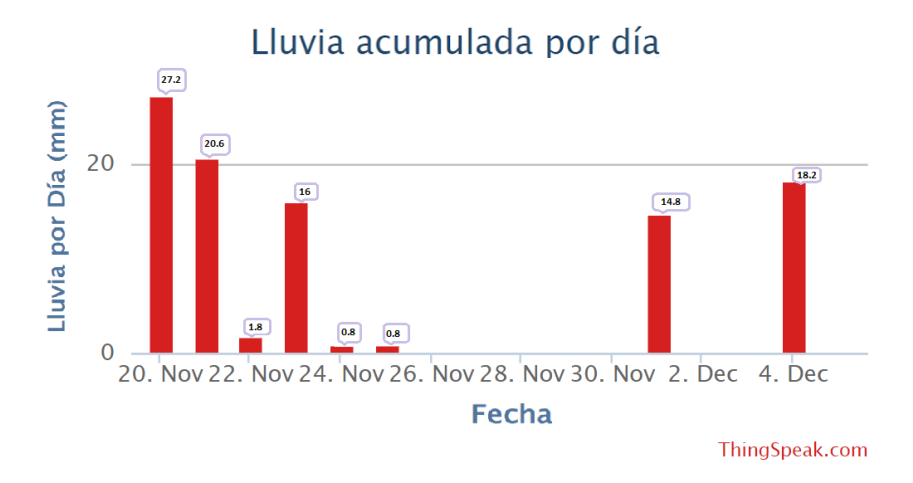

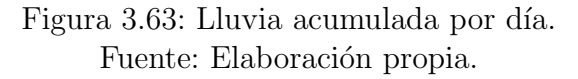

En la Figura [3.64](#page-121-0) se presenta la lluvia acumulada a lo largo del día para los días 19 y 20 de noviembre. Este gráfico ilustra la precipitación acumulada a lo largo del día; a diferencia del acumulado total, que se calcula al finalizar el día, este gráfico se actualiza cada cinco minutos y muestra de manera continua cómo aumenta el acumulado de lluvia durante el día. Se aprecia que al finalizar cada día, el acumulado vuelve a cero. A partir de este gráfico, también es posible determinar la lluvia acumulada para cada evento de precipitación; para ello, basta con realizar la diferencia entre la lluvia acumulada en el momento en que finaliza el evento y el momento en que comienza.

<span id="page-121-0"></span>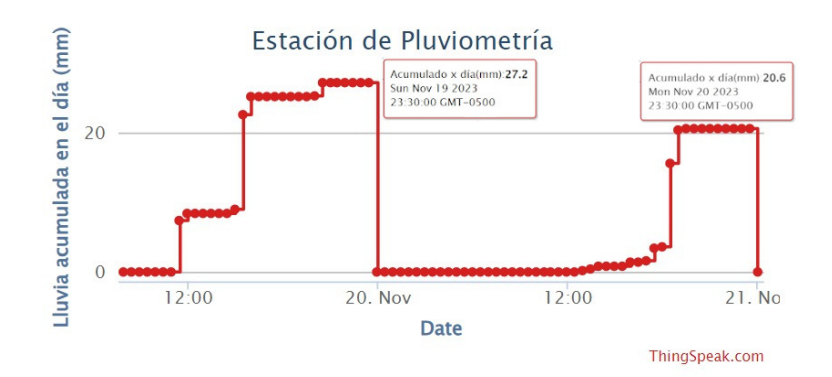

<span id="page-121-1"></span>Figura 3.64: Lluvia acumulada en el día. Fuente: Elaboración propia.

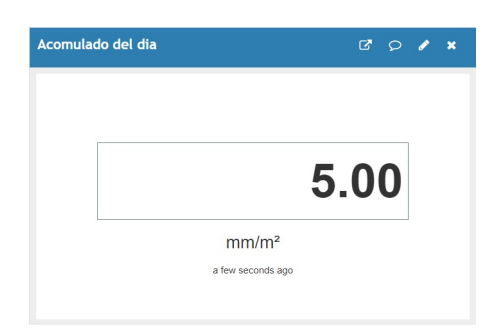

Figura 3.65: Nivel de precipitación por medio de Widget. Fuente: Elaboración propia.

A través del *widget* con un *display* numérico asociado al campo de lluvia acumulada en el día, se puede observar de forma más directa el nivel de precipitación acumulada a lo largo del d´ıa, como se muestra en la Figura [3.65.](#page-121-1) Dado que el campo se actualiza cada cinco minutos, se garantiza que siempre se tenga un valor actualizado.

De esta forma se puede validar que la plataforma ThinkgSpeak resulta ser una herramienta efectiva para registrar y presentar de manera clara los datos de precipitación registrados por la estación pluviométrica. La capacidad de generar diferentes gráficos, como la lluvia total por día, o el acumulado a lo largo del día, permite una comprensión más sencilla de los patrones de precipitación. La incorporación de *widgets* para visualizar el nivel de carga de la batería y el nivel de lluvia acumulada en tiempo real, proporciona una forma más directa de visualizar la información.

El prototipo de la estación de pluviometría desarrollado permite registrar el nivel de precipitación con un error del  $4\%$ . La transmisión de información hasta el repetidor de la red del SAT del río Molino se lleva a cabo sin problemas, y

las pérdidas identificadas durante la transmisión a la estación central del SAT se atribuyen a problemas de la red del $\operatorname{SAT}$ y no a la estación diseñada.

# CAPÍTULO 4

# CONCLUSIONES, RECOMENDACIONES Y TRABAJOS FUTUROS

En este cap´ıtulo se presentan conclusiones, recomendaciones y trabajos futuros relacionados con los aspectos más importantes que aportaron en la realización de los objetivos propuestos.

## 4.1. Conclusiones

- El diseño del prototipo de la estación de pluviometría se realizó de acuerdo a las recomendaciones de la OMM sobre instrumentos de medición de la precipitación, como también de los requerimientos para integrarse a la red del SAT del río molino de Popayán, facilitando la comprensión e implementación adecuada del prototipo.
- La implementación del pluviómetro se llevó a cabo mediante una adecuada selección de los componentes conforme al diseño propuesto, así como el uso de pluviómetro de cubetas basculantes, garantizando un bajo consumo de energía y un funcionamiento autónomo con mínima intervención humana. Gracias al dimensionamiento del sistema de alimentación se logró un margen de seguridad para el funcionamiento continuo de la estación, incluso en condiciones adversas, con un consumo diario de apenas 21 mA. Esto garantiza una autonomía de hasta 50 días sin la alimentación solar.
- Las pruebas de calibración confirmaron que el pluviómetro registró el nivel de precipitación con un error del  $4\%$ , dentro del rango máximo recomendado por la OMM, que es del  $5\%$ . Este resultado valida la precisión del pluviómetro en la medición de la precipitación, garantizando resultados confiables y cumpliendo con los estándares establecidos por la OMM.
- El prototipo de la estación de pluviometría transmitió la información de la lluvia registrada durante un periodo de dos meses, la cual se visualizó correctamente en la plataforma ThingSpeak. Esto demuestra su integración exitosa al SAT del río Molino y la disponibilidad de información útil sobre la precipitación.
- Mediante la herramienta de cobertura del módulo XBee, se confirmó que no existen pérdidas de paquetes durante la transmisión desde la estación de pluviometría hasta el repetidor de la red del SAT al que está conectada. Sin

embargo, se observó una pérdida del 16 % en los paquetes transmitidos hasta la estación central del SAT. Esta pérdida se atribuye a fallos o interferencias entre los repetidores en la red del SAT, lo que se refleja en una pérdida similar de información del sensor de nivel ubicado cerca de la estación.

- La integración de *scripts* de MATLAB en ThingSpeak añade un valor significativo al permitir un procesamiento de la información, enriqueciendo así la información suministrada por la estación de pluviometría. Esto permite no solo mostrar el nivel de lluvia, sino también proporcionar información más útil y contextualizada, como la lluvia por día, semana o mes, la lluvia total en el transcurso del día o el nivel de precipitación de cada evento de forma independiente. De esta forma, se brinda una visión más completa y ´util de las condiciones de precipitaci´on, lo que facilita la comprensi´on de la información recolectada.
- La utilización del coprocesador ULP del ESP32 permite ejecutar tareas simples, como el registro de los pulsos del sensor del pluviómetro, incluso cuando el procesador principal del ESP32 se encuentra en suspensión. Esto resulta en una notable reducción del consumo de energía, alcanzando aproximadamente  $50 \mu A$  en cuando no está transmitiendo la información, lo que es especialmente beneficioso para dispositivos alimentados por batería. Es importante destacar que el ULP puede operar simultáneamente al procesador principal, garantizando que no se pierda información del pluviómetro durante las fases en las que el ESP32 realiza tareas de procesamiento o transmisión de datos.
- $\bullet$  El uso de la impresión 3D se presenta como una opción asequible para el diseño de prototipos, facilitando el ajuste y adaptación del diseño según los requerimientos establecidos; además, contribuye con la reducción de costos y el tiempo asociado al desarrollo y modificaciones del prototipo.

## 4.2. Recomendaciones

- Realizar una búsqueda detallada acerca de las estaciones de pluviometría comerciales en el mercado con sus respectivas características con el fin de comprender las funcionalidades que poseen dichas estaciones comerciales.
- Solicitar los componentes en sitios o páginas web reconocidas, ya que algunos proveedores ofrecen productos de mala calidad y con especificaciones diferentes a las requeridas.
- Determinar el tiempo de activación del ULP con base en la duración de los pulsos del reed switch, con el fin de evitar perder registros del sensor.
- Realizar mediciones de error en la basculación a 5 diferentes intensidades de precipitación para calibrar un pluviómetro, según lo recomendado por la OMM.

• Contar con dos módulos XBee, permite realizar pruebas de comunicación y analizar el estado del XBee instalado en el prototipo de forma remota, sin interrumpir el funcionamiento normal de la estación.

## 4.3. Trabajos futuros

- Realizar el aumento del nivel de madurez del prototipo hasta alcanzar un nivel TRL 8, transformándolo en un prototipo de tipo comercial.
- Desarrollar un algoritmo para predecir patrones de precipitación a partir de los datos de la estación pluviométrica, con el fin de enriquecer la información suministrada al SAT del río Molino.
- Ampliar el sistema de la estación pluviométrica con múltiples sensores para medir diferentes variables meteorológicas.

## REFERENCIAS

- [1] C. F. Euscátegui Collazos, S. Martínez Rueda, and G. García, Guía para el desarrollo de sistemas de alerta temprana SAT. Unidad Nacional para la Gestión del Riesgo de Desastres, Conocimiento del Riesgo, junio 2021. Documento de acceso público en línea.
- [2] M. Djordjevic and D. Dankovic, "A smart weather station based on sensor technology," Facta universitatis - series: Electronics and Energetics, vol. 32, pp. 195–210, 2019.
- [3] J. P. de Rosas, A. M. Preve, M. Insausti, P. Magliano, J. Houspanoussian, and R. Giménez, "Pluviómetro de bajo costo para mejorar la resolución espaciotemporal del registro de lluvias en condiciones de campo," 2020.
- [4] O. Dombrowski, H. J. H. Franssen, C. Brogi, and H. R. Bogena, "Performance of the atmos41 all-in-one weather station for weather monitoring," Sensors 2021, Vol. 21, Page 741, vol. 21, p. 741, 1 2021.
- [5] Unidad Nacional de Gestión del Riesgo de Desastres, "Sistema de alerta temprana." [https://portal.gestiondelriesgo.gov.co/Paginas/SAT.](https://portal.gestiondelriesgo.gov.co/Paginas/SAT.aspx) [aspx](https://portal.gestiondelriesgo.gov.co/Paginas/SAT.aspx). Accedido 10-03-2023.
- [6] Alcaldia de Popayan, "Informe de visita tecnica," informe de seguimiento de visita técnica, Alcaldía de Popayan, 2020.
- [7] E. López-Maya, L. Domínguez-Castro, and F. Martínez-Rodríguez, "Evaluación de la metodología scrum para el desarrollo de software en pequeñas empresas," Ingeniería, investigación y tecnología, vol. 22, no. 1, pp. 107–118, 2021.
- [8] IDEAM, "Guía metodológica para la elaboración de planes de gestión del riesgo por deslizamientos." [http://documentacion.ideam.gov.co/](http://documentacion.ideam.gov.co/openbiblio/bvirtual/012406/Cap7.pdf) [openbiblio/bvirtual/012406/Cap7.pdf](http://documentacion.ideam.gov.co/openbiblio/bvirtual/012406/Cap7.pdf), 2011. Accedido 10-03-2023.
- [9] The Weather Channel, "¿cómo se mide la lluvia?." [https://weather.com/]( https://weather.com/es-ES/espana/tiempo/news/como-se-mide-la-lluvia-14102017) [es-ES/espana/tiempo/news/como-se-mide-la-lluvia-14102017]( https://weather.com/es-ES/espana/tiempo/news/como-se-mide-la-lluvia-14102017), 2017. Accedido 10-03-2023.
- [10] B. Wehren, R. Weingartner, B. Schädler, and D. Viviroli, *General Characte*ristics of Alpine Waters, pp. 17–58. 11 2009.
- [11] Weather Spark, "El clima en popay´an, el tiempo por mes, temperatura promedio (colombia)." [https://es.weatherspark.com/y/21480/](https://es.weatherspark.com/y/21480/Clima-promedio-en-Popay%C3%A1n-Colombia-durante-todo-el-a%C3%B1o) [Clima-promedio-en-Popay%C3%A1n-Colombia-durante-todo-el-a%C3%](https://es.weatherspark.com/y/21480/Clima-promedio-en-Popay%C3%A1n-Colombia-durante-todo-el-a%C3%B1o) [B1o](https://es.weatherspark.com/y/21480/Clima-promedio-en-Popay%C3%A1n-Colombia-durante-todo-el-a%C3%B1o). Consultado el 1 de noviembre de 2023.
- [12] Universidad Autónoma de Colombia, "Diseño e implementación de un sistema de monitoreo y alerta temprana de inundaciones basado en iot."
- [13] Weather Spark, "El clima y el tiempo promedio en todo el año en popayán." [https://es.weatherspark.com/y/21480/Clima-promedio-en-Popay%](https://es.weatherspark.com/y/21480/Clima-promedio-en-Popay%C3%A1n-Colombia-durante-todo-el-a%C3%B1o) [C3%A1n-Colombia-durante-todo-el-a%C3%B1o](https://es.weatherspark.com/y/21480/Clima-promedio-en-Popay%C3%A1n-Colombia-durante-todo-el-a%C3%B1o). Accedido 10-03-2023.
- [14] B. O. Olivares, A. Cortez, M. F. Rodríguez, J. C. Rey, and D. Lobo, "Desarrollo del sistema de información de la red de pluviómetros alternativos en medios rurales. caso estado anzoátegui, venezuela," Acta universitaria, vol. 26, no. 4, pp. 44–55, 2016.
- [15] theconstructor.org, "Types of rain gauges for measuring rainfall data." [https://theconstructor.org/water-resources/](https://theconstructor.org/water-resources/types-of-rain-gauges/12801/) [types-of-rain-gauges/12801/](https://theconstructor.org/water-resources/types-of-rain-gauges/12801/), 2021. [Accedido 02-01-2024].
- [16] L. Lanza, M. Leroy, C. Alexandropoulos, L. Stagi, and W. Wauben, "Wmo laboratory intercomparison of rainfall intensity gauges," Instruments and observing methods, Rep, vol. 82, 2005.
- [17] V. S. Shedekar, K. W. King, N. R. Fausey, A. B. Soboyejo, R. D. Harmel, and L. C. Brown, "Assessment of measurement errors and dynamic calibration methods for three different tipping bucket rain gauges," Atmospheric Research, vol. 178, pp. 445–458, 2016.
- [18] A. Chassaigne, M. Ávila, and J. Madriz, "Calibración de pluviómetro y termohigrómetros de estaciones meteorológicas automáticas," Agronomía Tropical, vol. 63, no. 3-4, pp. 185–192, 2013.
- [19] Ecociencia Ecologia y Ciencia S.R.L., "Sensor de precipitacion por peso (2s)," 2023. [Consultado el: 04 de octubre de 2023].
- [20] Alibaba.com, "Sensor óptico de lluvia inteligente rs-100 para estación meteorológica automática, medidor de lluvia," 2023. [Consultado el: 04 de octubre de 2023].
- [21] R. R. Hernandez, "Diseño, selección, instalación y puesta en marcha de un sistema fotovoltaico para el hotel mesón san sebastián con conexión a red de cfe," Centro de Investigación en materiales avanzandos, 2017.
- [22] P. D. Valdiviezo Salas, "Dise˜no de un sistema fotovoltaico para el suministro de energia electrica a 15 computadoras portatiles en la pucp," 2014.
- [23] F. J. Acevedo Garcés, "Diseño de una instalación solar fotovoltaica con capacidad para 3 kilovatios," 2016.
- [24] S. Sartore Oliver, "Diseño e implementación de un regulador de carga solar para baterías de litio," 2021.
- [25] P. A. Caceres Samaniego and N. Mamani Villca, Diseño de un regulador de carga PWM para instalaciones fotovoltaicas. PhD thesis.
- [26] M. Trejos Betancur, "Diseño e implementación de un regulador solar de potencia de bajo peso para controlar la carga de la batería de un vehículo solar: Aplicación a las baterías de li-po en el vehículo solar del semillero de investigación en energías renovables," 2016.
- [27] M. Simón Bordón, "Estudio y análisis de un regulador de carga de baterías," B.S. thesis, 2010.
- [28] I. Barneda Faudot, "Zigbee aplicado a la transmision de datos de sensores biomedicos," 2008.
- [29] M. A. Loyola Pinos and P. A. Becerra Delgado, "Manual para la aplicación de la tecnolog´ıa zigbee para edificios inteligentes en la ciudad de cuenca," B.S. thesis, 2015.
- [30] Digi International Inc, "Wireless mesh networking: Zigbee vs. digi mesh," 2018.
- [31] Digi International Inc, "Productos digimesh digi international." [https:](https://es.digi.com/products/browse/digimesh) [//es.digi.com/products/browse/digimesh](https://es.digi.com/products/browse/digimesh).
- [32] C. B. Ch´avez Guillermo, "Estudio del rendimiento de las transmisiones inal´ambricas de redes digimesh (916mhz) y zigbee (2.4 ghz) para monitoreo costero de temperatura en la maricultura de concha de abanico de la mype acuícola mulluwasi en la playa atenas, en ica," 2021.
- [33] Y. M. Pol Miñán, "Redes ad hoc de sensores aplicadas a la medición de campos de viento," B.S. thesis, 2017.
- [34] Digi International Inc, "Xbee-pro 900hp digimesh kit radio frequency (rf) module user guide," 2021. [Accedido 07-12-2023].
- [35] Digi International Inc, "Xbee $\mathbb{R}/x$ bee-pro s2c zigbee $\mathbb{R}$  rf module user guide," 2022. [Accedido 07-12-2023].
- [36] R. Martinez Jacobso, "Comparativa y estudio de plataformas iot," B.S. thesis, Universitat Politècnica de Catalunya, 2017.
- [37] MathWorks, "Iot analytics thingspeak internet of things." [https://](https://thingspeak.com/) [thingspeak.com/](https://thingspeak.com/). Accedido 07-12-2023.
- [38] MathWorks, "Thingspeak: precios, funciones y opiniones getapp colombia 2023." <https://www.getapp.com.co/software/2035067/thingspeak>. Accedido 07-12-2023.
- [39] Amazom.com, "Thingspeak documentation mathworks américa latina." <https://la.mathworks.com/help/thingspeak/>. Accedido 07-12-2023.
- [40] Ubidots, "Ubidots iot industrial potente pero sencillo." [https://es.](https://es.ubidots.com/) [ubidots.com/](https://es.ubidots.com/). [Accessed 07-12-2023].
- [41] F. A. Arturo Asistimbay and K. L. Pin Soledispa, *Diseño y desarrollo de un* prototipo inal´ambrico para un sistema de casilleros Universitarios utilizando dispositivos IOT Y UBIDOTS. PhD thesis, Universidad de Guayaquil. Facultad de Ciencias Matemáticas y Físicas ..., 2021.
- [42] Amazom.com, "C´omo funciona aws iot aws iot core." [https:](https://docs.aws.amazon.com/es_es/iot/latest/developerguide/aws-iot-how-it-works.html) [//docs.aws.amazon.com/es\\_es/iot/latest/developerguide/](https://docs.aws.amazon.com/es_es/iot/latest/developerguide/aws-iot-how-it-works.html) [aws-iot-how-it-works.html](https://docs.aws.amazon.com/es_es/iot/latest/developerguide/aws-iot-how-it-works.html). [Accessed 07-12-2023].
- [43] Oracle Corporation, "Oracle internet of things cloud service." [https://](https://docs.oracle.com/en/cloud/paas/iot-cloud/index.html) [docs.oracle.com/en/cloud/paas/iot-cloud/index.html](https://docs.oracle.com/en/cloud/paas/iot-cloud/index.html). [Accedido 07- 12-2023].
- [44] D. F. Burbano Santacruz and E. Rojas Pineda, "Propuesta de integración" del modelo para construcción de soluciones y el modelo de negocio canvas para el desarrollo de sistemas telemáticos," Revista Ingenierías Universidad de Medellín, vol. 16, pp. 173–197, 2015.
- [45] M. Martin, "Prototype model in software engineering." [https:](https://www.guru99.com/software-engineering-prototyping-model.html) [//www.guru99.com/software-engineering-prototyping-model.html](https://www.guru99.com/software-engineering-prototyping-model.html), 2023. [Accedido 07-12-2023].
- [46] B. Armenta Benitez, I. Rodrigez Espinoza, and L. Medina Muñoz, "Aplicación del modelo de prototipos: Caso de estudio software redbotgamesshop application of the prototype model: Case study redbotgamesshop software," Revista de Simulación Computacional, vol. 2, no. 5, pp. 8–13, 2018. [Accedido 07-12-2023].
- <span id="page-129-0"></span>[47] T. Brasser, I. Tesselaar, and D. Offerhaus, "Design of an autonomouswireless weather station: Ee3l11-bachelor graduation thesis," 2018. [Accedido 07-12- 2023].
- <span id="page-129-1"></span>[48] C. Yánez Flores, "Estación meteorológica lorawan," 2020. [Accedido 07-12-2023].
- [49] Organización Meteorológica Mundial, "Guía de instrumentos y métodos de observación meteorológicos." [https://web.directemar.cl/met/](https://web.directemar.cl/met/jturno/documentos/wmo_8-2014_es.pdf) [jturno/documentos/wmo\\_8-2014\\_es.pdf](https://web.directemar.cl/met/jturno/documentos/wmo_8-2014_es.pdf), 2014. [Accedido 07-12-2023].
- <span id="page-129-2"></span>[50] X. Artajo Iparraguirre, "Pluviómetro de cazoletas," 2010. [Accedido 07-12-2023].
- [51] DusanJ, "Rain gauge." [https://www.printables.com/es/model/](https://www.printables.com/es/model/130513-rain-gauge) [130513-rain-gauge](https://www.printables.com/es/model/130513-rain-gauge), 2022. [Accedido 07-12-2023].
- [52] B. Schweber, "Maximice la eficiencia del control de los dispositivos de potencia con el convertidor de potencia de puerta adecuado," Jun 2022. [Accedido 07-12-2023].
- <span id="page-129-3"></span>[53] Microchip Technology, "An1149." Disponible en: [https://ww1.microchip.](https://ww1.microchip.com/downloads/en/appnotes/01149c.pdf) [com/downloads/en/appnotes/01149c.pdf](https://ww1.microchip.com/downloads/en/appnotes/01149c.pdf). [Accedido 07-12-2023].

## PROTOTIPO DE UNA ESTACIÓN PLUVIOMÉTRICA PARA EL SAT DEL RÍO MOLINO

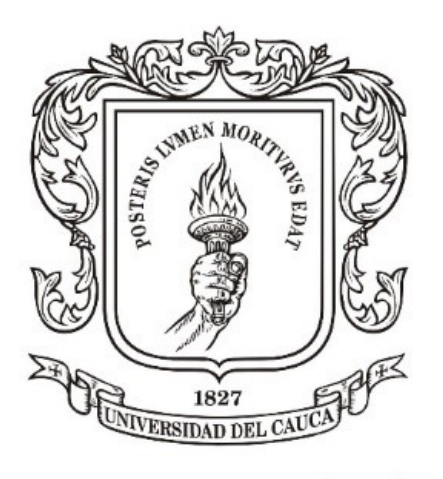

# Universidad del Cauca

## ANEXOS

Trabajo de Grado Modalidad de Investigación

Daniel Fernando Cabrera Toledo Edgar Brandon Casanova Barbeti

Universidad del Cauca Facultad de Ingeniería Electrónica y Telecomunicaciones Departamento de Telecomunicaciones Popayán, Cauca, 2023

## ANEXO A

# CALCULO DEL DIMENSIONAMIEN-TO DEL SISTEMA DE ALIMENTACIÓN

El anexo A, presenta los cálculos necesarios acerca del dimensionamiento adecuado de un sistema de alimentación, buscando un funcionamiento óptimo de acuerdo al consumo de energía de cada componente.

Considerando el periodo de funcionamiento de un día completo se tiene [\[47\]](#page-129-0):

<span id="page-131-0"></span>
$$
P_{gen}(t) - P_{con}(t) = \frac{dE_{bat}(t)}{dt}.
$$
\n(A.1)

<span id="page-131-1"></span>
$$
\int_{0}^{T} P_{gen}(t) - P_{con}(t)dt = E_{bat}(T). \tag{A.2}
$$

<span id="page-131-2"></span>
$$
\int_0^{T-24} P_{gen}(t) - P_{con}(t)dt = E_{bat}(T) \ge 0.
$$
 (A.3)

De la Ecuación [A.1,](#page-131-0) se tiene que  $P_{gen}$  es la potencia generada por el sistema fotovoltaico,  $P_{con}$  es la potencia consumida por el sistema y  $E_{bat}$  es la energía almacenada por la batería. El análisis crítico que se debe realizar consiste en ajustar el consumo de energía para que sea menor que la generada, o aumentar el generado para que sea mayor que el consumo. Adem´as, considerando un periodo de tiempo de 24 horas y trabajando con el consumo de energía promedio en lugar de la potencia instantánea  $P(t)$ , las Ecuaciones [A.2](#page-131-1) y [A.3](#page-131-2) se reducen a la Ecuación [A.4](#page-131-3) [\[47\]](#page-129-0):

<span id="page-131-3"></span>
$$
24h \cdot (P_{avg,gen} - P_{avg,con}) = E_{bat}(T) \ge 0. \tag{A.4}
$$

Donde  $P_{avg,gen}$  y  $P_{avg,con}$  corresponden a los valores medios de las potencias generadas y consumidas respectivamente. Bajo esta condición, la capacidad de la batería debe ser lo suficientemente grande para almacenar el valor correspondiente a  $24h \cdot (P_{avg,gen} \text{ (Wh) [47]}.$  $24h \cdot (P_{avg,gen} \text{ (Wh) [47]}.$  $24h \cdot (P_{avg,gen} \text{ (Wh) [47]}.$ 

A continuación se realiza el calculo del consumo de los diferentes componentes:

• Modulo XBee

$$
P_{xbee} = \frac{2}{120} \cdot P_{Transmission} + \frac{118}{120} \cdot P_{Suspension}
$$
 (A.5)

$$
P_{xbee} = \frac{2}{120} \cdot 709.5 + \frac{118}{120} \cdot 0.00825 \tag{A.6}
$$

$$
P_{xbee} = 11,84 \,\text{mW}.\tag{A.7}
$$

• Microcontrolador ESP-WROOM-32

$$
P_{ESP32} = \frac{2}{120} \cdot P_{Transmission} + \frac{118}{120} \cdot P_{Suspension}
$$
 (A.8)

$$
P_{ESP32} = \frac{2}{120} \cdot 99 + \frac{118}{120} \cdot 0,33 \tag{A.9}
$$

$$
P_{ESP32} = 1,98 \,\text{mW}.\tag{A.10}
$$

• Divisor de voltaje

$$
I_{plv} = \frac{1}{2} \cdot \frac{3.3V}{10000\Omega} + \frac{1}{2} \cdot \frac{0}{10000\Omega} = 165 \,\mu\text{A}.\tag{A.11}
$$

Conociendo el consumo total del sistema, se realiza el calculo del consumo en 24 horas:

<span id="page-132-0"></span>
$$
P_{dia} = 24 \cdot P_{total} \tag{A.12}
$$

$$
P_{dia} = 0,334 Wh/dia.
$$
\n(A.13)

Se realiza el calculo del tamaño de la batería:

$$
E_{bat} = \frac{100\,\%}{SoC - DoD} \cdot P_{dia} \tag{A.14}
$$

$$
E_{bat} = \frac{100\,\%}{90\,\% - 10\,\%} \cdot 0,334\,Wh/dia \tag{A.15}
$$

$$
E_{bat} = 0.42 \, Wh/dia. \tag{A.16}
$$

Se calcula la potencia necesaria del panel solar para suministrar la energía que requiere el sistema en el día  $[48]$ :

$$
P_{Panel} = \frac{P_{dia}}{horassSol} \tag{A.17}
$$

$$
P_{Panel} = \frac{0,334 \text{ Wh}}{4h} \tag{A.18}
$$

$$
P_{Panel} = 0.09 \,\mathrm{W}.\tag{A.19}
$$

Donde  $P_{\rm{dia}}$ es el consumo de energía estimado del sistema en un periodo de 24 horas calculado en la Ecuación [A.12.](#page-132-0)

## ANEXO B

# DISEÑO DE LAS CAZOLETAS DEL PLU-**VIÓMETRO**

El anexo B, presenta los cálculos acerca del diseño de las cazoletas.

En la ecuaciones  $B.1$  y  $B.2$  se presentan las razones trigonométricas mas comunes en relación con los lados a y b, que constituyen un triángulo rectángulo.

<span id="page-134-0"></span>
$$
\sin \alpha = \frac{h}{a} \tag{B.1}
$$

<span id="page-134-1"></span>
$$
\cos \alpha = \frac{h}{b} \tag{B.2}
$$

A partir de la Ecuaciones [B.1](#page-134-0) y [B.2,](#page-134-1) se realiza el proceso de despeje de las variables h y b, que representa la hipotenusa y el cateto opuesto del triángulo rectángulo. El resultado de este despeje se expresa en la Ecuaciones [B.3](#page-134-2) y [B.4.](#page-134-3)

<span id="page-134-2"></span>
$$
h = \sin \alpha \cdot a \tag{B.3}
$$

<span id="page-134-3"></span>
$$
b = \frac{h}{\cos \alpha} \tag{B.4}
$$

Partiendo de la Ecuación [B.4](#page-134-3) se reemplaza h con la Ecuación [B.3,](#page-134-2) dando como resultado la ecuación [B.5.](#page-134-4)

<span id="page-134-4"></span>
$$
b = \frac{\sin \alpha}{\cos \alpha} \cdot a = \tan \alpha \cdot a \tag{B.5}
$$

Como se conoce el volumen de agua el cual es de 5.1 mL o  $5.1 \times 10^{-6}$  m<sup>3</sup>, se remplaza en la Ecuación [3.4.](#page-67-0)

$$
5.1 \times 10^{-6} = \frac{a \cdot b \cdot C}{2}
$$
 (B.6)

<span id="page-134-5"></span>
$$
10.2 \times 10^{-6} = a \cdot b \cdot C \tag{B.7}
$$

En la Ecuación [B.7](#page-134-5) se remplaza b por la Ecuación [B.5](#page-134-4) para despejar  $a$ , que representa el cateto adyacente del triángulo rectángulo. El resultado de este proceso se expresa en la Ecuación [B.8.](#page-135-0)

<span id="page-135-0"></span>
$$
a = \sqrt{\frac{10, 2x10^{-6}}{\tan \alpha \cdot C}}
$$
 (B.8)

A continuación, en las Ecuaciones [B.9,](#page-135-1) [B.10,](#page-135-2) y [B.11,](#page-135-3) se lleva a cabo el cálculo del volumen de cada pieza, teniendo en cuenta que el acrílico tiene un espesor de 2.4 mm [\[50\]](#page-129-2).

<span id="page-135-1"></span>
$$
Volume_{AB} = \frac{A \cdot B \cdot 0,0024}{2} = A \cdot B \cdot 1,2 \times 10^{-3}
$$
 (B.9)

<span id="page-135-2"></span>
$$
Volume_{AC} = A \cdot C \cdot 0,0024 = A \cdot C \cdot 2,4 \times 10^{-3}
$$
 (B.10)

<span id="page-135-3"></span>
$$
Volume_{BC} = \frac{B \cdot C \cdot 0,0024}{2} = B \cdot C \cdot 1,2 \times 10^{-3}
$$
 (B.11)

Se conoce que la densidad de un material se representa mediante la Ecuacion [B.12.](#page-135-4)

<span id="page-135-4"></span>
$$
\rho = \frac{m}{V} \tag{B.12}
$$

Donde $\rho$ es la densidad, m es la masa y V es el volumen. Considerando que el acrílico tiene una densidad de 1180 kg/ $m^3$ , la masa para cada pieza se expresa con las Ecuaciones [B.13,](#page-135-5) [B.16](#page-135-6) y [B.19](#page-135-7) [\[50\]](#page-129-2).

<span id="page-135-5"></span>
$$
M_{\rm AB} = 1180 \,\mathrm{kg/m^3} \cdot V_{\rm AB} \tag{B.13}
$$

$$
M_{\rm AB} = 1180 \,\text{kg/m}^3 \cdot A \cdot B \cdot 1.2 \times 10^{-3} \tag{B.14}
$$

$$
M_{\rm AB} = 1,416 \cdot A \cdot B \,\text{kg} \tag{B.15}
$$

<span id="page-135-6"></span>
$$
M_{\rm AC} = 1180 \,\text{kg/m}^3 \cdot V_{\rm AC} \tag{B.16}
$$

$$
M_{\rm AC} = 1180 \,\text{kg/m}^3 \cdot A \cdot C \cdot 2.4 \times 10^{-3} \tag{B.17}
$$

$$
M_{\rm AC} = 2{,}832 \cdot A \cdot C \,\text{kg} \tag{B.18}
$$

<span id="page-135-7"></span>
$$
M_{\rm BC} = 1180 \,\mathrm{kg/m^3} \cdot V_{\rm BC} \tag{B.19}
$$

$$
M_{\rm BC} = 1180 \,\text{kg/m}^3 \cdot B \cdot C \cdot 1.2 \times 10^{-3} \tag{B.20}
$$

$$
M_{\rm BC} = 1,416 \cdot B \cdot C \,\text{kg} \tag{B.21}
$$

A continuación, se procede a multiplicar cada masa por la constante de gravedad, generando las Ecuaciones [B.22,](#page-136-0) [B.23](#page-136-1) y [B.24,](#page-136-2) las cuales representan la fuerza ejercida por cada pieza, como se observa en la Figura [B.1](#page-136-3) [\[50\]](#page-129-2).

<span id="page-136-0"></span>
$$
F_1 = M_{AB} \cdot g = 1,416 \cdot A \cdot B \cdot 10 = 14,16 \cdot A \cdot B \cdot N \tag{B.22}
$$

<span id="page-136-1"></span>
$$
F_2 = M_{AC} \cdot g = 2{,}832 \cdot A \cdot C \cdot 10 = 28{,}32 \cdot A \cdot C N
$$
 (B.23)

<span id="page-136-2"></span>
$$
F_3 = M_{BC} \cdot g = 1,416 \cdot B \cdot C \cdot 10 = 14,16 \cdot B \cdot C \cdot N \tag{B.24}
$$

<span id="page-136-3"></span>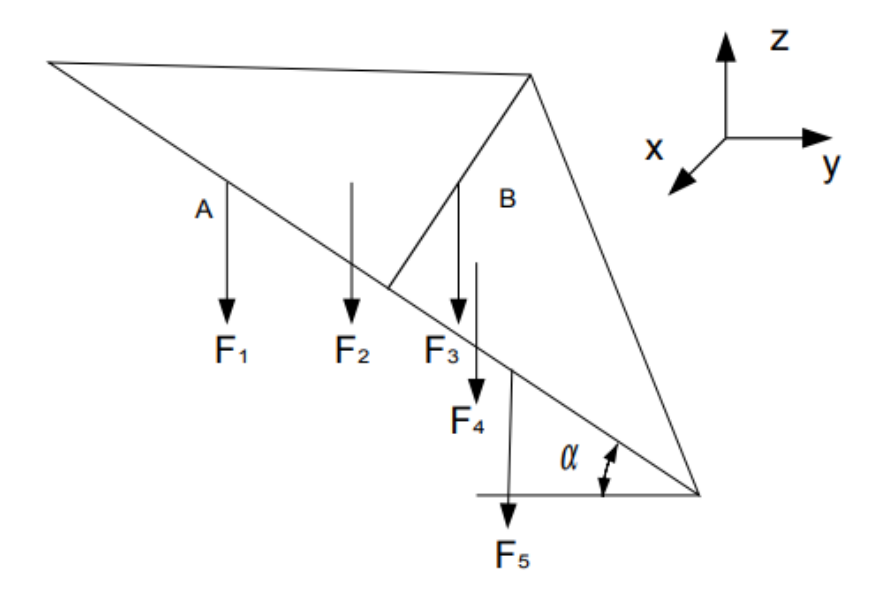

Figura B.1: Representación de las fuerzas en las cubetas. Fuente: Tomada de [\[50\]](#page-129-2).

Se procede a calcular el torque, también conocido como momento de fuerzas, en el balancín, aplicando la sumatoria, como se indica en la Ecuación [B.25](#page-136-4) [\[50\]](#page-129-2).

<span id="page-136-4"></span>
$$
-F_2 \cos(\alpha) \frac{A}{2} - 2F_1 \left( \cos(\alpha) \frac{A}{3} - \sin(\alpha) \frac{B}{3} \right)
$$
  
+ 
$$
F_3 \sin(\alpha) \frac{B}{2} + 2F_4 \left( \cos(\alpha) \frac{A}{3} + \sin(\alpha) \frac{B}{3} \right)
$$
  
+ 
$$
F_5 \cos(\alpha) \frac{A}{2} - F_{\text{agua}} \left( \cos(\alpha) \frac{a}{3} - \sin(\alpha) \frac{b}{3} \right) = 0
$$
 (B.25)

Considerando  $F_1 = F_5$  y  $F_2 = F_4$ , la ecuación resultante se muestra en la Ecuación [B.26:](#page-137-0)

<span id="page-137-0"></span>
$$
4F_1 \sin(\alpha)\frac{B}{3} + F_3 \sin(\alpha)\frac{B}{2} - \frac{F_{\text{agus}}}{3} (\cos(\alpha)a - \sin(\alpha)b) = 0
$$
 (B.26)

Se establece un ancho de  $2,6$  cm para las cazoletas, con un ángulo de inclinación de 20°. En este contexto, se asignan los valores de C = 0,026 m y  $\alpha = 20^{\circ}$ 

Sustituyendo dichos valores en las Ecuaciones [B.5](#page-134-4) y [B.8,](#page-135-0) se obtienen los valores de a y b, que representan los lados de cada una de las cazoletas donde se realiza la recolección del agua.

$$
a = \sqrt{\frac{10,2 \times 10^{-6}}{\tan 20 \cdot 0,026}} = 0,0328m
$$
 (B.27)

$$
b = \tan 20 \cdot 0,0328 = 0,01195m \tag{B.28}
$$

Al sustituir los valores de a y b en la Ecuación [B.26,](#page-137-0) se obtiene la siguiente expresión, denotada en la Ecuación [B.29](#page-137-1) [\[50\]](#page-129-2).

<span id="page-137-1"></span>
$$
4 \cdot 14,16AB \cdot \sin(20)\frac{B}{3} + 14,16BC \cdot \sin(20)\frac{B}{2} - 4,545 \times 10^{-4} = 0
$$
 (B.29)

Se fija A con un valor de 48 mm, el cual se sustituye en la Ecuación [B.29.](#page-137-1) Luego, se procede a despejar el valor de B, obteniendo como resultado B=34.5 mm, que representa la longitud de uno de los lados de la cazoleta.

## ANEXO C

# ESTADOS DEL MOSFET PARA UN SIS-TEMA DE CARGA COMPARTIDA

En el Anexo C, se detalla el funcionamiento del MOSFET en sus dos estados. El primero corresponde a la situación de carga compartida, donde el MOSFET se encuentra encendido, operando exclusivamente con la energía proveniente de la bater´ıa. Por otro lado, el segundo estado describe el MOSFET en modo apagado, en el cual el sistema se alimenta únicamente a través del panel solar.

Este anexo explora la transición entre ambos estados del MOSFET y cómo el sistema gestiona la distribución de energía, alternando entre la fuente de la batería y la energía proveniente del panel solar.

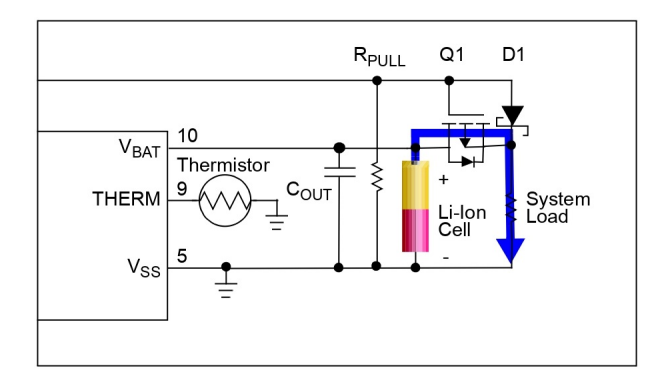

### <span id="page-138-0"></span>- MOSFET encendido, solo batería:

Figura C.1: Carga compartida, MOSFET encendido. Fuente: Tomada de [\[53\]](#page-129-3).

La Figura [C.1,](#page-138-0) ilustra el escenario en el que el panel solar no suministra energía. En este caso, el diodo parásito del transistor  $Q1$  se polariza directamente y en el lado del cátodo del diodo D1 aparece  $V_{BAT} - V_{DQ1}$ , donde  $V_{BAT}$ es el voltaje de la batería y  $V_{DQ1}$  es la caída de voltaje en el diodo parásito del transistor. Dado que el ´anodo de D1 es llevado a tierra por medio de la resistencia  $R_{PULL}$ , el diodo D1 se polariza en inversa y por lo tanto no conduce corriente a través de él. La compuerta del Q1 también es llevada a tierra mediante la resistencia  $R_{PULL}$ . Lo que se representa en la Ecuación [C.1.](#page-139-0)

<span id="page-139-0"></span>
$$
V_{GS} = 0 - (V_{BAT} - 0.4) = -(V_{BAT} - 0.4). \tag{C.1}
$$

Donde los  $0.4V$  corresponde a la caída de tensión en el diodo Schottky y  $V_{BAT}$  está entre 3, 3V y 4, 2V. Siempre que  $V_{GS}$  sea más negativo que el voltaje umbral de la compuerta  $Q1$  ( $V_{TH}$ ),  $Q1$  estará encendido y conduce corriente entre el drenador y la fuente.

Por lo tanto, el voltaje de umbral  $V_{TH}$  de  $Q1$  debe ser menor que:

$$
V_{GS} = -(3,3-0,4) = 2,9V. \tag{C.2}
$$

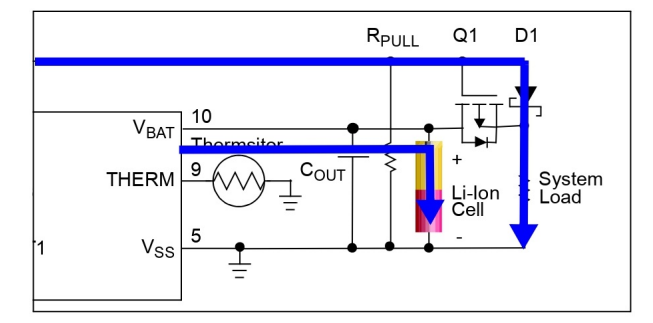

#### <span id="page-139-1"></span>- MOSFET apagado, con panel solar:

Figura C.2: Carga compartida, MOSFET apagado. Fuente: Tomada de [\[53\]](#page-129-3).

La Figura [C.2,](#page-139-1) ilustra el escenario cuando el panel solar suministra energía al sistema. En este caso, la puerta del transistor  $Q1$  está en alto y el MOSFET de canal P está apagado, desconectando la batería de la carga. El panel solar impulsa la corriente a través del diodo  $D1$  hacia la carga, al mismo tiempo la batería se carga pero aislada de la carga.

# ANEXO D

# PLANO CIRCUITAL

El anexo D, se presenta el plano circuital de todos los componentes de la estación pluviométrica.

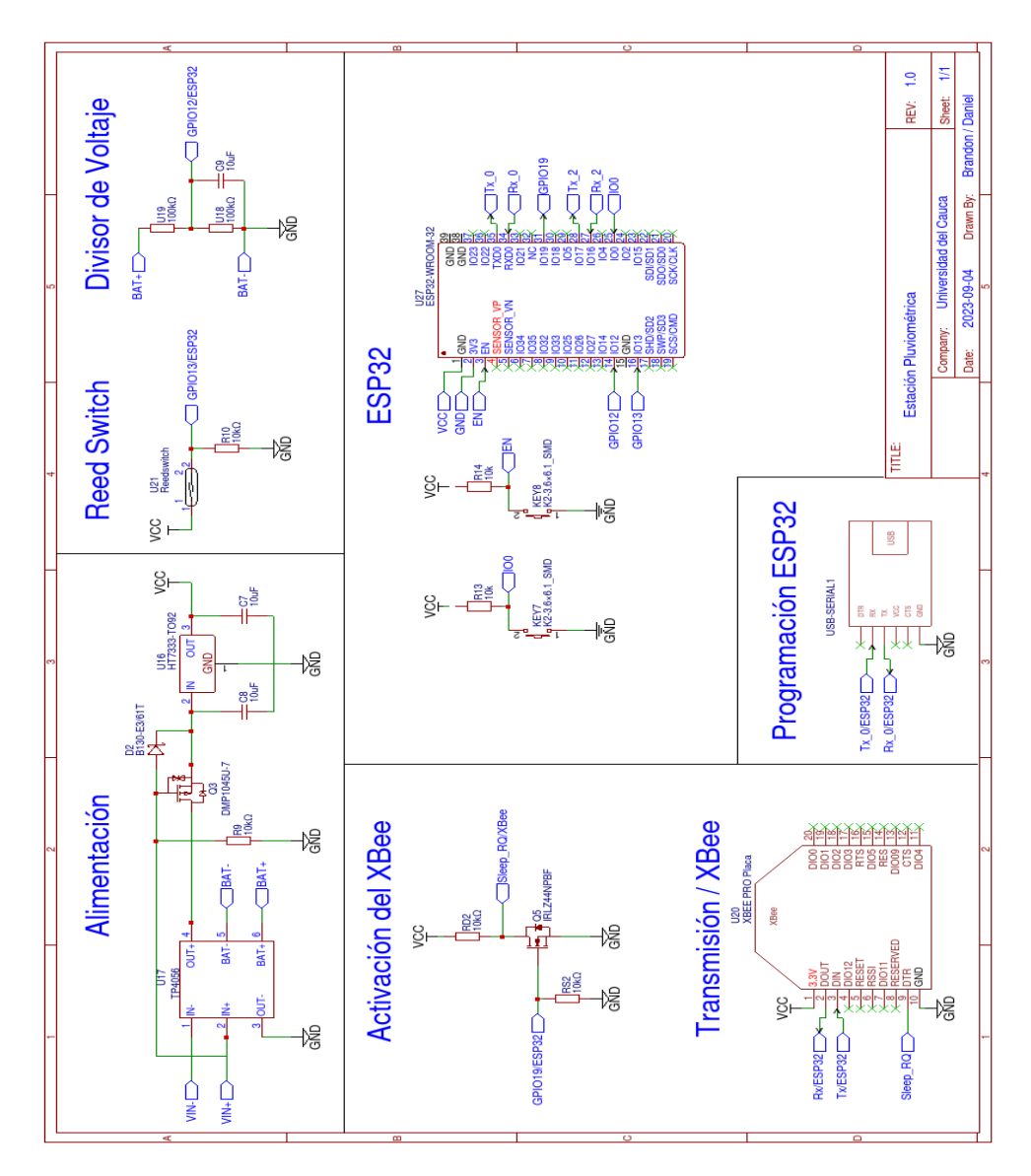

Figura D.1: Diseño electrónico estación pluviométrica. Fuente: Elaboración propia.

# ANEXO E

# IMÁGENES DEL SITIO DE IMPLEMEN-TACIÓN

El anexo E, presenta una recopilación fotográfica de la instalación de la estación pluviométrica, junto con el repetidor utilizado para la transmisión de la información. Ofreciendo una perspectiva visual del entorno.

<span id="page-141-0"></span>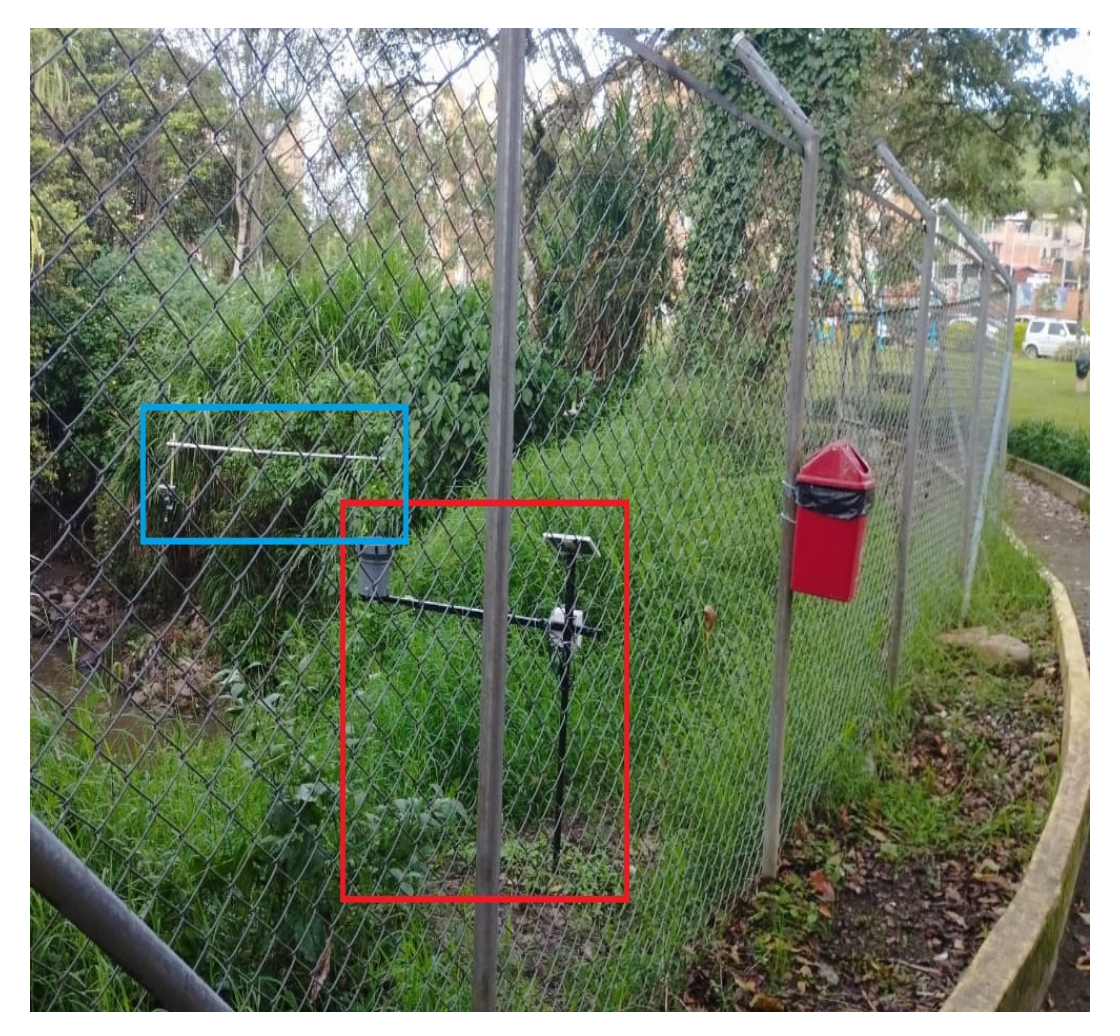

Figura E.1: Instalación de la estación de pluviometría. Fuente: Elaboración propia.

En la Figura [E.1,](#page-141-0) se identifica la estación pluviométrica, ya instalada, destacada en un recuadro rojo, y se visualiza el sensor de nivel correspondiente al SAT, resaltado en un recuadro azul.

<span id="page-142-0"></span>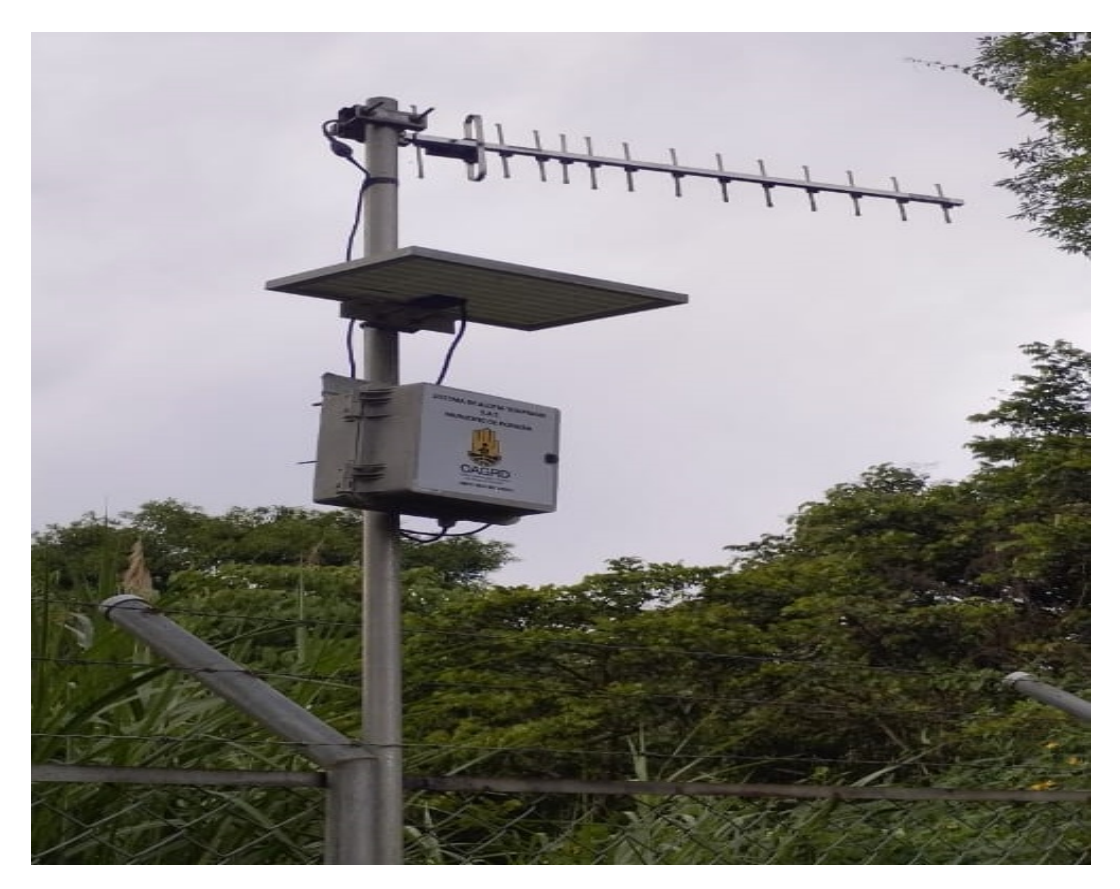

Figura E.2: Antena repetidora malla. Fuente: Elaboración propia.

En la Figura [E.2](#page-142-0) se muestra la antena repetidora utilizada para transmisión de la información. $\,$ 

# ANEXO F

# ARCHIVOS Y CÓDIGOS EN GITHUB

El Anexo F, presenta el enlace al repositorio de GitHub donde se encuentran los archivos utilizados en el desarrollo del prototipo de estación pluviométrica para el SAT del rió molino.
## LICENCIA

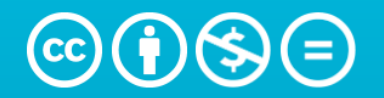

Atribución-NoComercial-SinDerivadas 4.0 Internacional (CC BY-NC-ND 4.0)

## Bajo los siguientes términos:

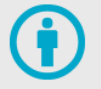

Atribución - Usted debe dar crédito de manera adecuada, brindar un enlace a la licencia, e indicar si se han realizado cambios. Puede hacerlo en cualquier forma razonable, pero no de forma tal que sugiera que usted o su uso tienen el apoyo de la licenciante.

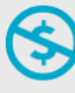

NoComercial - Usted no puede hacer uso del material con propósitos comerciales.

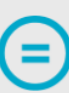

SinDerivadas - Si remezcla, transforma o crea a partir del material, no podrá distribuir el material modificado.

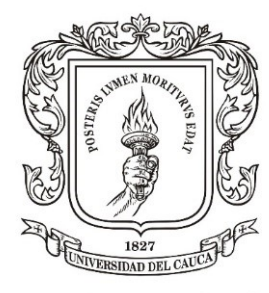

Universidad del Cauca

 $\quad$ está publicada bajo una Licencia Licencia Creative Commons Atribución-NoComercial-SinDerivadas  $4.0\,$ [Internacional.](https://creativecommons.org/licenses/by-nc-nd/4.0/deed.es)